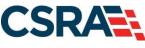

a General Dynamics Information Technology, Inc. company

# NCMMIS Provider Web Portal Applications (Providers) Participant User Guide

#### **PREPARED FOR:**

North Carolina Department of Health and Human Services

#### DHHS MES VMU

#### **TRACKING NUMBER:**

PUG\_PRV111 Version V7.9 FINAL

#### **SUBMITTED BY:**

CSRA a General Dynamics Information Technology, Inc. company

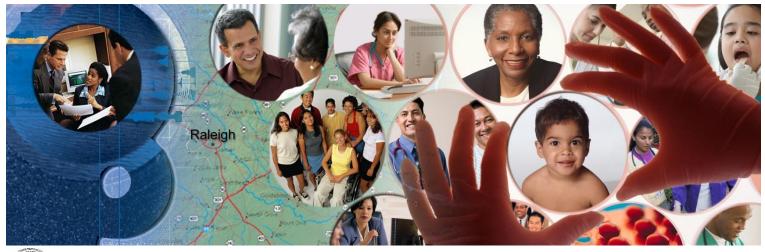

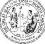

NC DEPARTMENT OF HEALTH AND HUMAN SERVICES

September 26, 2024

ATTENTION - THIS TRAINING IS INTENDED FOR COVERED ENTITIES AND BUSINESS ASSOCIATES WHO ARE CONSIDERED TO BE STAKEHOLDERS OF THE NCTRACKS APPLICATION.

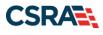

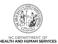

# **Document Revision History**

| Version | Date               | Description of Changes                                |
|---------|--------------------|-------------------------------------------------------|
| V7.9    | September 26, 2024 | Updated for CSR 2670 (cosmetic changes)               |
| V7.8    | September 04, 2024 | Final version                                         |
| D7.8.1  | August 22, 2024    | Updated for CSR 2758                                  |
| V7.7    | June 10, 2024      | Final version                                         |
| D7.7.1  | June 07, 2024      | Updated for Service Ticket 28011                      |
| V7.6    | May 09, 2024       | Updated for CSR 2742 (cosmetic chgs)                  |
| V7.5    | December 07, 2023  | Final version                                         |
| D7.5.1  | December 05, 2023  | Updated for CSR 2708                                  |
| V7.4    | June 29, 2023      | Final version                                         |
| D7.4.1  | June 27, 2023      | Updated for Service Ticket 27101                      |
| V7.3    | June 15, 2023      | Final version                                         |
| D7.3.1  | June 13, 2023      | Updated for CSR 2671                                  |
| V7.2    | May 02, 2023       | Final version                                         |
| D7.2.1  | April 27, 2023     | Updated for CSR 2590                                  |
| V7.1    | March 17, 2023     | Final version.                                        |
| D7.1.1  | March 15, 2023     | Incorporated State review recommendations.            |
| V7.0    | March 08, 2023     | Final version                                         |
| D7.0.1  | March 03, 2023     | Update for CSRs 2620, 2624, 2661                      |
| V6.9    | October 24, 2022   | Final version                                         |
| D6.9.1  | October 14, 2022   | Update for CSR 2481                                   |
| V6.8    | October 04, 2022   | Final version                                         |
| D6.8.1  | September 30, 2022 | Update                                                |
| V6.7    | April 28, 2022     | Final version                                         |
| D6.7.1  | April 26, 2022     | Update for CSR 2510                                   |
| V6.6    | January 10, 2022   | Final version                                         |
| D6.6.1  | January 06, 2022   | Update for CSR 2435.                                  |
| V6.5    | May 12, 2021       | Final version                                         |
| D6.5.2  | May 10, 2021       | Addressed State review comments                       |
| D6.5.1  | May 03, 2021       | Update for CSR 2401                                   |
| V6.4    | January 07, 2021   | Final version                                         |
| D6.4.1  | December 29, 2020  | Updated Federal fee, per FMR 11456.                   |
| V6.3    | October 27, 2020   | Final version                                         |
| D6.3.1  | October 22, 2020   | Update for Silk Ticket 24109                          |
| V6.2    | August 12, 2020    | Final version                                         |
| D6.2.1  | August 07, 2020    | Update for CSR 2303.                                  |
| V6.1    | July 29, 2020      | Final version                                         |
| D6.1.1  | July 24, 2020      | Addressed State review comments.                      |
| V6.0    | July 10, 2020      | Final version.                                        |
| D6.0.1  | July 07, 2020      | Update for CSR 2303                                   |
| V5.7    | March 30, 2020     | Final version.                                        |
| D5.7.1  | March 24, 2020     | Update for Service Ticket 22964.                      |
| V5.6    | January 14, 2020   | Cosmetic change: Update to Federal fee in Addendum C. |
| V5.5    | May 09, 2019       | Final                                                 |
| D5.5.1  | May 06, 2019       | Update for CSRs 2095.2 and 2095.5                     |
| V5.4    | January 16, 2019   | Final                                                 |

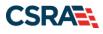

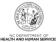

| Version | Date               | Description of Changes              |
|---------|--------------------|-------------------------------------|
| D5.4.1  | January 10, 2019   | Update for CSR 2095.1               |
| V5.3    | November 15, 2018  | Final                               |
| D5.3.1  | November 09, 2018  | Update for CSR 2070                 |
| V5.2    | July 25, 2018      | Final                               |
| D5.2.1  | July 20, 2018      | Update for CSR 2075                 |
| V5.1    | May 25, 2018       | Final                               |
| D5.1.2  | May 23, 2018       | Responded to State review comments  |
| D5.1.1  | May 11, 2018       | Update for FMR 6915.                |
| V5.0    | March 27, 2018     | Final                               |
| D5.0.2  | March 22, 2018     | Responded to State review comments  |
| D5.0.1  | March 08, 2018     | Updated for CSR 1984                |
| V4.2    | February 19, 2018  | Final                               |
| D4.2.2  | February 14, 2018  | Responded to State review comments  |
| D4.2.1  | February 05, 2018  | Submission for review/acceptance    |
| D4.1.3  | January 29, 2018   | Responded to State review comments  |
| V4.1    | January 29, 2018   | Final                               |
| D4.1.2  | January 18, 2018   | Responded to State review comments  |
| D4.1.1  | January 04, 2018   | Updated for CSR 2004                |
| V4.0    | December 15, 2017  | Final                               |
| D4.0.2  | December 13, 2017  | Responded to State review comments  |
| D4.0.1  | November 15, 2017  | Updated for CSR 1994                |
| V3.3    | May 10, 2017       | Final                               |
| D3.3.2  | May 09, 2017       | Responded to State review comments. |
| D3.3.1  | March 15, 2017     | Updated for CSR 1985                |
| V3.2    | June 21, 2016      | Final                               |
| D3.2.1  | June 15, 2016      | Updated for CSR 1872.               |
| V3.1    | October 16, 2015   | Final                               |
| D3.1.1  | October 09, 2015   | Revised per State recommendation.   |
| V3.0    | October 08, 2015   | Final                               |
| D3.0.2  | October 05, 2015   | Revised per State comments.         |
| D3.0.1  | September 24, 2015 | Updated for CSR 1797.               |
| V2.0    | June 24, 2015      | Final                               |
| D2.0.2  | June 19, 2015      | Second update submission.           |
| D2.01   | June 03, 2015      | Updated for CSR 810 and CSR 1635.   |
| V1.1    | February 12, 2015  | Final version                       |
| D1.1.3  | February 11, 2015  | Third submission                    |
| D1.1.2  | February 04, 2015  | Second submission                   |
| D1.1.1  | January 27, 2015   | Revised for CSR 862.                |
| V1.0    | April 03, 2013     | Final version                       |
| D1.0.3  | April 02, 2013     | Third submission                    |
| D1.0.2  | March 28, 2013     | Second submission                   |
| D1.0.1  | March 19, 2013     | Initial submission                  |

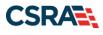

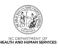

# **Table of Contents**

| 1.0 Welcome                                                          | 1   |
|----------------------------------------------------------------------|-----|
| 1.1 Course Overview                                                  | 1   |
| 1.2 Course Benefits                                                  | 1   |
| 1.3 Course Objectives                                                | 1   |
| 1.4 Prerequisites                                                    | 1   |
| 2.0 Provider Web Portal Applications                                 | 3   |
| 2.1 Introduction                                                     | 3   |
| 2.2 Objectives                                                       | 3   |
| 2.3 Help System                                                      | 3   |
| 3.0 Initial Enrollment                                               | 5   |
| 3.1 Navigating to Provider Applications – Initial Enrollment         | 5   |
| 3.2 Online Provider Enrollment Application Page                      | .11 |
| 3.3 Organization Basic Information Page                              | .13 |
| 3.4 Individual Basic Information Page                                | .15 |
| 3.5 Terms and Conditions Page                                        |     |
| 3.6 Basic Information Completed Page                                 |     |
| 3.7 Previous Health Plan Information Page                            |     |
| 3.8 Health / Benefit Plan Selection Page                             |     |
| 3.9 Ownership Information Page                                       |     |
| 3.10 Addresses Page                                                  |     |
| 3.11 Taxonomy Classification Page                                    |     |
| 3.12 Add Services and Endorsements Page                              |     |
| 3.13 Accreditation Page                                              |     |
| 3.14 Community Care of North Carolina/Carolina ACCESS (CCNC/CA) Page |     |
| 3.15 Physician Extenders Participation Page                          |     |
| 3.16 Preventive and Ancillary Services Page                          |     |
| <ul><li>3.17 Hours Page</li><li>3.18 Services Page</li></ul>         |     |
| 3.19 Agents and Managing Employees Page                              |     |
| 3.20 Hospital Admitting Page                                         |     |
| 3.21 Pharmacy Information Page                                       |     |
| 3.22 Facilities Information Page                                     |     |
| 3.23 Method of Claim and Electronic Transactions Page                | .29 |
| 3.24 Associate Billing Agent Page                                    |     |
| 3.25 Affiliated Provider Information Page                            |     |
| 3.26 EFT Account Information Page                                    |     |
| 3.27 Provider Supplemental Information Page                          |     |
| 3.28 Exclusion Sanction Information Page                             |     |
| 3.29 Federal Requirements Page                                       | .34 |
| 3.30 Review Application Page                                         | .36 |
| 3.31 Sign and Submit Electronic Application Page                     | .37 |
| 3.32 Application Submission Status Page                              |     |
| 3.33 Final Steps Page                                                |     |
| 3.33.1 Upload Documents Page                                         |     |
| 3.34 Status and Management Page                                      | .41 |

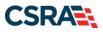

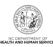

| 3.34.1 Status and Management Page – Select Pagination                                                                                                    | 45                                                                                                 |
|----------------------------------------------------------------------------------------------------|----------------------------------------------------------------------------------------------------|
| 4.0 Manage Change Request                                                                                                    | 47                                                                                                 |
| 4.1 Status and Management Page                                                                                                    | 47                                                                                                 |
| 4.2 Requested Manage Change Request Type Page                                                                                                    |                                                                                                    |
| 4.3 Individual Basic Information Page                                                                                                    | 50                                                                                                 |
| 4.4 Health / Benefit Plan Selection Page                                                                                                    | 52                                                                                                 |
| 4.4.1 Current Status                                                                                                    | 53                                                                                                 |
| 4.4.2 Type of Update                                                                                                    | 54                                                                                                 |
| 4.5 Addresses Page                                                                                                    | 56                                                                                                 |
| 4.5.1 Reinstate an End-Dated Address                                                                                                    | 56                                                                                                 |
| 4.5.2 End-Date an Active Address                                                                                                    | 58                                                                                                 |
| 4.6 Taxonomy Classification Page                                                                                                    |                                                                                                    |
| 4.6.1 End-Date a Taxonomy                                                                                                    |                                                                                                    |
| 4.6.2 Reinstate a Taxonomy                                                                                                    |                                                                                                    |
| 4.7 Affiliated Provider Information Page                                                                                                    |                                                                                                    |
| 4.7.1 Add Affiliations                                                                                                    |                                                                                                    |
| 4.7.2 Edit an Existing Affiliation                                                                                                    |                                                                                                    |
| 4.7.3 Reinstate an Affiliation                                                                                                    |                                                                                                    |
| 4.8 Community Care of North Carolina/Carolina ACCESS (CCNC/CA) Page                                                                                                    |                                                                                                    |
| 5.0 Re-enrollment Application                                                                                                    |                                                                                                    |
| 5.1 Status and Management Page                                                                                                    | 65                                                                                                 |
|                                                                                                    |                                                                                                    |
| 6.0 Re-verification Application                                                                                                    | 67                                                                                                 |
| 6.0 Re-verification Application         6.1 Notification Letters                                                                                                    |                                                                                                    |
| <ul><li>6.1 Notification Letters</li><li>6.2 Re-verification Application – Individual Provider/Organization Page</li></ul>                                                                                                    | 67<br>68                                                                                           |
| <ul> <li>6.1 Notification Letters</li> <li>6.2 Re-verification Application – Individual Provider/Organization Page</li> <li>6.3 Terms and Conditions Page</li> </ul>                                                                                                    | 67<br>68<br>71                                                                                     |
| <ul> <li>6.1 Notification Letters</li> <li>6.2 Re-verification Application – Individual Provider/Organization Page</li> <li>6.3 Terms and Conditions Page</li> <li>6.4 Ownership Information Page</li> </ul>                                                                                                    | 67<br>68<br>71<br>71                                                                               |
| <ul> <li>6.1 Notification Letters</li> <li>6.2 Re-verification Application – Individual Provider/Organization Page</li> <li>6.3 Terms and Conditions Page</li> <li>6.4 Ownership Information Page</li> <li>6.5 Agents and Managing Employees Page</li> </ul>                                                                                                    | 67<br>68<br>71<br>71<br>71                                                                         |
| <ul> <li>6.1 Notification Letters</li> <li>6.2 Re-verification Application – Individual Provider/Organization Page</li> <li>6.3 Terms and Conditions Page</li> <li>6.4 Ownership Information Page</li> <li>6.5 Agents and Managing Employees Page</li> <li>6.6 Accreditation Page</li> </ul>                                                                                                    | 67<br>68<br>71<br>71<br>73<br>73                                                                   |
| <ul> <li>6.1 Notification Letters</li> <li>6.2 Re-verification Application – Individual Provider/Organization Page</li> <li>6.3 Terms and Conditions Page</li> <li>6.4 Ownership Information Page</li> <li>6.5 Agents and Managing Employees Page</li> <li>6.6 Accreditation Page</li> <li>6.7 Provider Supplemental Information Page</li> </ul>                                                                                                    | 67<br>71<br>71<br>73<br>73<br>75                                                                   |
| <ul> <li>6.1 Notification Letters</li> <li>6.2 Re-verification Application – Individual Provider/Organization Page.</li> <li>6.3 Terms and Conditions Page.</li> <li>6.4 Ownership Information Page.</li> <li>6.5 Agents and Managing Employees Page.</li> <li>6.6 Accreditation Page</li> <li>6.7 Provider Supplemental Information Page</li> <li>6.8 Federal Requirements Page</li> </ul>                                                                                                    | 67<br>71<br>71<br>73<br>73<br>75<br>77                                                             |
| <ul> <li>6.1 Notification Letters</li> <li>6.2 Re-verification Application – Individual Provider/Organization Page</li> <li>6.3 Terms and Conditions Page</li> <li>6.4 Ownership Information Page</li> <li>6.5 Agents and Managing Employees Page</li> <li>6.6 Accreditation Page</li> <li>6.7 Provider Supplemental Information Page</li> <li>6.8 Federal Requirements Page</li> <li>6.9 Exclusion Sanction Information Page</li> </ul>                                                                                                    | 67<br>68<br>71<br>73<br>73<br>73<br>75<br>77<br>79                                                 |
| <ul> <li>6.1 Notification Letters</li> <li>6.2 Re-verification Application – Individual Provider/Organization Page.</li> <li>6.3 Terms and Conditions Page.</li> <li>6.4 Ownership Information Page.</li> <li>6.5 Agents and Managing Employees Page.</li> <li>6.6 Accreditation Page.</li> <li>6.7 Provider Supplemental Information Page.</li> <li>6.8 Federal Requirements Page .</li> <li>6.9 Exclusion Sanction Information Page.</li> <li>6.10 Review Application Page.</li> </ul>                                                                                                    | 67<br>68<br>71<br>73<br>73<br>73<br>75<br>77<br>79<br>80                                           |
| <ul> <li>6.1 Notification Letters</li> <li>6.2 Re-verification Application – Individual Provider/Organization Page.</li> <li>6.3 Terms and Conditions Page.</li> <li>6.4 Ownership Information Page.</li> <li>6.5 Agents and Managing Employees Page.</li> <li>6.6 Accreditation Page.</li> <li>6.7 Provider Supplemental Information Page.</li> <li>6.8 Federal Requirements Page.</li> <li>6.9 Exclusion Sanction Information Page.</li> <li>6.10 Review Application Page.</li> <li>6.11 Sign and Submit Electronic Application Page.</li> </ul>                                                                                                    | 67<br>68<br>71<br>73<br>73<br>73<br>75<br>77<br>79<br>80<br>82                                     |
| <ul> <li>6.1 Notification Letters</li> <li>6.2 Re-verification Application – Individual Provider/Organization Page.</li> <li>6.3 Terms and Conditions Page.</li> <li>6.4 Ownership Information Page.</li> <li>6.5 Agents and Managing Employees Page.</li> <li>6.6 Accreditation Page.</li> <li>6.7 Provider Supplemental Information Page.</li> <li>6.8 Federal Requirements Page .</li> <li>6.9 Exclusion Sanction Information Page.</li> <li>6.10 Review Application Page.</li> <li>6.11 Sign and Submit Electronic Application Page .</li> <li>6.12 Final Steps Page.</li> </ul>                                                                                    | 67<br>68<br>71<br>73<br>73<br>73<br>75<br>77<br>79<br>80<br>82<br>83                               |
| <ul> <li>6.1 Notification Letters</li> <li>6.2 Re-verification Application – Individual Provider/Organization Page.</li> <li>6.3 Terms and Conditions Page.</li> <li>6.4 Ownership Information Page.</li> <li>6.5 Agents and Managing Employees Page.</li> <li>6.6 Accreditation Page.</li> <li>6.7 Provider Supplemental Information Page.</li> <li>6.8 Federal Requirements Page.</li> <li>6.9 Exclusion Sanction Information Page.</li> <li>6.10 Review Application Page.</li> <li>6.11 Sign and Submit Electronic Application Page.</li> <li>6.12 Final Steps Page.</li> </ul>                                                                                      | 67<br>68<br>71<br>73<br>73<br>75<br>77<br>79<br>80<br>82<br>83<br>85                               |
| <ul> <li>6.1 Notification Letters</li> <li>6.2 Re-verification Application – Individual Provider/Organization Page.</li> <li>6.3 Terms and Conditions Page.</li> <li>6.4 Ownership Information Page.</li> <li>6.5 Agents and Managing Employees Page.</li> <li>6.6 Accreditation Page.</li> <li>6.7 Provider Supplemental Information Page.</li> <li>6.8 Federal Requirements Page .</li> <li>6.9 Exclusion Sanction Information Page.</li> <li>6.10 Review Application Page.</li> <li>6.11 Sign and Submit Electronic Application Page .</li> <li>6.12 Final Steps Page.</li> </ul>                                                                                    | 67<br>68<br>71<br>73<br>73<br>75<br>77<br>79<br>80<br>82<br>83<br>85                               |
| <ul> <li>6.1 Notification Letters</li> <li>6.2 Re-verification Application – Individual Provider/Organization Page.</li> <li>6.3 Terms and Conditions Page.</li> <li>6.4 Ownership Information Page.</li> <li>6.5 Agents and Managing Employees Page.</li> <li>6.6 Accreditation Page.</li> <li>6.7 Provider Supplemental Information Page.</li> <li>6.8 Federal Requirements Page.</li> <li>6.9 Exclusion Sanction Information Page.</li> <li>6.10 Review Application Page.</li> <li>6.11 Sign and Submit Electronic Application Page.</li> <li>6.12 Final Steps Page.</li> </ul>                                                                                      | 67<br>68<br>71<br>73<br>73<br>73<br>75<br>77<br>79<br>80<br>82<br>83<br><b>85</b>                  |
| <ul> <li>6.1 Notification Letters</li> <li>6.2 Re-verification Application – Individual Provider/Organization Page.</li> <li>6.3 Terms and Conditions Page.</li> <li>6.4 Ownership Information Page.</li> <li>6.5 Agents and Managing Employees Page.</li> <li>6.6 Accreditation Page.</li> <li>6.7 Provider Supplemental Information Page.</li> <li>6.8 Federal Requirements Page.</li> <li>6.9 Exclusion Sanction Information Page.</li> <li>6.10 Review Application Page.</li> <li>6.11 Sign and Submit Electronic Application Page.</li> <li>6.12 Final Steps Page.</li> <li>7.0 Maintain Eligibility Application</li> </ul>                                        | 67<br>68<br>71<br>73<br>73<br>73<br>75<br>77<br>79<br>80<br>82<br>83<br>85<br>87<br>87             |
| <ul> <li>6.1 Notification Letters</li> <li>6.2 Re-verification Application – Individual Provider/Organization Page</li> <li>6.3 Terms and Conditions Page</li> <li>6.4 Ownership Information Page</li> <li>6.5 Agents and Managing Employees Page</li> <li>6.6 Accreditation Page</li> <li>6.7 Provider Supplemental Information Page</li> <li>6.8 Federal Requirements Page</li> <li>6.9 Exclusion Sanction Information Page</li> <li>6.10 Review Application Page</li> <li>6.11 Sign and Submit Electronic Application Page.</li> <li>6.12 Final Steps Page</li> <li>7.0 Maintain Eligibility Application</li> <li>8.0 Fingerprinting Required Application</li> </ul> | 67<br>68<br>71<br>73<br>73<br>73<br>75<br>77<br>79<br>80<br>82<br>83<br>83<br>85<br>87<br>93       |
| <ul> <li>6.1 Notification Letters</li> <li>6.2 Re-verification Application – Individual Provider/Organization Page</li> <li>6.3 Terms and Conditions Page</li> <li>6.4 Ownership Information Page</li> <li>6.5 Agents and Managing Employees Page</li> <li>6.6 Accreditation Page</li> <li>6.6 Accreditation Page</li> <li>6.7 Provider Supplemental Information Page</li> <li>6.8 Federal Requirements Page</li> <li>6.9 Exclusion Sanction Information Page</li> <li>6.10 Review Application Page</li> <li>6.12 Final Steps Page</li> <li>7.0 Maintain Eligibility Application</li> <li>8.0 Fingerprinting Required Application</li> <li>9.1 Resources</li> </ul>     | 67<br>68<br>71<br>73<br>73<br>75<br>77<br>79<br>80<br>82<br>83<br>85<br>85<br>87<br>93<br>93<br>93 |

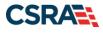

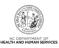

# List of Exhibits

| Exhibit 1. NCTracks Home Page                                          | 5   |
|------------------------------------------------------------------------|-----|
| Exhibit 2. Public Providers Page                                       | 6   |
| Exhibit 3. Getting Started Page                                        | 7   |
| Exhibit 4. NCTracks Login Page                                         | 8   |
| Exhibit 4.1 NCTracks Login Page                                        | 9   |
| Exhibit 4.2 NCTracks Login Page                                        | .10 |
| Exhibit 5. Online Provider Enrollment Application Page                 |     |
| Exhibit 6. Organization Basic Information Page #1                      | .13 |
| Exhibit 7. Individual Basic Information Page #1                        | .15 |
| Exhibit 8. Individual Basic Information Page #2                        | .16 |
| Exhibit 9. Health / Benefit Plan Selection Page                        | .18 |
| Exhibit 10. Ownership Information Page                                 | .19 |
| Exhibit 11. Addresses Page #1                                          | .20 |
| Exhibit 12. Addresses Page #2                                          | .21 |
| Exhibit 13. Addresses Page #3                                          | .21 |
| Exhibit 14. Taxonomy Classification Page #1                            | .22 |
| Exhibit 15. Taxonomy Classification Page #2                            |     |
| Exhibit 16. Taxonomy Classification Page #3                            | .23 |
| Exhibit 17. Add Services and Endorsements Page #1                      | .24 |
| Exhibit 18. Add Services and Endorsements Page #2                      | .24 |
| Exhibit 19. Accreditation Page #1                                      |     |
| Exhibit 20. Accreditation Page #2                                      | .26 |
| Exhibit 21. Agents and Managing Employees Page                         | .27 |
| Exhibit 22. Hospital Admitting Page                                    | .28 |
| Exhibit 23. Affiliated Provider Information Page                       | .30 |
| Exhibit 24. Provider Supplemental Information Page                     |     |
| Exhibit 25. Exclusion Sanction Information Page                        | .33 |
| Exhibit 26. Federal Requirements Page                                  | .35 |
| Exhibit 27. Review Application Page                                    | .36 |
| Exhibit 28. Sign and Submit Electronic Application Page                | .37 |
| Exhibit 29. Application Submission Status Page                         | .38 |
| Exhibit 30. Final Steps Page                                           | .39 |
| Exhibit 31. Upload Documents Page                                      | .40 |
| Exhibit 32. Upload Documents Page – Printer Icon                       | .41 |
| Exhibit 33. Status and Management Page #1                              | .42 |
| Exhibit 34. Status and Management Page #2                              | .44 |
| Exhibit 35. Status and Management Page – Select Pagination             |     |
| Exhibit 36. Provider Portal Home Page                                  | .47 |
| Exhibit 37. Status and Management Page – Manage Change Request Section | .48 |
| Exhibit 38. Requested Manage Change Request Type Page                  | .48 |
| Exhibit 39. Requested Manage Change Request Type for OPR Page          |     |
| Exhibit 40. Individual Basic Information Page                          |     |

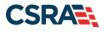

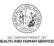

| Exhibit 41. | Health / Benefit Plan Selection Page – Current Status Section      | .53 |
|-------------|--------------------------------------------------------------------|-----|
|             | Health / Benefit Plan Selection Page – Type of Update Section      |     |
|             | Addresses Page – Reinstate an End-Dated Address #1                 |     |
|             | Addresses Page – Reinstate an End-Dated Address #2                 |     |
|             | Addresses Page – End-Date an Active Address                        |     |
|             | Taxonomy Classification Page                                       |     |
|             | Taxonomy Classification Page – End-Date a Taxonomy                 |     |
|             | Taxonomy Classification Page – Reinstate a Taxonomy                |     |
|             | Affiliated Provider Information Page – Add an Affiliation          |     |
|             | Affiliated Provider Information Page – Edit an Affiliation         |     |
|             | Affiliated Provider Information Page – Reinstate an Affiliation    |     |
|             | CCNC/CA Page                                                       |     |
|             | Provider Portal Home Page                                          |     |
|             | Status and Management Page – Re-enroll Section                     |     |
|             | Provider Portal Home Page                                          |     |
|             | Status and Management Page – Re-verification Section               |     |
|             | Re-verification Application – Individual Provider Page             |     |
|             | Re-verification Application – Organization Page                    |     |
|             | Re-verification Application – Terms and Conditions Page            |     |
|             | Ownership Information Page                                         |     |
|             | Agents and Managing Employees Page                                 |     |
|             | Re-verification Application – Accreditation Page                   |     |
|             | Provider Supplemental Information Page                             |     |
|             | Federal Requirements Page                                          |     |
|             | Re-verification Application – Exclusion Sanction Information Page  |     |
|             | Review Application Page                                            |     |
|             | Sign and Submit Electronic Application Page                        |     |
|             | Final Steps Page                                                   |     |
|             | Provider Portal Home Page                                          |     |
|             | Status and Management Page – Maintain Eligibility Section          |     |
|             | Provider Portal Home Page                                          |     |
|             | Status and Management Page – Fingerprinting Required Section       |     |
|             | Fingerprinting Required Application – Terms and Conditions Page #1 |     |
|             | Fingerprinting Required Application – Terms and Conditions Page #2 |     |
|             | Fingerprinting Required Application – Review Application Page      |     |
|             | Fingerprinting Required Application – Sign and Submit              |     |
|             | Fingerprinting Required Application – Final Steps Page             |     |
|             | Fingerprinting Required Application – Upload Documents Page        |     |
|             | Fingerprinting Required Page – Document Uploaded Successfully      |     |
|             | PayPoint Screen                                                    |     |
|             | Payment Information – Credit Card Screen                           |     |
|             | Payment Information – Pay by Check Screen                          |     |
|             | Payment Review Screen                                              |     |
|             | Payment Confirmation Screen                                        |     |
|             | r dymont commutation corcon                                        | .00 |

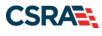

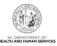

This Page Intentionally Left Blank

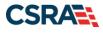

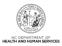

## 1.0 Welcome

#### **1.1 COURSE OVERVIEW**

Welcome to this course on Provider Web Portal Applications – Providers. This course will guide you through the process of submitting all types of provider applications found on the NCTracks Provider Portal. This course will also detail what to expect once your applications have been submitted.

#### **1.2 COURSE BENEFITS**

This course will guide you through an overview of the Initial Enrollment (including Out-of-State [OOS], OOS Lite, and Ordering, Prescribing, and Referring [OPR] Lite), Re-enrollment, Re-verification, Maintain Eligibility, Fingerprinting Required, and Manage Change Request (MCR) application processes. It will also detail the **Status and Management** page, which is used to submit and track your applications.

#### **1.3 COURSE OBJECTIVES**

At the end of this training, you will be able to:

- Understand the Provider Enrollment Application processes
- Navigate to the NCTracks Provider Portal and complete the following Provider Enrollment Application processes: Initial Enrollment, MCR, Re-enrollment, Re-verification, Fingerprinting Required, and Maintain Eligibility
- Track and submit applications using the Status and Management page

#### **1.4 PREREQUISITES**

- HIPAA Security & Privacy Training
- Computer-Based Training (CBT) NCTracks Overview Provider Portal Providers

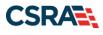

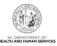

This Page Intentionally Left Blank

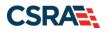

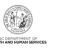

## 2.0 Provider Web Portal Applications

## 2.1 INTRODUCTION

You must be enrolled with the NC Department of Health and Human Services (DHHS) to render services. There are several different types of applications that you might use, depending on the circumstances of your application. They are:

- <u>Initial Enrollment</u> You will complete an Initial Enrollment application if you want to newly enroll with NC DHHS (including OOS and OPR providers).
- <u>Manage Change Request</u> You can update your information (addresses, phone numbers, e-mail addresses, Electronic Funds Transfer [EFT] information, etc.) by submitting an MCR application after the Provider Enrollment application is approved.
- <u>Re-enrollment</u> If you have been terminated in all health plans and want to re-enroll, you will submit a Re-enrollment application.
- <u>Re-verification</u> As a provider, you are required to complete a Re-verification application every 5 years.
- <u>Fingerprinting Required</u> Required when providers have enrolled, re-enrolled, added locations with certain taxonomies in an MCR, or completed Re-verification since August 2015.
- <u>Maintain Eligibility</u> If you have not had any claim activity within the last 12 months, you are required to complete a Maintain Eligibility application if you intend to stay active.

#### 2.2 OBJECTIVES

This Participant User Guide will provide step-by-step documentation of the processes to complete and submit provider enrollment applications.

A majority of the demonstration sections will have graphic illustrations followed by numbered **steps**. The numbers on the images will correspond with the numbers in the **steps**.

**Note**: For more information on the Enrollment Specialist (ES) user role, refer to Participant User Guide PRV 562 *Enrollment Specialist User*.

**Note**: Abbreviated MCR applications allow providers to update EFT information, add/update affiliations, and add/update their method of claim and electronic transactions and/or billing agent. For more information on the Abbreviated MCR options, refer to Participant User Guide PRV 563 *Abbreviated Managed Change Request*.

#### 2.3 HELP SYSTEM

The major forms of help in the NCTracks system are as follows (refer to Addendum A):

- Navigational breadcrumbs
- System-Level Help Indicated by the "NCTracks Help" link on each page
- Page-Level Help Indicated by the "Help" link above the Legend
- Legend
- Data/Section Group Help Indicated by a question mark (?)
- Hover-over or Tooltip Help on form elements

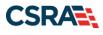

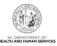

This Page Intentionally Left Blank

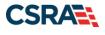

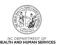

# **3.0 Initial Enrollment**

### 3.1 NAVIGATING TO PROVIDER APPLICATIONS – INITIAL ENROLLMENT

You will navigate to Provider Applications via the NCTracks Provider Portal.

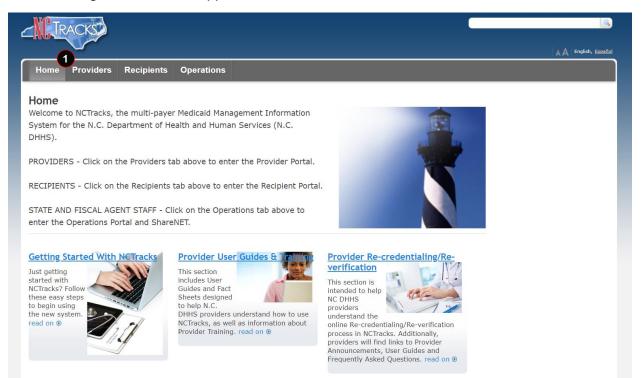

#### **Exhibit 1. NCTracks Home Page**

| Step | Action                                                                                            |
|------|---------------------------------------------------------------------------------------------------|
| 1    | Navigate to the NCTracks website ( <u>www.nctracks.nc.gov</u> ) using a supported browser. Select |
|      | the <b>Providers</b> tab. The public <b>Providers</b> page displays.                              |

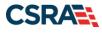

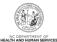

| Home <u>Providers</u> Re                                                                                                    | cipients Operations                                                                                                    | -                                                                                                    |
|----------------------------------------------------------------------------------------------------|----------------------------------------------------------------------------------------------------|----------------------------------------------------------------------------------------------------|
| Home + Providers + Provider Enrollmen                                                                                                    |                                                                                                    |                                                                                                    |
| Getting Started With NCTracks<br>Provider Communication<br>Frequently Asked Questions<br>Currently Enrolled Provider<br>(CEP) Registration<br>Claims | Provider Enrollment NC DHHS recognizes the need to promote access to care by enrolling all providers in a                                                                                                    | Fingerprinting<br>Information Page<br>This page includes a list of<br>answers to frequently asked<br>questions (FAQs) and other<br>resources regarding provider<br>fingerprint-based criminal<br>background checks. read on ( |
| Prior Approval                                                                                                    | timely manner                                                                                                    | Contact                                                                                                    |
| Provider Enrollment<br>Getting Started With<br>Enrollment                                                                                            | and is committed to ensuring the provision of quality care<br>for our citizens.  CSRA Call Center Provider Enrollment 2610 Wycliff Road,                                                                                                    |                                                                                                    |
| Supporting Information                                                                                                    | The enrollment process includes credentialing, endorsement, and licensure verification. The CSRA Enrollment Team completes this                                                                                                    | Raleigh, NC 27607<br>Work 800-688-6696                                                                                                    |
| Terms and Conditions<br>Enrolled Practitioner Search                                                                                                 | verification to ensure that all providers meet the professional<br>requirements and are in good standing. Once participation as a<br>DHHS provider has been approved, providers are notified by email<br>and may begin submitting claims to NC DHHS for services rendered. |                                                                                                    |
| ICD-10<br>Provider Re-credentialing/Re-<br>verification                                                                                              | The CSRA Enrollment Team cannot provide special consideration for processing of enrollment applications due to provider error, incomplete information, or due to a delay in obtaining credentialing,                                                                       | Quick Links                                                                                                    |
| Provider Policies, Manuals,<br>Guidelines and Forms<br>Provider User Guides and<br>Training                                                          | endorsement or licensure information from another agency.<br>Applicants must meet all program requirements and qualifications<br>for which they are seeking enrollment before they can be enrolled<br>as DHHS providers. Specific qualifications for each provider type    | (PDF, 1767 KB)<br>Provider Enrollment<br>Frequently Asked Questions<br>(FAQs)                                                                                                    |

#### Exhibit 2. Public Providers Page

| Step | Action                                                                                                   |
|------|----------------------------------------------------------------------------------------------------|
| 1    | Select Provider Enrollment; menu options display.                                                        |
| 2    | Select the <b>Getting Started With Enrollment</b> menu option. The <b>Getting Started</b> page displays. |

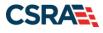

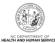

| Home <u>Providers</u> F                                   | ecipients Operations                                                                                                    |                                                                                                    |
|-----------------------------------------------------------|----------------------------------------------------------------------------------------------------|----------------------------------------------------------------------------------------------------|
| lome • Providers • Provider Enrolln                       | ent • Getting Started With Enrollment                                                                                                    |                                                                                                    |
| Getting Started With NCTrack                              | Getting Started With Enrollment<br>The Provider Enrollment Online Application is a user-                                                                                                    | Contact<br>CSRA Call Center                                                                           |
| Provider Communication<br>Frequently Asked Questions      | friendly web application that gathers all the information<br>needed to enroll you or your organization as a licensed                                                                                                    | Provider Enrollment<br>2610 Wycliff Road, Suite 100                                                   |
| Currently Enrolled Provider<br>(CEP) Registration         | Medicaid provider in North Carolina. The following<br>information will help you get started with your application.                                                                                                    | Raleigh, NC 27607<br>Work <b>800-688-6696</b><br>Fax <b>855-710-1965</b>                              |
| Claims<br>Prior Approval                                  | To assist you with completing an application, you will need the                                                                                                    | E-Mail<br>NCTracksprovider@nctracks.c                                                                 |
| Provider Enrollment<br>Getting Started With<br>Enrollment | required information readily available. See the <u>Provider Permission</u><br>Matrix. Providers <u>within 40 miles</u> of the border of North Carolina are<br>eligible to provide in-state Medicaid services for the State of North<br>Carolina. | Quick Links                                                                                           |
| Supporting Information<br>Terms and Conditions            | Once you have completed minimal required information for your<br>application, you will be given the opportunity to save it as draft for<br>later completion.                                                                                     | North Carolina Border ZIP<br>Codes                                                                    |
| Enrolled Practitioner Searc                               | When you are completing an Individual or Organization Provider<br>Enrollment application, you will be given the option to also enroll as<br>a Primary Care Provider (PCP) in the Community Care of North                                         | Provider Enrollment<br>Frequently Asked Questions<br>(FAQs)                                           |
| ICD-10<br>Provider Re-credentialing/Re<br>verification    | Carolina/Carolina ACCESS (CCNC/CA) program if your provider type                                                                                                    | <ul> <li>Provider Permission Matrix<br/>(XLSX, 811 KB)</li> <li>Provider Permission Matrix</li> </ul> |
| Provider Policies, Manuals,<br>Guidelines and Forms       | You may begin your Provider Enrollment Online Application here.                                                                                                    | Instructions (PDF, 507 KB)                                                                            |
| Provider User Guides and<br>Training                      | PDF documents on this page require the free <u>Adobe Reader</u> to view and print.                                                                                                    |                                                                                                    |
|                                                           | Exhibit 3. Getting Started Page                                                                                                    |                                                                                                    |

| Step | Action                                                                                                    |
|------|----------------------------------------------------------------------------------------------------|
|      | Select the You may begin your Provider Enrollment Online Application here link. The NCTracks Login page displays. |

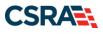

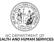

RAC A English, Españo Provider Portal Login Important Announcement NCTracks Multi-Factor Authentication (MFA) Updates Coming Soon for Individual & Business Users In accordance with the North Carolina Identity Management (NCID) Citizen Identity Project, NCTracks is changing the User Login process and implementing Multi-Factor Authentication (MFA) updates. Please complete the following steps to update your NCID profile by Sept. 6, 2024, in advance of the MFA updates: These instructions are for Individual and Business users only, not Local and State Government users. 1. Login to the MyNCID portal at https://myncidpp.nc.gov/with your NCID Username and Password. 2. You will see the Profile Information page upon successful login. 3. Click on the MFA tab on your profile page. 4. Click on the ADD ENROLLMENTbutton on the bottom right. 5. A pop-up window will appear prompting you to choose an MFA method. Please note that office phone extensions are not supported. 6. Follow the onscreen prompts to add your chosen MFA method For detailed instructions, including images of each step, refer to the NCID User Guide for MFA. Important Note: Providers who do not currently use MFA will not be impacted at this time. MFA updates will be implemented through a phased approach. Until that time, your current login method will continue to work. However, you are being asked to update your profile to ensure a seamless transition to the new MFA method. You will receive further communication when your MFA is to be updated. If you are an Individual or Business User who currently uses MFA, these updates will impact you on Sept. 15, 2024. Once these updates are implemented you are no longer required to access and maintain MFA using https://mfaportal.nc.gov/nctracksmfa. All profiles, including MFA, will be managed through https://mvncid.nc.gov/ after implementation. If you encounter issues during login or authentication, please contact the Department of Information Technology (DIT) helpdesk at 919-754-6000 or 800-722-3946. For more information and training videos, visit the NCID Citizen Identity Project | NCDIT training page The NCTracks Web Portal contains information that is private and confidential. Only users of legal age or with parental consent authorized by the North Carolina Medicaid Management Information Systems (NC MMIS) may utilize or access NCTracks Web Portal for approved purposes. Any unauthorized use, inappropriate use, or disclosure of this system or any information contained therein is prohibited and may result in revocation of access and/or legal action. If you are not an authorized individual, this private and confidential information is not intended for you. If you are not authorized to access this content, please click 'Cancel'. • NCTracks Secure Portal NC MMIS retains the right to monitor, record, distribute, or review any user's electronic activity, files, data, or messages, Any evidence of illegal or actionable activity may be disclosed to law enforcement officials. ass the secure NCTRacks Por By continuing, you agree that you are authorized to access confidential eligibility, enrollment and other health insurance coverage information. Please read more in our Legal and Privacy Policy pages. All users are required to have an NCID to log in to their secure area. An NCID does not grant access to all secure areas. Access to a specified secure area is allowed per the user access rights granted by NCDHHS (State users) or the provider's Office Administrator. Recipient NCIDs does not require additional rights to access Recipient portal. To create/update NCID record, use the appropriate link as per your NCID type. External Users (Provider or Recipient) click here State and Local Government employees (State or Fiscal Agent) click here

#### Exhibit 4. NCTracks Login Page

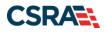

#### North Carolina Medicaid Management Information System (NCMMIS)

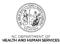

| Step | Action                                                                                                    |
|------|----------------------------------------------------------------------------------------------------|
| 1    | Select the <b>NCTracks Secure Portal</b> button.<br><b>Note</b> : It is assumed that your Office Administrator (OA) will be the person who is completing the application. The OA will log in with their NCID and password. If logging in as an ES, refer to the Participant User Guide PRV 562 <i>Enrollment Specialist User</i> . |

| NCID                                           |             |
|------------------------------------------------|-------------|
| USERNAME *                                     |             |
| 2                                              |             |
| Next                                           |             |
| Trouble Signing On?                            |             |
|                                                |             |
| Don't have an account? Register Now            |             |
| Don't have an account? Register Now Need Help? |             |
|                                                | Contact Us  |
| Need Help?                                     | be accessed |

Exhibit 4.1 NCTracks Login Page

| Step | Action                                                                                                    |
|------|----------------------------------------------------------------------------------------------------|
| 2    | User ID: Enter your <b>NCID username</b> .                                                                                                    |
|      | <b>Note</b> : In order to log in to the secure Provider Portal of NCTracks, all users must have an NCID. If you do not have an NCID, you can select the <b>Register Now</b> link displayed on the login page, which will navigate you to the NCID home page. |

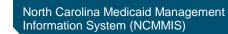

CSK/

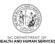

|                      | NCID                                                           |                                          |
|----------------------|----------------------------------------------------------------|------------------------------------------|
| USERNA               | AME*                                                           |                                          |
|                      |                                                                |                                          |
| PASSWO               | DRD *                                                          |                                          |
| 3                    |                                                                | Ø                                        |
|                      | Sign On  Trouble Signing On? Don't have an account? Register n | IOW                                      |
|                      |                                                                |                                          |
| Need He              | sib.v                                                          |                                          |
| Need He              |                                                                | Contact Us                               |
| Privacy and Other Po |                                                                | h may be accessed<br>onnel. Unauthorized |

#### Exhibit 4.2 NCTracks Login Page

| Step | Action                                              |
|------|-----------------------------------------------------|
| 3    | Enter the <b>Password</b> associated with the NCID. |
| 4    | Select the Sign On button.                          |
|      | Select the Sign On button.                          |

If a user is supposed to go through Multi-Factor Authentication (MFA), the State NCID system will prompt with preselected MFA preference. On successful verification of MFA, the user is navigated back to the desired secure Portal page.

**Supplemental Points:** Passwords are case-sensitive. After three unsuccessful attempts, the user will be locked out; however, NCTracks will provide a contact number to call for access assistance. Multi-Factor Authentication is required. Once the user has entered the User ID and password, the second level authentication is sent via the user's preferred method. For more information on the MFA registration process, please refer to the **NCID Citizen Identity Project** at the following site: https://it.nc.gov/support/ncid/ncid-citizen-identity-project#Tab-Training-4404

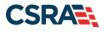

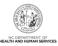

#### 3.2 ONLINE PROVIDER ENROLLMENT APPLICATION PAGE

On the **Online Provider Enrollment Application** page, you will enter your ZIP code in order for NCTracks to determine if you are an In-State, Border, or OOS provider. You will also select your **Provider Enrollment Application Type**.

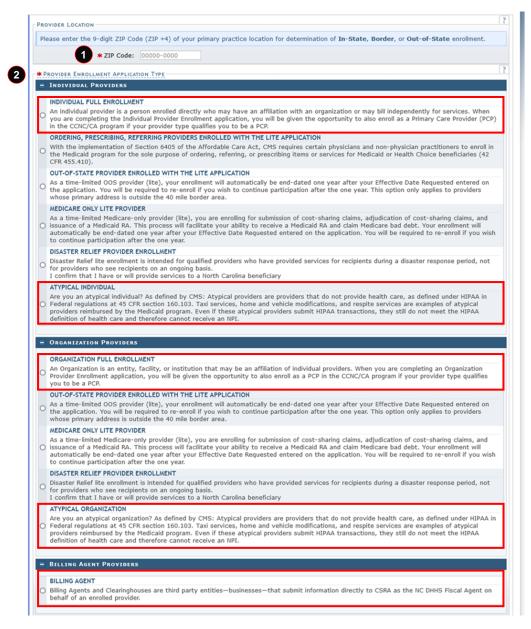

#### Exhibit 5. Online Provider Enrollment Application Page

| Step | Action                                                                                                    |
|------|----------------------------------------------------------------------------------------------------|
| 1    | ZIP Code: Enter your <b>ZIP Code</b> .                                                                                                    |
| 2    | Provider Enrollment Application Type: Select Individual Full Enrollment, Organization Full Enrollment, Atypical Individual, Atypical Organization, or Billing Agent. |

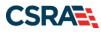

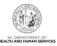

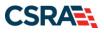

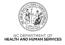

## **3.3 ORGANIZATION BASIC INFORMATION PAGE**

The **Organization Basic Information** page captures basic information for Organization providers. If you are enrolling as an Individual provider, skip to <u>Section 3.4</u>, <u>Individual Basic</u> <u>Information Page</u>.

**Note:** If additional information is required on enrolling as an OOS Lite or full provider, please refer to Participant User Guide PRV 595 *Out-of-State Provider Enrollment*.

| Provider Portal  Home + Provider Executional + Online Prev | Englishy Prior Agencia: Cases: Network: Code Search <u>Englished</u> Administration Tealing Partner: Payment Content Faring -<br>ther Englished Age.                                                                                                    |                                            |
|------------------------------------------------------------|----------------------------------------------------------------------------------------------------|--------------------------------------------|
| Provider Enrollment                                        | Organization Basic Information                                                                                                    | A AA                                       |
| NOTE: Data is not second prices the 'Next'                 | Industry angulation                                                                                                    | Lagend in                                  |
| button is anticated.<br>Contact CSRA Call center 2         |                                                                                                    |                                            |
| Accession and The                                          | Bentrivia: Infeaturitan  Organization Name:                                                                                                    | - 00                                       |
|                                                            | • EDv. • MTL                                                                                                    |                                            |
|                                                            | Knak:     Month of Facel Year End: April w                                                                                                    |                                            |
|                                                            |                                                                                                    |                                            |
|                                                            | Down Burers As (DBA)<br>• Do you pervise under a trade or company name?                                                                                                    | 11                                         |
|                                                            | Do you specific under a trade or company name?     O Yes      No                                                                                                    |                                            |
|                                                            |                                                                                                    |                                            |
|                                                            |                                                                                                    | 191                                        |
| 4                                                          | Overdisser Infertuation     Overdisser Type: CORFORATION      V                                                                                                    |                                            |
|                                                            | The Business Type entered on this application matches what was reported to the provider's state business repatration entry.                                                                                                    |                                            |
|                                                            |                                                                                                    |                                            |
|                                                            | REALTERING, with HC Societies of Years                                                                                                    | 2                                          |
|                                                            | Are you required by low to register with NC Secretary of State?     O'Yes # No                                                                                                    |                                            |
|                                                            |                                                                                                    |                                            |
|                                                            |                                                                                                    | 00                                         |
|                                                            | Oreitz Administratos (Autoinizza Individual.)                                                                                                    |                                            |
|                                                            | Individual authorized to receive information or make business decisions on behalf of applying provider. This rele currently belongs to the pe                                                                                                    | rann populated below.                      |
|                                                            | User ID (NCID)     Lost Name:     First Name:                                                                                                    |                                            |
|                                                            | 5 Midde Name: Suffer - Select One - +                                                                                                    |                                            |
|                                                            | (Enter your full middle name)<br>Context Ernad: SEV ***.**.                                                                                                    |                                            |
|                                                            |                                                                                                    |                                            |
|                                                            | Office Phone #:                                                                                                    |                                            |
|                                                            | I attent that I have entered the full legal name of the individual, and the individual does not have a middle name.                                                                                                    |                                            |
|                                                            | In this contact person an Owner or Managing Employee?                                                                                                    |                                            |
|                                                            | Owner Managing Employee                                                                                                    |                                            |
|                                                            |                                                                                                    | (21)                                       |
|                                                            | Concess Date Reported                                                                                                    | Conceptual distance                        |
|                                                            | The effective date is the earliest date a provider may begin billing her services. The effective date of ensibilities that a complete finalizent Packet is recovered and may nat protecte, as applicable, the current date of your Scenaure at the current operation. The effective date control to make that a current operation. | days provide to the date of your latter of |
|                                                            | Note: CCNC/CA participation effective date may not be retroactively requested.                                                                                                    |                                            |
|                                                            | 6 • Effective Date: www.jdd/www                                                                                                    |                                            |
| 6                                                          | I attest that the Requested Effective Date is correct and understand that it cannot be charged once the application is submitted.                                                                                                    |                                            |
|                                                            |                                                                                                    |                                            |
|                                                            | Pages in and                                                                                                    |                                            |
|                                                            | required fields with                                                                                                    | 8 Nest R                                   |
|                                                            | And Load Hous Associate Lands.in Sourchoursests Rest/Load                                                                                                    |                                            |
|                                                            | Time (1) CSRA feature                                                                                                    |                                            |
|                                                            |                                                                                                    |                                            |

#### Exhibit 6. Organization Basic Information Page #1

| Step | Action                                                                                           |
|------|--------------------------------------------------------------------------------------------------|
| 1    | Identifying Information: Enter Organization Name, EIN, NPI, Email, and Month of Fiscal Year End. |
|      |                                                                                                  |

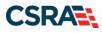

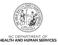

| Step | Action                                                                                                    |
|------|----------------------------------------------------------------------------------------------------|
| 2    | <ul> <li>Doing Business As (DBA): Answer Yes or No to the question: 'Do you operate under a trade or company name?'.</li> <li>If you answer Yes, the field will expand, prompting you to enter the DBA Name and Years Doing Business Under This Name.<br/>Note: The DBA Name must be registered in the county where the service is being provided.</li> <li>If you answer No, you may continue to the next required field on the page.</li> </ul>                                                                                                    |
| Note | <ul> <li>The Organization Name and DBA Name fields only allow the following characters:</li> <li>Alpha (A – Z)</li> <li>Numeric (0 – 9)</li> <li>Hyphen (-)</li> <li>Ampersand (&amp;)</li> </ul>                                                                                                    |
| 3    | <ul> <li>Ownership Information: Select the Business Type from the drop-down menu:</li> <li>City/Municipality: Select this if the Organization is owned by a City or a Municipality.</li> <li>Corporation: Select this if this is a legal entity that is separate from the people who own it. Shareholders govern the corporation indirectly by electing people to manage it.</li> <li>Federal: Select this if ownership falls within the jurisdiction of the federal government.</li> <li>Indian Health Services: Select this if the ownership falls within the jurisdiction of the Indian Health Services.</li> <li>Limited Liability Corporation: Select this (filing status) if this is a Limited Liability Corporation (LLC).</li> <li>Local Government Agency: Select this if the Organization is owned by a City or a Municipality.</li> <li>Non-Profit: Select this if it is a non-profit enterprise.</li> <li>Partnership: Select this if it is a General Partnership, or a Limited Partnership, where two or more people have created this business entity.</li> <li>State: Select this if the entity is owned by the state in which it operates.</li> </ul> |
| 4    | Select the checkbox beside the <b>attestation</b> statement: <b>'The Business Type entered on this</b><br><b>application matches what was reported to the provider's state business registration</b><br><b>entity.'</b> The provider must review and attest to this statement on all Enrollment,<br>Re-enrollment, MCR, and Re-verification applications when selecting a <b>Business Type</b> .                                                                                                    |
| 5    | Office Administrator (Authorized Individual): Enter Last Name, First Name, Contact Email, Office Phone #, and User ID (NCID).                                                                                                    |
| 6    | Effective Date Requested: Enter <b>Effective Date</b> .<br>The effective date is the earliest date a provider may begin billing for services. The effective date of enrollment may not be more than 365 days prior to the date that a complete Provider Enrollment Packet is received and may not precede, as applicable, the current date of your licensure or the current date of your letter of endorsement. The effective date cannot be more than 90 days in the future.<br><b>Note:</b> CCNC/CA participation effective date may not be retroactively requested.                                                                                                    |
| 7    | Select the checkbox beside the attestation statement: 'I attest that the Requested<br>Effective Date is correct and understand that it cannot be changed once the<br>application is submitted.'                                                                                                    |
| 8    | Select the <b>Next</b> button to continue.                                                                                                    |

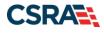

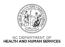

## 3.4 INDIVIDUAL BASIC INFORMATION PAGE

The Individual Basic Information page captures basic information for Individual providers.

**Note**: If additional information is required on enrolling as an OOS Lite or full provider, please refer to Participant User Guide PRV 595 *Out-of-State Provider Enrollment*.

**Note**: Individual providers who answer **Yes**, and existing providers who change their answer from **No** to **Yes** when answering the question 'Are you a Rendering/Attending Only provider?' presented on the **Individual Basic Information** page, cannot participate as Community Care of North Carolina / Carolina ACCESS (CCNC/CA) Primary Care Providers (PCPs). If the Individual provider answers **Yes**, the <u>CCNC/CA page</u> will not display and ask the provider if they want to enroll as a CCNC/CA PCP.

For all existing active CCNC/CA PCPs who complete an MCR to change their answer from **No** to **Yes** to the question 'Are you a Rendering/Attending Only provider?', the page will present the warning: 'This change will result in the termination of your CCNC/CA participation and your recipients will be reassigned. If you have questions, please contact your local Managed Care Consultant.'

If Yes is selected, the provider will not have the opportunity to add EFT information.

If **Yes** is selected, completion of the **Affiliated Provider Information** page will be required. Affiliating to an Organization allows the affiliated Organization to bill and receive payment for the services you have rendered.

| • Humm • Etunider Entuitment • Ordine Pro                         | older Engelinent Ap                             |                                   |                      |                          |                  |          |
|-------------------------------------------------------------------|-------------------------------------------------|-----------------------------------|----------------------|--------------------------|------------------|----------|
| And And And And And And And And And And                           |                                                 |                                   |                      |                          |                  |          |
| Provider Enrollment                                               | Individual Basic Informa                        | ation                             |                      |                          |                  | AA Inda  |
| NOTE: Suta is not saved unless the 'Next'<br>Sution is activated. | <ul> <li>Indicates a required field</li> </ul>  |                                   |                      |                          |                  | Legend + |
| Contact CSRA Call center TT                                       | Contraction and the second                      |                                   |                      |                          |                  | 121      |
|                                                                   | IDENTIFIES INFORMATION                          |                                   |                      | • First Name:            |                  |          |
|                                                                   | Middle Name:                                    |                                   |                      |                          | Select One ¥     |          |
|                                                                   | 1 Pouloe Games                                  | (Enter your full mi               | ddle name)           | puttik:                  | - Select One - • |          |
|                                                                   | Date of Birth:                                  | mm/dd/www                         | 10                   | · SSN:                   |                  |          |
|                                                                   | Genderi                                         |                                   |                      | <ul> <li>NPI:</li> </ul> | 0000000000       |          |
|                                                                   | = Email:                                        | i and a state of the state of the |                      |                          |                  |          |
|                                                                   |                                                 |                                   |                      |                          |                  |          |
|                                                                   | 2 DI attest that I have given my full           | Il legal name, and I              | do not have a middle | name.                    |                  |          |
|                                                                   |                                                 |                                   |                      |                          |                  |          |
|                                                                   |                                                 |                                   |                      |                          |                  |          |
|                                                                   | - Enriette letertinication Busers (             | E series                          |                      |                          |                  | (7)      |
|                                                                   |                                                 |                                   |                      |                          |                  |          |
|                                                                   | • Will your income be reported to<br>O'Yes O'No | 4                                 |                      |                          |                  |          |
|                                                                   |                                                 |                                   |                      |                          |                  |          |
|                                                                   |                                                 |                                   |                      |                          |                  |          |
|                                                                   | RENDERING/ATTENDING ONLY PROVID                 | ice .                             |                      |                          |                  | 1        |
|                                                                   | Are you a Rendering/Attending (                 | Only provider?                    |                      |                          |                  |          |
|                                                                   | O'Yes O'No                                      |                                   |                      |                          |                  |          |

#### Exhibit 7. Individual Basic Information Page #1

| Step | Action                                                                                                    |
|------|----------------------------------------------------------------------------------------------------|
| 1    | Identifying Information: Enter Last Name, First Name, Date of Birth, SSN, Gender, NPI, and Email.<br>Note: Individuals should enter their Legal Name (Last, First, and Middle), if applicable. |
| 2    | Select the <b>attestation checkbox</b> if you have given your full legal name and you do not have a middle name.                                                                               |

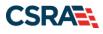

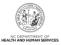

| Step | Action                                                                                                    |
|------|----------------------------------------------------------------------------------------------------|
| 3    | Employer Identification Number (EIN): Answer <b>Yes</b> or <b>No</b> to the question: <b>'Will your income</b><br><b>be reported to an EIN?'</b> . If <b>Yes</b> , enter <b>EIN</b> . Do not enter the EIN of an Organization or group<br>to which you may be affiliated.<br><b>Note</b> : DBA information is required when an Individual provider reports their income to an EIN.                      |
| 4    | If Yes is selected for the question 'Will your income be reported to an EIN?', enter DBA<br>Name and Years Doing Business Under This Name.                                                                                                    |
|      | The <b>DBA Name</b> field only allows the following characters:                                                                                                    |
|      | <ul> <li>Alpha (A – Z)</li> </ul>                                                                                                    |
|      | • Numeric (0 – 9)                                                                                                    |
|      | Hyphen (-)                                                                                                    |
|      | Ampersand (&)                                                                                                    |
| 5    | Rendering/Attending Only Provider: Answer <b>Yes</b> or <b>No</b> to the question: <b>'Are you a Rendering/Attending Only provider?'</b> .                                                                                                    |
| Note | If an Individual provider selects the option to be an OPR Lite provider, they will have fewer pages of the enrollment application to complete. Claims submitted with the NPI of an OPR Lite provider as the billing or rendering provider will not be paid. OPR Lite providers enroll for the sole purpose of ordering, prescribing, and referring products and services for NC Medicaid beneficiaries. |

| 6 # Business Type:                                                                                                    | Select One                                                                                                    | ~                                                                                                    |                                                                 |                    |
|----------------------------------------------------------------------------------------------------|----------------------------------------------------------------------------------------------------|----------------------------------------------------------------------------------------------------|-----------------------------------------------------------------|--------------------|
| V                                                                                                    |                                                                                                    |                                                                                                    |                                                                 |                    |
| FFICE ADMINISTRATOR (AUTHORIZED                                                                                                    | Information .                                                                                                    |                                                                                                    |                                                                 |                    |
|                                                                                                    |                                                                                                    | on behalf of applying provider. This role                                                                                                    | currently belongs to the perso                                  | in populated below |
| # User ID (NCID):                                                                                                    | Select One 🗸                                                                                                    |                                                                                                    |                                                                 |                    |
| Last Name:                                                                                                    |                                                                                                    | First Name:                                                                                                    |                                                                 |                    |
| 7 Middle Name:                                                                                                    | [                                                                                                    | Suffix:                                                                                                    | Select One 🗸                                                    |                    |
| * Contact Email:                                                                                                    | (Enter your full middle name)                                                                                                    | * SSN                                                                                                    |                                                                 |                    |
| -                                                                                                    |                                                                                                    |                                                                                                    |                                                                 |                    |
| # Office Shope #1                                                                                                    |                                                                                                    | Office Exy #1                                                                                                    |                                                                 |                    |
| * Office Phone #:                                                                                                    |                                                                                                    | Office Fax #:                                                                                                    |                                                                 |                    |
|                                                                                                    |                                                                                                    | Office Fax #:<br>the individual does not have a middle m                                                                                             | ame.                                                            |                    |
|                                                                                                    |                                                                                                    |                                                                                                    | ame.                                                            |                    |
| I attest that I have entered the                                                                                                    |                                                                                                    |                                                                                                    | ame.                                                            |                    |
| I attest that I have entered the<br>recover Date Requested<br>the effective date is the earliest d<br>hat a complete Provider Enrolms                                                                                                    | e full legal name of the individual, and                                                                                                    | the individual does not have a middle n<br>ervices. The effective date of enrollment<br>cede, as applicable, the current date of                     | may not be more than 365 day                                    |                    |
| I attest that I have entered the<br>recorve Date Requested<br>the effective date is the earliest d<br>hat a complete Provider Enrollme<br>indorsement. The effective date of                                                                  | e full legal name of the individual, and<br>late a provider may begin billing for se                                                                                                    | the individual does not have a middle n<br>ervices. The effective date of enrollment<br>cede, as applicable, the current date of<br>ture.            | may not be more than 365 day                                    |                    |
| I attest that I have entered the<br>recrive Date Requested<br>the effective date is the earliest d<br>hat a complete Provider Enrollme<br>indorsement. The effective date of                                                                  | e full legal name of the individual, and<br>late a provider may begin billing for so<br>int Packet is received and may not pre<br>cannot be more than 90 days in the fu<br>ctive date may not be retroactively re                 | the individual does not have a middle n<br>ervices. The effective date of enrollment<br>cede, as applicable, the current date of<br>ture.            | may not be more than 365 day                                    |                    |
| I attest that I have entered the<br>vective Date Regulates<br>he effective date is the earliest of<br>hat a complete Provider Enrolline<br>ndorsement. The effective date is<br>tote: CCNC/CA participation effec-<br>B Effective Date:       | e full legal name of the individual, and<br>late a provider may begin billing for se<br>int Packet is received and may not pre-<br>cannot be more than 90 days in the fu-<br>ctive date may not be retroactively re<br>mm/dd/yyyy | the individual does not have a middle n<br>ervices. The effective date of enrollment<br>cede, as applicable, the current date of<br>ture.            | may not be more than 365 day<br>your licensure or the current d |                    |
| I attest that I have entered the<br>receive Date Requestes<br>the effective date is the earliest of<br>hat a complete Provider Enrolline<br>redorsement. The effective date is<br><b>Kote: CENC/CA</b> participation effe<br>Beffective Date: | e full legal name of the individual, and<br>late a provider may begin billing for se<br>int Packet is received and may not pre-<br>cannot be more than 90 days in the fu-<br>ctive date may not be retroactively re<br>mm/dd/yyyy | the individual does not have a middle n<br>rvices. The effective date of enrollment<br>code, as applicable, the current date of<br>ture.<br>quested. | may not be more than 365 day<br>your licensure or the current d |                    |

#### Exhibit 8. Individual Basic Information Page #2

| Step | Action                                                                                                    |
|------|----------------------------------------------------------------------------------------------------|
| 6    | Ownership Information: Select the Business Type from the drop-down menu.                                                                                                    |
|      | • If No was selected for the question 'Will your income be reported to an EIN?' in <u>Step 4</u> , select either the Self (Individual Filing Under an SSN) or Sole Proprietor option. |

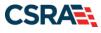

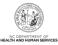

| Step | Action                                                                                                    |
|------|----------------------------------------------------------------------------------------------------|
|      | <ul> <li>If Yes was selected for the question 'Will your income be reported to an EIN?' in Step 4, select one of the following available options:         <ul> <li>Self – Select this type if you are an Individual filing under an SSN.</li> <li>Single-Owner LLC – Select this type (filing status) if you are an Individual who intends to operate as a sole proprietor and act as the sole owner and manager.</li> <li>Sole Proprietor – Select this type (filing status) if you are an Individual filing under an EIN.</li> </ul> </li> </ul> |
| 7    | Office Administrator (Authorized Individual): Select <b>Same as Enrolling Provider</b> if the Individual provider is the OA. If not selected, the OA is always assumed to be a managing employee. Enter <b>Last Name</b> , <b>First Name</b> , <b>Contact Email</b> , <b>SSN</b> , <b>Office Phone #</b> , and <b>User ID (NCID)</b> .                                                                                                    |
| 8    | Effective Date Requested: Enter <b>Effective Date</b> .<br>The effective date is the earliest date a provider may begin billing for services. The effective date of enrollment may not be more than 365 days prior to the date that a complete Provider Enrollment Packet is received and may not precede, as applicable, the current date of your licensure or the current date of your letter of endorsement. The effective date cannot be more than 90 days in the future.                                                                      |
|      | Note: CCNC/CA participation effective date may not be retroactively requested.                                                                                                    |
| 9    | Select the checkbox beside the attestation statement: 'I attest that the Requested Effective Date is correct and understand that it cannot be changed once the application is submitted.'                                                                                                    |
| 10   | Select the Next button to continue.                                                                                                    |

#### 3.5 TERMS AND CONDITIONS PAGE

The **Terms and Conditions** page captures the terms and conditions to which you must agree in order to enroll in NCTracks. It also requires that you attest your agreement to the terms and conditions.

#### 3.6 BASIC INFORMATION COMPLETED PAGE

The **Basic Information Completed** page notifies you that the **Basic Information** page has been completed and provides instructions for resuming an In Process application, if you choose.

Note: OPR providers should proceed to Section 3.9, Ownership Information Page.

#### 3.7 PREVIOUS HEALTH PLAN INFORMATION PAGE

The **Previous Health Plan Information** page captures the various past NC DHHS IDs for health plans in which the applicant was enrolled previously.

#### 3.8 HEALTH / BENEFIT PLAN SELECTION PAGE

The **Health / Benefit Plan Selection** page captures applicable health and benefit plans with begin and end dates. Authorized users can update health plan information.

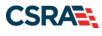

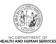

|                                                                | 🔒 Welcome                                                                                                    | , Vijay Saxena. ( <u>Log out</u> ) |
|----------------------------------------------------------------|----------------------------------------------------------------------------------------------------|------------------------------------|
|                                                                |                                                                                                    | <u>NCTracks Help</u>               |
|                                                                |                                                                                                    |                                    |
| Provider Portal                                                | Eligibility Prior Approval Claims Referral Code Search Enrollment Administration Trading Partner Payment                                                                                                    | t Consent Forms Training           |
| Home      Provider Enrollment     Onl                          | line Provider Enro Iment Ap                                                                                                    |                                    |
| Provider Enrollment                                            | Health / Benefit Plan Selection                                                                                                    | 🖨   АА   Нер                       |
| NOTE: Data is not saved unless the 'Next' button is act vated. | * indicates a required field                                                                                                    | Legend 🔻                           |
| Contact CSRA Call center 🖀                                     | Which NC DHHS Health Plan(s) are you applying for at this time?                                                                                                    |                                    |
| Individual Basic Information                                   | What are the qualifications and requirements for the NC DHHS Health Plans?                                                                                                    |                                    |
| Terms and Conditions                                           | See <u>Provider Permission Matrix</u> .                                                                                                    |                                    |
| Previous Health Plan                                           | Division of Health Benefits, Division of Public Health, Office of Rural Health                                                                                                    | ?                                  |
| Health/Benefit Plan Selection                                  | Please select any coverage types for which you wish to enroll by checking the corresponding box.                                                                                                    |                                    |
| Addresses Review Application                                   | If you are a Behavioral Health provider intending to contract with a Local Management Entity-Managed Ca<br>(LME-MCO), contact the LME-MCO before completing an application in NCTracks. Enrollment in Medicaid d<br>contract with a LME-MCO. |                                    |
|                                                                | If applying for Medicaid, a \$100 NC Application fee will be required. Upon application submission, you will b<br>Paypoint to make the payment.                                                                                              | e directed to                      |
|                                                                | Division of Health Benefits (DHB)                                                                                                    |                                    |
| U                                                              | V Medicaid                                                                                                    |                                    |
|                                                                | Division of Public Health (DPH)                                                                                                    |                                    |
| 2                                                              | ✓ Infant Toddler ✓ Sickle Cell                                                                                                    |                                    |
|                                                                | Early Hearing Detection Intervention  AIDS Drug Assistance Program                                                                                                    |                                    |
| 3                                                              | Office of Rural Health (ORH)     Office of Rural Health                                                                                                    |                                    |
| U                                                              |                                                                                                    |                                    |
|                                                                |                                                                                                    | +                                  |
|                                                                | (( Previous Please be sure to required fields with a                                                                                                    | valid c 4 . Next »                 |
|                                                                |                                                                                                    | Save Draft Delete Draft            |

## Exhibit 9. Health / Benefit Plan Selection Page

| Step | Action                                                                                                    |
|------|----------------------------------------------------------------------------------------------------|
| 1    | Opt out of any coverage by deselecting the appropriate checkbox: Division of Health Benefits (DHB): <b>Medicaid</b> .                                                                                     |
| 2    | Opt out of any coverage by deselecting the appropriate checkbox: Division of Public Health (DPH): Infant Toddler, Sickle Cell, Early Hearing Detection Intervention, and/or AIDS Drug Assistance Program. |
| 3    | Opt out of any coverage by deselecting the appropriate checkbox: Office of Rural Health (ORH): <b>Migrant Health</b> .                                                                                    |
| 4    | Select the Next button to continue.                                                                                                    |
| Note | If a provider is enrolling as an OPR Lite and/or OOS provider, they will only see DHB health plan: <b>Medicaid</b> .                                                                                      |

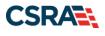

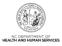

## 3.9 OWNERSHIP INFORMATION PAGE

The **Ownership Information** page captures the type(s) of ownership and information about each shareholder/partner with 5% or more ownership as applicable.

The **Ownership Information** page displays only for Organizations and Atypical Organizations if the Business Type (entered/displayed on the <u>Organization Basic Information page</u>) is Limited Liability Corporation (LLC), Corporation, Non-Profit, or Partnership. An OOS Lite Organization only has access to the **Ownership Information** page when the OA is an owner, and additional owners are not allowed.

Note: Individual providers should continue to the Addresses page.

| indicates a required field                                                                   |                                   |                                              |                                              | Legend              |
|----------------------------------------------------------------------------------------------|-----------------------------------|----------------------------------------------|----------------------------------------------|---------------------|
| Do you have one or more Shareholde                                                           | rs/Partners with 5% or more ow    | nership? <b>Yes</b>                          |                                              |                     |
| <ul> <li>Owners with 5% or more ownersh<br/>entity, licensure board and Medicare.</li> </ul> | ip in the enrolling provider ente | red on this application match what was repor | ted to the provider's state bu               | siness registration |
| SHAREHOLDER/PARTNER INFORMATION                                                              |                                   |                                              |                                              |                     |
| - INDIVIDUAL - SMITH , MICHA                                                                 | EL ( AUTHORIZEDINDIVIDUAL         | .) NEWLY ADDED                               |                                              |                     |
| Last Name :                                                                                  | smith                             | First Name :                                 | michael                                      |                     |
| Middle Name :                                                                                | w                                 | Suffix:                                      | Select One 🗸                                 |                     |
| * Date of Birth:                                                                             | mm/dd/yyyy                        | SSN:                                         |                                              |                     |
| * Gender:                                                                                    | Select One 🖌                      |                                              |                                              |                     |
| <b>*</b> Email:                                                                              |                                   | * Phone Number:                              |                                              |                     |
| * Address Line 1:                                                                            |                                   |                                              |                                              |                     |
| Address Line 2:                                                                              |                                   |                                              |                                              |                     |
| * City:                                                                                      |                                   |                                              |                                              |                     |
| * State:                                                                                     |                                   | •                                            |                                              |                     |
| * ZIP Code:                                                                                  | 0000-0000                         |                                              |                                              |                     |
|                                                                                              |                                   |                                              |                                              | Verify Addre        |
| Relationship to Another<br>Disclosing Person:                                                | Select One 💙                      | Percent of Ownership/Control<br>Interest:    | %                                            |                     |
|                                                                                              |                                   |                                              |                                              | Sa                  |
| Add Shareholder/Partner                                                                      |                                   |                                              |                                              |                     |
| Please complete the required infor                                                           | mation for each shareholder/pa    | rtner with 5% or more ownership.             |                                              |                     |
| <b>*</b> This shareholder/partner is:                                                        |                                   |                                              |                                              |                     |
|                                                                                              |                                   |                                              |                                              | 5                   |
| Previous                                                                                     |                                   |                                              | Please be sure to<br>required fields with v. | complete all Next   |

#### Exhibit 10. Ownership Information Page

| Step | Action                                                                                                    |
|------|----------------------------------------------------------------------------------------------------|
| 1    | Do you have one or more Shareholders/Partners with 5% or more ownership?: Select <b>Yes</b> or <b>No</b> ; if <b>Yes</b> , the ownership attestation statement and the <b>Shareholder/Partner Information</b> section display. |

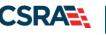

| Step | Action                                                                                                    |
|------|----------------------------------------------------------------------------------------------------|
| 2    | If Yes was selected in Step 1, select the checkbox beside the attestation statement:<br>'Owners with 5% or more ownership in the enrolling provider entered on this<br>application match what was reported to the provider's state business registration<br>entity, licensure board and Medicare.'                                                                                                    |
| 3    | Shareholder/Partner Information: Select the Edit button to edit an existing<br>Shareholder/Partner to change Last Name, First Name, Middle Name, Suffix, Date of<br>Birth, SSN, Gender, Email, Phone Number, Address, City, State, ZIP Code,<br>Relationship to Another Disclosing Person, and Percent of Ownership/Control Interest.<br>Select the Verify Address button and then the Save button.                                                                                                    |
| 4    | <ul> <li>Add Shareholder/Partner: Select either an individual or a business.</li> <li>For an individual, enter Last Name, First Name, Middle Name, Suffix, Date of Birth, SSN, Gender, Address, City, State, ZIP Code, Relationship to Another Disclosing Person, Percent of Ownership/Control Interest, and Begin Date. Then select the Add button.</li> <li>For a business, enter Business Legal Name, EIN, Address, City, State, ZIP Code, Percent of Ownership/Control Interest, and Begin Date. Then select the Add button.</li> </ul> |
| 5    | Select the Next button to continue.                                                                                                    |
| Note | OOS Organizations only see the <b>Ownership Information</b> page when the OA is an owner.<br>No other owners can be added to the record.                                                                                                    |

#### 3.10 ADDRESSES PAGE

The **Addresses** page captures the primary physical location, Pay-To/Remittance Advice (RA), correspondence, and other service location addresses and contact information. Servicing counties are captured for the primary physical location address and for each other servicing address entered.

**Note**: OPR Lite providers are not required to add additional service locations. Providers must have active participation in Medicare or their home state Medicaid Program for every OOS and border service location entered on the application. If the provider is an OOS or border provider with an OOS or border service location, Credentialing staff will confirm the provider is active with Medicare for each location listed. If not active with Medicare, Credentialing staff will contact the provider's home state Medicaid Program.

| Provider Enrollment                                                                               | Addresses                                                                                   |      |                                |                            | 🚔   AA   1 |
|---------------------------------------------------------------------------------------------------|---------------------------------------------------------------------------------------------|------|--------------------------------|----------------------------|------------|
| NOTE: Data to not saved unless the 'Neted'<br>hutton to solivated.<br>Contact CSR-E Cat service T | <ul> <li>Indicates a required field</li> </ul>                                              |      |                                |                            | Lapand     |
| V tobaches theme                                                                                  | Phinker Philippe, Libertsine                                                                |      |                                |                            | 13         |
| Construction                                                                                      | The is the primary physical location where<br>After sponting the fields, please click the 5 |      | e of mobile services, where mo | inagement/supervision occu | n          |
| V taskilent/aclands                                                                               | Office Phone #:                                                                             | est. | Office Fax #1                  |                            |            |
| C2 Addresses                                                                                      | · Address Line 1:                                                                           |      |                                |                            |            |
| Enclos/Autorited                                                                                  | Address Line 2                                                                              |      |                                |                            |            |
|                                                                                                   | Cty:                                                                                        |      | · State:                       | NORTH CAROLE ¥             |            |
|                                                                                                   | <ul> <li>ZIP Code:</li> </ul>                                                               |      | Country:                       | Orange                     |            |

Exhibit 11. Addresses Page #1

| Step | Action                                                                                                    |
|------|----------------------------------------------------------------------------------------------------|
| 1    | Primary Physical Location: Enter the <b>Office Phone #</b> , <b>Office Fax #</b> , <b>Address</b> , <b>City</b> , and <b>State</b> . Select the <b>Verify Address</b> button (the address must correspond to an actual U.S. Postal Service address). |

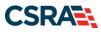

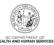

|                                                                                                   | County                                                                                 | County                                                                 | Coverty                                   |              |
|---------------------------------------------------------------------------------------------------|----------------------------------------------------------------------------------------|------------------------------------------------------------------------|-------------------------------------------|--------------|
| ALAMANCE .                                                                                        | C ALEXANDER                                                                            | C ALLEGHANY                                                            | C ANSON                                   |              |
| C ASHE                                                                                            | C AVERY                                                                                | C BEAUFORT                                                             | CONTR                                     |              |
| C BLADEN                                                                                          | C) BRUPHSWOCK                                                                          | C BUNCOMBE                                                             | C BURNE                                   |              |
| C CABARRIJS                                                                                       | CALOWELL                                                                               | C CANDEN                                                               | C CARTERET                                |              |
| C CASWELL                                                                                         | C) CATAWINA                                                                            | C CHATHAM                                                              | C CHEROKEE                                |              |
| CHOWAN                                                                                            | COLAY                                                                                  | CUEVELAND                                                              | COLUMBUS                                  |              |
| C CRAVEN                                                                                          | C CUMBERLAND                                                                           | C OURALTUCK                                                            | D DARE                                    |              |
| C DAVIDSON                                                                                        | C DAVJE                                                                                | C DUPLIN                                                               | DURHAM                                    |              |
| OVE Rangetted (Feb 16 80040)<br>All provider records with the a<br>per EDE, Upper application app | are proposed blandfication Number (ED)<br>ovel, all records with the same EDs will be  | () must have the same 1099 Reporter<br>r opticed with the new address. | Address, was only need to addrest one     | appticatio   |
| All provider records with the is                                                                  | and Employee Identification Number (ED)<br>cost, all records with the same EDs will in | ) must have the same 1099 Reports<br>optically with the new address.   | g Addresse. Was selly need to submit one  | applicatio   |
| All provider records with the a<br>per ETR. Upon application app                                  | and Employee Identification Number (ED)<br>cost, all records with the same EDs will in | ) must have the same 1099 Reporting<br>a optical with the new address. | g Address. You unly need to submit one    | applicatio   |
| All provider records with the a<br>per ETR. Upon application app                                  | and Employee Identification Number (ED)<br>cost, all records with the same EDs will in | () most have the same 1040 Reports<br>explaited with the new address   | g Addressa. Waa sonly reard to assumed on | e applicatio |

Exhibit 12. Addresses Page #2

| Step | Action                                                                                                    |
|------|----------------------------------------------------------------------------------------------------|
| 2    | Servicing Counties: Select all service counties that are contiguous to your primary county from which you will accept CCNC/CA enrollees. For example, if you are located in Wake County, but you accept Managed Care enrollees from Durham County, then check Durham County.                                                                                                    |
| 3    | 1099 Reporting/Pay-To Address: Do you have a separate Pay-To address?: Select <b>Yes</b> or <b>No</b> .<br><b>Note</b> : All provider records with the same EIN must have the same 1099 Reporting/Pay-To Address. If you need to update the address, submit an <u>MCR application</u> . You need to submit only one application per EIN. Upon application approval, all records with the same EIN will be updated with the new address. |
| 4    | Correspondence Address: Do you have a separate correspondence address?: Select <b>Yes</b> or <b>No</b> .                                                                                                    |

| SERVICE LOCATION -                   | NEWLY ADDED                   |               |                                                          |
|--------------------------------------|-------------------------------|---------------|----------------------------------------------------------|
| Add Service Locations                |                               |               |                                                          |
| Please complete all the required fie | ids and click the Add button. |               |                                                          |
| Service Location Name:               |                               |               |                                                          |
| <ul> <li>Office Phone #:</li> </ul>  | ext.                          | Office Fax #: |                                                          |
| Address                              |                               |               |                                                          |
| <ul> <li>Address Line 1:</li> </ul>  |                               |               |                                                          |
| Address Line 2:                      |                               |               |                                                          |
| City:                                |                               |               |                                                          |
| · State:                             | v                             |               |                                                          |
| ZIP Code:                            |                               | County        |                                                          |
|                                      |                               |               | Verify Ad                                                |
|                                      |                               |               | 6                                                        |
|                                      |                               |               |                                                          |
| Previous                             |                               |               | Hease be sure to compare to required fields with valid 7 |

Exhibit 13. Addresses Page #3

| Step | Action                                                                                                    |
|------|----------------------------------------------------------------------------------------------------|
| 5    | Service Locations: Add each service location by entering Office Phone #, Address, City, State, and ZIP Code. |

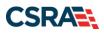

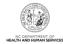

| 6    | Select the <b>Add</b> button to add the service location. To add other locations repeat the same steps for each additional service location. |
|------|----------------------------------------------------------------------------------------------------|
| 7    | Select the Next button to continue.                                                                                                    |
| Note | Additional service locations are not required for OPR Lite providers.                                                                        |

## 3.11 TAXONOMY CLASSIFICATION PAGE

The **Taxonomy Classification** page allows you to add taxonomy code sets (Provider Type, Classification, and Area of Specialization). Select the taxonomy code(s) under which you will be conducting business with NCTracks for each service location. Taxonomies that are identified as Moderate or High categorical risk levels will have additional enrollment criteria that must be met.

| axonomy Classification     |          |             |
|----------------------------|----------|-------------|
| indicates a required field |          | Legend      |
| SERVICE LOCATIONS          |          |             |
| Select                     | Location | Form Status |
|                            |          | Incomplete  |
| <b>V</b>                   |          |             |
| 0                          |          | Incomplete  |

#### Exhibit 14. Taxonomy Classification Page #1

| Step | Action                                          |
|------|-------------------------------------------------|
| 1    | Service Locations: Select the Service Location. |
| 2    | Select the Edit Location button.                |

| Taxonomy Classification                                       |   |
|---------------------------------------------------------------|---|
| School Based Health Center                                    | ? |
| 3 * Is your organization a School Based Health Center (SBHC)? |   |
| © Yes ◎ No                                                    |   |
|                                                               | + |

#### Exhibit 15. Taxonomy Classification Page #2

| Step | Action                                                                                                    |
|------|----------------------------------------------------------------------------------------------------|
| 3    | School Based Health Center: Is your Organization a School Based Health Center (SBHC)?: Select <b>Yes</b> or <b>No</b> . |

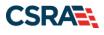

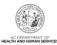

| TYPE, CLASSIFICATION AND AREA OF SPECIALIZATION                                                                                                    | ?  |
|----------------------------------------------------------------------------------------------------|----|
| Please select a Provider Type, Classification and Area of Specialization from the following drop-down lists that best describe the services you will be rendering. You may enter up to 15 Taxonomy Classifications. |    |
| + TAXONOMY CLASSIFICATION - 193200000X - MULTI-SPECIALTY                                                                                                    |    |
| TAXONOMY CLASSIFICATION - 282N00000X - GENERAL ACUTE CARE HOSPITAL                                                                                                    |    |
| Add Taxonomy Classification                                                                                                    |    |
| Please complete all the required fields and click the Add button.                                                                                                    |    |
| * Provider Type: Select One                                                                                                    |    |
| * Classification: Select One                                                                                                    |    |
| * Area of Specialization: Select One 5                                                                                                    |    |
| Add Clea                                                                                                    | 3  |
| Once all taxonomies have been added, click the "Save Location" button to save.                                                                                                    |    |
| Save Location                                                                                                    | 1  |
|                                                                                                    | *  |
| Please be sure to complete all<br>required fields with valid content. Next                                                                                                    | )) |
| Save Draft Cancel Enrollmen                                                                                                    | t  |

#### Exhibit 16. Taxonomy Classification Page #3

| Step | Action                                                                                                    |
|------|----------------------------------------------------------------------------------------------------|
| 4    | Add Taxonomy Classification: Using the drop-down menus, select <b>Provider Type</b> , <b>Classification</b> , and <b>Area of Specialization</b> (if applicable).                                                                                                    |
| 5    | Select the <b>Add</b> button to add another Taxonomy Classification.<br><b>Note</b> : Repeat this process to add multiple taxonomy codes. You can enter up to 15 taxonomy codes.                                                                                                    |
| 6    | Select the Save Location button after all taxonomies have been added.                                                                                                    |
| 7    | Select the Next button to continue.                                                                                                    |
|      | Note: As of November 1, 2017, residents and interns licensed through the NC Medical Board with a Resident in Training License (RTL) can also enroll as OPR Lite providers. These practitioners will use the Student Health Care Taxonomy 390200000X. The system will require a license number; the RTL should be used when entering license information. If a resident or intern previously enrolled as an OPR Lite provider and now has credentials to upgrade to a fully enrolled provider, they will need to add their new specialty-specific taxonomy through the MCR process. |

#### 3.12 ADD SERVICES AND ENDORSEMENTS PAGE

The **Add Services and Endorsements** page captures services and endorsement information. This page displays only for Organizations and Atypical Organizations with specific taxonomy codes.

**Note**: This page does not apply to OPR Lite providers.

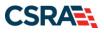

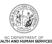

| Eligibility Prior Appr<br>rollment Ap | ival Claims | Referral | Public Realth | Inclinent | Administration | Code Search    | PORTAL-DEV      |            |             |
|---------------------------------------|-------------|----------|---------------|-----------|----------------|----------------|-----------------|------------|-------------|
| Add Services a                        | nd Endo     | rsemen   | ts            |           |                |                |                 |            | AA Hele     |
| indicates a required field            |             |          |               |           |                |                |                 |            | Legend *    |
| - SERVICE LOCAT                       | IONS        |          |               |           | ocation        |                |                 |            | Form Status |
|                                       |             |          |               |           |                |                |                 |            | Decomplete  |
| 0                                     |             |          |               |           |                |                |                 |            | Incomplete  |
| 0                                     |             |          |               |           |                |                |                 |            | Incomplete  |
|                                       |             |          |               |           |                | hen dick the " | f dit Lessation | Thursday . | 2           |

### Exhibit 17. Add Services and Endorsements Page #1

| Step | Action                           |
|------|----------------------------------|
| 1    | Select the Service Location.     |
| 2    | Select the Edit Location button. |

| Add Servi   | ces and Endorsements 4001 ,DURHAM,NC,27707-5055                                                         |
|-------------|----------------------------------------------------------------------------------------------------|
| To complet  | te information for this location, fill out this form section then click 'Save Location' in lower right. |
| = TAXON     | IONY CLASSIFICATION - 251800000X - CASE MANAGEMENT                                                      |
| - * Servic  | te Type                                                                                                 |
| <u> </u>    | vou wish to add CAP/DA services OR CAP/C services ?<br>Is    © No                                       |
| 4 - Select  | Service Type(s)                                                                                         |
|             | CAP/DA services  CAP/C services                                                                         |
| - Which     | CAP/DA services do you wish to provide for this taxonomy at this location?                              |
| = c/        | AP/DA SERVICES                                                                                          |
| Select      | Service Name                                                                                            |
| V           | Case Management                                                                                         |
| 5 Which     | CAP/C services do you wish to provide for this taxonomy at this location?                               |
|             | AP/C services                                                                                           |
| Select      |                                                                                                    |
| V           | Vehicle Modification                                                                                    |
| V           | Case Management                                                                                         |
| V           | Care Giver Training                                                                                     |
| V           | Community Transition Funding                                                                            |
|             |                                                                                                    |
|             | 6                                                                                                    |
|             | Save Location                                                                                           |
|             |                                                                                                    |
| (( Previous | Please be sure to complete all<br>required fields with valid content. Next, 30                          |

#### Exhibit 18. Add Services and Endorsements Page #2

| Step | Action                                                                                                    |
|------|----------------------------------------------------------------------------------------------------|
| 3    | Select Service Type: Do you wish to add CAP/DA services OR CAP/C services?: Select Yes or No.                                                                             |
| 4    | Select Service Type(s): <b>CAP/DA</b> (Community Alternatives Program for Disabled Adults) services, <b>CAP/C</b> (Community Alternatives Program for Children) services. |
| 5    | Select the checkboxes of services that you plan to render at this location.                                                                                               |

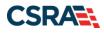

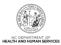

| 6 | Select the Save Location button.    |
|---|-------------------------------------|
| 7 | Select the Next button to continue. |

#### 3.13 ACCREDITATION PAGE

The Accreditation page allows you to add relevant accreditations, certifications, and licenses.

Based on the location, health plans, and taxonomies that you selected in the application, required accreditation, certification, and/or license fields will be populated. You must complete the remaining required fields.

You can add additional accreditations, certifications, and/or licenses as desired.

Once a Clinical Laboratory Improvement Amendments (CLIA) or Drug Enforcement Agency (DEA) certification is added to a provider record and verified, CSRA will update the effective dates according to information received from those certifying agencies.

Licenses issued by the NC Medical Board for Medical Doctors, Physician Assistants, and Anesthesiologists will also have the effective dates automatically updated once they have been verified as active by CSRA.

| Accreditation                                                                 |                                   |                      |                  |            | 🖨   A A   Help |
|-------------------------------------------------------------------------------|-----------------------------------|----------------------|------------------|------------|----------------|
| indicates a required field                                                    |                                   |                      |                  |            | Legend 🔻       |
| ACCREDITATIONS<br>Add Accreditation<br>Select an accreditation type from t    | he drop down list and provide the | accreditation number |                  |            | ?              |
| Accreditation Type:<br>Accreditation #:<br>Effective Date:                    | Select One<br>mm/dd/yyyy          |                      | Expiration Date: | mm/dd/yyyy | 2<br>Add Clear |
| CERTIFICATIONS                                                                |                                   |                      |                  |            | ?              |
| Add Certification                                                             |                                   |                      |                  |            |                |
| In addition to certifications require<br>Select a certification type from the |                                   |                      |                  |            |                |
| 3 Certification Type:                                                         | Select One                        | <b>~</b>             |                  |            |                |
| Certifying Entity:                                                            | Select One                        | $\checkmark$         |                  |            |                |
| State:                                                                        | Select One 🔽                      |                      |                  |            |                |
| Certification #:                                                              |                                   |                      |                  |            |                |
| Effective Date:                                                               | mm/dd/yyyy 🧱                      |                      | Expiration Date: | mm/dd/yyyy | 4              |
|                                                                               |                                   |                      |                  |            | Add Clear      |

#### Exhibit 19. Accreditation Page #1

| Step | Action                                                                                                    |
|------|----------------------------------------------------------------------------------------------------|
| 1    | Add Accreditation: Select <b>Accreditation Type</b> and enter <b>Accreditation #</b> , <b>Effective Date</b> , and <b>Expiration Date</b> . If your accreditation does not have an expiration date, leave this field blank.                                               |
| 2    | Select the Add button.                                                                                                    |
| 3    | Add Certification: Select <b>Certification Type</b> , <b>Certifying Entity</b> , and <b>State</b> and enter <b>Certification #</b> , <b>Effective Date</b> , and <b>Expiration Date</b> . If your certification does not have an expiration date, leave this field blank. |
| 4    | Select the Add button.                                                                                                    |

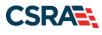

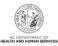

| LICENSES                          |                                       |                                    |                | 1           |
|-----------------------------------|---------------------------------------|------------------------------------|----------------|-------------|
| Taxonomy 237700000X - Hearin      | g Instrument Specialist requires the  | e following License Type:          |                |             |
| LICENSED AUDIOLOGIST By S         | tate Board of Examiners for Speech 8  | Language Pathologists & Audiologis | its . OR       |             |
|                                   | ER & FITTER By State Board of Hearing | 5 5 5                              |                |             |
|                                   |                                       | -                                  |                |             |
| - LICENSE - LICENSED HEARI        | NG AID DEALER & FITTER BY STA         | TE BOARD OF HEARING AID DEALE      | RS AND FITTERS |             |
| License Agency:                   | State Board of Hearing Aid Deale      | rs and Fitters                     |                |             |
| License Type:                     | LICENSED HEARING AID DEALER           | & FITTER                           |                |             |
| State:                            | NORTH CAROLINA                        |                                    |                |             |
| License #:                        | 32185                                 |                                    |                |             |
| Effective Date:                   | 11/22/2019                            | Expiration Date:                   | 12/31/2020     |             |
|                                   |                                       |                                    |                | Delete Edit |
| Add Linear                        |                                       |                                    |                |             |
| Add License                       |                                       |                                    |                |             |
| Select a license type from the dr | op down list and provide the license  | number.                            |                |             |
| 5 License Agency:                 | Select One                            | •                                  |                |             |
| License Type:                     | Select One                            | •                                  |                |             |
| State:                            | NORTH CAROLIN -                       |                                    |                |             |
| License #:                        |                                       |                                    |                |             |
| Effective Date:                   | mm/dd/yyyy                            | Expiration Date:                   | mm/dd/yyyy     | 6           |
|                                   |                                       |                                    |                | Add Clear   |
|                                   |                                       |                                    |                | rida citear |

#### Exhibit 20. Accreditation Page #2

| Step | Action                                                                                                    |
|------|----------------------------------------------------------------------------------------------------|
| 5    | Add License: Select License Agency, select License Type, and enter State, License #, Effective Date, and Expiration Date. |
| 6    | Select the Add button.                                                                                                    |

#### 3.14 COMMUNITY CARE OF NORTH CAROLINA/CAROLINA ACCESS (CCNC/CA) PAGE

The **Community Care of North Carolina/Carolina ACCESS (CCNC/CA)** page captures providers who want to enroll in CCNC/CA and CCNC/CA contact person information.

#### 3.15 PHYSICIAN EXTENDERS PARTICIPATION PAGE

The **Physician Extenders Participation** page captures participating physician extenders (nurse practitioners, nurse midwives, or physician assistants) and the requested maximum number of CCNC/CA enrollees at the location.

#### 3.16 PREVENTIVE AND ANCILLARY SERVICES PAGE

The **Preventive and Ancillary Services** page captures preventive and ancillary services. This page displays for CCNC/CA applicants only.

#### 3.17 HOURS PAGE

The **Hours** page captures the hours that services are provided on a regular basis and afterhours coverage information.

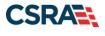

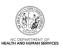

#### 3.18 SERVICES PAGE

The **Services** page captures the types of services that are provided.

#### 3.19 AGENTS AND MANAGING EMPLOYEES PAGE

The **Agents and Managing Employees** page captures managing relationships. A managing relationship is between the provider and an employee (i.e., general manager, business manager, administrator, director, or other person who exercises operational or managerial control of a provider, or who directly or indirectly conducts the day-to-day operations of a provider).

| ndicates a required field                                                 |                                                                     | Legend                                                |
|---------------------------------------------------------------------------|---------------------------------------------------------------------|-------------------------------------------------------|
| ELATIONSHIP DISCLOSURE                                                    |                                                                     |                                                       |
| As required by 42 CFR 1002.3, prov<br>Funds Transfer (EFT) authorized ind | ders must disclose the following for each individual officer, manag | ging employee, director, board member, and Electronic |
| Failure to provide the required infor                                     | nation may result in a denial for participation.                    |                                                       |
| Does the applicant have any agent(                                        | ) and/or managing employee(s)? Yes                                  |                                                       |
| Managing Relationships                                                    |                                                                     |                                                       |
| Please add all managing relationsh                                        | ps below.                                                           |                                                       |
| + MANAGING RELATIONSHIP -                                                 | (Authorized Individual Managing Conta                               | ct) NEWLY ADDED                                       |
| Add Relationship                                                          |                                                                     |                                                       |
| Please complete all the required f                                        | elds and click the Add button.                                      |                                                       |
| * Last Name:                                                              | * Firs                                                              | t Name:                                               |
| Middle Name:                                                              | (Enter your full middle name)                                       | Suffix: Select One 🗸                                  |
| * Date of Birth:                                                          | mm/dd/yyyy 🔄                                                        | * SSN:                                                |
| * Email:                                                                  | * Phone N                                                           | Number:                                               |
| * Business Relationship:                                                  | Select One 🗸                                                        |                                                       |
| □ I attest that I have entered the                                        | full legal name of the individual, and the individual does not have | e a middle name.                                      |
| * Address Line 1:                                                         |                                                                     |                                                       |
| Address Line 2:                                                           |                                                                     |                                                       |
| * City:                                                                   |                                                                     |                                                       |
| * State:                                                                  | <b>v</b>                                                            |                                                       |
| * ZIP Code:                                                               |                                                                     |                                                       |
|                                                                           |                                                                     | Verify Addres                                         |
|                                                                           |                                                                     | Add Clea                                              |

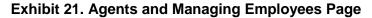

| Step | Action                                                                                                    |
|------|----------------------------------------------------------------------------------------------------|
| 1    | Relationship Disclosure: Does the applicant have any agent(s) or managing employee(s)?: Select <b>Yes</b> or <b>No</b> ; if <b>Yes</b> , the <b>Managing Relationship</b> section displays.                                                                                                    |
| 2    | <ul> <li>In the Add Relationship section:</li> <li>Complete the fields Last Name, First Name, Middle Name, Suffix, Date of Birth, SSN, Email, Phone Number, Business Relationship, Address, City, State, and ZIP Code.</li> <li>If applicable, select the attestation checkbox: 'I attest that I have entered the full legal name of the individual, and the individual does not have a middle name.'</li> <li>Select the Verify button.</li> </ul> |
| 3    | Select the Add button to continue.                                                                                                    |

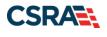

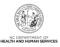

#### 3.20 HOSPITAL ADMITTING PAGE

The Hospital Admitting page captures Hospital Admitting information for Individual providers.

Note: This page does not apply to OPR Lite providers.

| lospital Admitting                                                                                                    |                             |                                                     | 🚔   A A   <u>Help</u> |
|----------------------------------------------------------------------------------------------------|-----------------------------|-----------------------------------------------------|-----------------------|
| indicates a required field                                                                                                    |                             |                                                     | Legend 🔻              |
| *HOSPITAL ADMITTING PRIVILEGES                                                                                                    |                             |                                                     | ?                     |
| Does the enrolling provider have hospital adm                                                                                       | itting privileges?          | •                                                   |                       |
| 🖲 Yes 🔘 No                                                                                                    |                             |                                                     |                       |
| - Hospitals                                                                                                    |                             |                                                     | ?                     |
| Add County Hospitals                                                                                                    |                             |                                                     |                       |
| Choose a county and select the hospital(s) w<br>selections are made, you must click 'Add' but<br>select hospitals in other counties |                             |                                                     |                       |
| 2 * County: DURHAM<br>* Hospital(s):                                                                                                |                             |                                                     |                       |
| Available Options                                                                                                    |                             | Selected Options                                    |                       |
| SELECT SPECIALTY HOSPITAL DURH<br>DUKE UNIVERSITY HOSPITAL<br>DURHAM REGIONAL HOSPITAL                                              | د bbA<br>د IIA bbA          | NORTH CAROLINA SPECIA                               | LTY HOSPI             |
| DORTANTREGIONALTIOSITTAL                                                                                                    |                             |                                                     |                       |
|                                                                                                    | Remove                      |                                                     |                       |
|                                                                                                    | <pre>     Remove All </pre> |                                                     |                       |
|                                                                                                    |                             |                                                     |                       |
|                                                                                                    |                             |                                                     | 4 Add                 |
|                                                                                                    |                             |                                                     |                       |
|                                                                                                    |                             |                                                     | 5                     |
| Previous                                                                                                    |                             | Please be sure to cor<br>required fields with valio |                       |

Exhibit 22. Hospital Admitting Page

| Step | Action                                                                                                    |
|------|----------------------------------------------------------------------------------------------------|
| 1    | Does the enrolling provider have hospital admitting privileges?: Select <b>Yes</b> or <b>No</b> . Select <b>Yes</b> to add hospital(s).                                                                                                    |
| 2    | Select the <b>County</b> in which the hospital is located.                                                                                                    |
| 3    | Hospitals: Select the hospitals to which you have admitting privileges from the <b>Available</b><br><b>Options</b> list on the left side of the page. Once the hospitals have been selected, select the<br><b>Add&gt;</b> button to move them to the <b>Selected Options</b> list to the right.<br><b>Note</b> : You can select multiple hospitals in a County by holding down the CTRL key while<br>selecting each hospital. |
| 4    | Select the Add button to save the hospital selections.                                                                                                    |
| 5    | Select the Next button to continue.                                                                                                    |

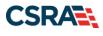

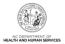

# 3.21 PHARMACY INFORMATION PAGE

The **Pharmacy Information** page captures pharmacy information and pharmacy manager information. This page displays for pharmacy providers only.

**Note**: This page does not apply to OPR Lite providers.

### **3.22 FACILITIES INFORMATION PAGE**

The **Facilities Information** page allows you to edit/respond to teaching hospital questions and bed accommodations types.

Note: This page does not apply to OPR Lite providers.

### 3.23 METHOD OF CLAIM AND ELECTRONIC TRANSACTIONS PAGE

The **Method of Claim and Electronic Transactions** page captures how you will be submitting and/or receiving electronic transactions.

Note: This page does not apply to OPR Lite providers.

**Note**: Abbreviated MCR applications allow providers to add/update their method of claim and electronic transactions. For more information, refer to <u>Section 4</u> and to Participant User Guide PRV 563 *Abbreviated Managed Change Request*. Users with the Enrollment Specialist user role can submit all Abbreviated MCRs except EFT. The OA and Owner/Managing Employee users can submit all Abbreviated MCRs including the EFT Abbreviated MCR.

### 3.24 ASSOCIATE BILLING AGENT PAGE

The **Associate Billing Agent** page captures associated Billing Agent(s) information. If you use a Billing Agent, you must report the Billing Agent.

**Note**: This page does not apply to OPR Lite providers.

#### 3.25 AFFILIATED PROVIDER INFORMATION PAGE

During the Initial Enrollment process, a provider can add an affiliation to an Organization whose overall status is active, terminated, or suspended, as well as affiliate to an Organization's location that is active or end-dated. The effective begin date of any affiliation will be set to the most recent Enrollment Effective Date. If the Organization's Enrollment Effective Date is the most recent, that will be the affiliation's Begin Date. If the Individual provider's Enrollment Effective Date is the most recent, that will be the affiliation.

The **Affiliated Provider Information** page captures information on the Organization(s) to which an applicant wants to affiliate. Individual providers who answered **Yes** to the question 'Are you a Rendering/Attending Only provider?' on the **Basic Information** page will be required to complete this page during the Initial Enrollment process.

Note: This page does not apply to OPR Lite providers.

**Note**: Abbreviated MCR applications allow providers to add/update affiliations. For more information on the Abbreviated MCR options, refer to <u>Section 4</u> and to Participant User Guide PRV 563 *Abbreviated Managed Change Request*. Users with the Enrollment Specialist user role can submit all Abbreviated MCRs except EFT. The OA and Owner/Managing Employee users can submit all Abbreviated MCRs including the EFT Abbreviated MCR.

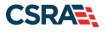

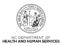

If the Organization participates in CCNC/CA, the enrolling provider will be given an option to participate in CCNC/CA under the group. In this example, the affiliating group does not participate in CCNC/CA, so 'N/A' is present.

Individual providers who answered **No** to the same questions can affiliate themselves to a Billing Agent.

|                                                                                                    | indicates a required field                                                | Legend                                                  |
|----------------------------------------------------------------------------------------------------|---------------------------------------------------------------------------|---------------------------------------------------------|
| Select Yes if you wish to identify one or more organizations who may bill and may be paid for services you have rendered.  ArruarED PROVIDERS  The affiliation allows this organization to bill and receive payment on your behalf.  Add Affiliated Provider  Enter organization's NPI and click 'Lookup NPI'.  Enter organization Name: Enrollment Effective Date:  * Please select locations of affiliated provider.  Select box next to the location(s) you wish to affiliate and click 'Add'.  Crevious  Please be sure to complete all required fields with valid content.  Select box next to the location(s) you wish to affiliate and click 'Add'.  Select box next to the location(s) you wish to affiliate and click 'Add'.  Do you wish to participate in CCNC/CA under this group?  Select box next to the location(s) you wish to affiliate and click 'Add'.  Select box next to the location(s) you wish to affiliate and click 'Add'.  Select box next to the location(s) you wish to affiliate and click 'Add'.  Select box next to the location(s) you wish to affiliate and click 'Add'.  Select box next to the location(s) you wish to affiliate and click 'Add'.  Select box next to the location(s) you wish to affiliate and click 'Add'.  Select box next to the location(s) you wish to affiliate and click 'Add'.  Select box next to the location(s) you wish to affiliate and click 'Add'.                                                    | * Affiliated Provider Information                                         |                                                         |
| Yes No  ArriuAtED PROVIDERS  The affiliation allows this organization to bill and receive payment on your behalf.  Add Affiliated Provider  Enter organization's NPI and click 'Lookup NPI'.      Yease select locations of affiliated provider.  Select box next to the location(s) you wish to affiliate and click 'Add'.  Please be sure to complete all required fields with valid content.  Select box next to the location(s) you wish to affiliate and click 'Add'.  Select box next to the location(s) you wish to affiliate and click 'Add'.  Select box next to the location(s) you wish to affiliate and click 'Add'.  De you wish to participate in CCNC/CA under this group?  Select box next to the location(s) you wish to affiliate and click 'Add'.  De you wish to participate in CCNC/CA under this group?  Do you wish to participate in CCNC/CA under this group?  Do you wish to participate in CCNC/CA under this group?                                                                                                    | Do you wish to link or affiliate with another enrolled provider?          |                                                         |
| The affiliation allows this organization to bill and receive payment on your behalf. Add Affiliated Provider  Enter organization's NPI and click 'Lookup NPI'.  ** NPI: Corganization Name: Enrollment Effective Date:  ** Please select locations of affiliate provider. Select box next to the location(s) you wish to affiliate and click 'Add'.  ** Please be sure to complete all required fields with valid content.  ** Please be sure to complete all required fields with valid content.  ** Select box next to the location(s) you wish to affiliate and click 'Add'.  ** Select box next to the location(s) you wish to affiliate and click 'Add'.  ** Select box next to the location(s) you wish to affiliate and click 'Add'.  ** Select box next to the location(s) you wish to affiliate and click 'Add'.  ** Select box next to the location(s) you wish to affiliate and click 'Add'.  ** Select box next to the location(s) you wish to affiliate and click 'Add'.  ** Select box next to the location(s) you wish to affiliate and click 'Add'.  ** Select box next to the location(s) you wish to affiliate and click 'Add'.  ** Select box next to the location(s) you wish to affiliate and click 'Add'.  ** Select box next to the location(s) you wish to affiliate and click 'Add'.  ** Select box next to the location(s) you wish to affiliate and click 'Add'.  ** Select box next to the location(s) you wish to affiliate and click 'Add'. |                                                                           | ay be paid for services you have rendered.              |
| The affiliation allows this organization to bill and receive payment on your behalf. Add Affiliated Provider  Enter organization's NPI and click 'Lookup NPI'.  * NPI: Corganization Name: Enrollment Effective Date:  * Please select locations of affiliated provider. Select box next to the location(s) you wish to affiliate and click 'Add'.  Please be sure to complete all required fields with valid content.  Select box next to the location(s) you wish to affiliate and click 'Add'.  Select box next to the location(s) you wish to affiliate and click 'Add'.  Device the sure to complete all required fields with valid content.  Select box next to the location(s) you wish to affiliate and click 'Add'.  Location Do you wish to participate in CCNC/CA under this group?  Device the location(s) you wish to affiliate and click 'Add'.  Select box next to the location(s) you wish to affiliate and click 'Add'.  Location Do you wish to participate in CCNC/CA under this group?                                                                                                    | APPLIATED PROVIDER                                                        |                                                         |
| Add Affiliated Provider  Enter organization's NPI and click 'Lookup NPI'.  * NPI: Cookup NPI 2 Organization Name: Enrollment Effective Date:  * Please select locations of affiliated provider. Select box next to the location(s) you wish to affiliate and click 'Add'.  Previous Please be sure to complete all required fields with valid content.  Select box next to the location(s) you wish to affiliate and click 'Add'.  Select box next to the location(s) you wish to affiliate and click 'Add'.  Do you wish to participate in CCNC/CA under this group?  Do you wish to participate in CCNC/CA under this group?  Do you wish to participate in CCNC/CA under this group?  Do you wish to participate in CCNC/CA under this group?  Do you wish to participate in CCNC/CA under this group?                                                                                                    |                                                                           | alf.                                                    |
| * NPI:       Lookup NPI 2         Organization Name:       Enrollment Effective Date:         * Please select locations of affiliated provider.         Select box next to the location(s) you wish to affiliate and click 'Add'.         Location       Do you wish to participate in CCNC/CA under this group?         N/A       Select box next to the location(s) you wish to affiliate and click 'Add'.         Select box next to the location(s) you wish to affiliate and click 'Add'.         C Previous       Please be sure to complete all required fields with valid content.         Select box next to the location(s) you wish to affiliate and click 'Add'.         Location       Do you wish to participate in CCNC/CA under this group?                                                                                                    |                                                                           |                                                         |
| Organization Name:         Enrollment Effective Date:         * Please select locations of affiliated provider.         Select box next to the location(s) you wish to affiliate and click 'Add'.         Location       Do you wish to participate in CCNC/CA under this group?         N/A         Select box next to the location(s) you wish to affiliate and click 'Add'.         Select box next to the location(s) you wish to affiliate and click 'Add'.         Select box next to the location(s) you wish to affiliate and click 'Add'.         Select box next to the location(s) you wish to affiliate and click 'Add'.         Location       Do you wish to participate in CCNC/CA under this group?                                                                                                    | Enter organization's NPI and click 'Lookup NPI'.                          |                                                         |
| Select box next to the location(s) you wish to affiliate and click 'Add'.  Location  Please be sure to complete all required fields with valid content.  Select box next to the location(s) you wish to affiliate and click 'Add'.  Location  Do you wish to participate in CCNC/CA under this group?  Do you wish to participate in CCNC/CA under this group?  Do you wish to participate in CCNC/CA under this group?                                                                                                    | Organization Name:                                                        |                                                         |
| Select box next to the location(s) you wish to affiliate and click 'Add'.  Location  Please be sure to complete all required fields with valid content.  Select box next to the location(s) you wish to affiliate and click 'Add'.  Location  Do you wish to participate in CCNC/CA under this group?  Do you wish to participate in CCNC/CA under this group?  Do you wish to participate in CCNC/CA under this group?                                                                                                    | * Please select locations of affiliated provider.                         |                                                         |
| Image: Select box next to the location(s) you wish to affiliate and click 'Add'.         Location       Do you wish to participate in CCNC/CA under this group?                                                                                                    |                                                                           |                                                         |
| Image: Select box next to the location(s) you wish to affiliate and click 'Add'.         Location       Do you wish to participate in CCNC/CA under this group?                                                                                                    | Location                                                                  | Do you wish to participate in CCNC/CA under this group? |
| Image: Previous       Please be sure to complete all required fields with valid content.         Select box next to the location(s) you wish to affiliate and click 'Add'.         Location       Do you wish to participate in CCNC/CA under this group?                                                                                                    |                                                                           | N/A                                                     |
| R Previous       Please be sure to complete all required fields with valid content.       N         Select box next to the location(s) you wish to affiliate and click 'Add'.       Do you wish to participate in CCNC/CA under this group?                                                                                                    |                                                                           |                                                         |
| Location Do you wish to participate in CCNC/CA under this group?                                                                                                    | ( Previous                                                                |                                                         |
|                                                                                                    | Select box next to the location(s) you wish to affiliate and click 'Add'. |                                                         |
| Yes No                                                                                                    | Location                                                                  | Do you wish to participate in CCNC/CA under this group? |
|                                                                                                    |                                                                           | Yes No                                                  |
|                                                                                                    |                                                                           | 0.11.01                                                 |

Exhibit 23. Affiliated Provider Information Page

| Step | Action                                                                                                    |
|------|----------------------------------------------------------------------------------------------------|
| 1    | Affiliated Provider Information: Do you wish to link or affiliate with another enrolled provider?: Select <b>Yes</b> or <b>No</b> .                                                                                               |
| 2    | NPI: Enter the <b>NPI</b> of the Organization or group to which you want to affiliate. Select the <b>Lookup NPI</b> button.                                                                                                    |
| 3    | Select the location(s) to which you want to affiliate.                                                                                                    |
| 4    | Do you wish to participate in CCNC/CA under this group at this location?: Select <b>Yes</b> or <b>No</b> . <b>Note</b> : If the Organization to which you are affiliating does not participate in CCNC/CA, 'N/A' will be present. |
| 5    | Select the Add button to save the Affiliation.                                                                                                    |
| 6    | Select the Next button to continue.                                                                                                    |
| Note | If a claim is pended due to Affiliation Claim Edit 07025 (Rendering Provider Not Affiliated with Billing Provider) and an affiliation is not added or updated within 60 days, the claim will deny.                                |

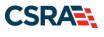

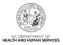

# 3.26 EFT ACCOUNT INFORMATION PAGE

The **EFT Account Information** page captures EFT and Remittance information. All payments are by EFT in NCTracks.

Note: This page does not apply to OPR Lite providers.

### 3.27 PROVIDER SUPPLEMENTAL INFORMATION PAGE

The **Provider Supplemental Information** page captures the provider's work history, education, and current malpractice insurance information.

|                                                                                                    |                                                                                                    |                                                                                  |                                    |                                                              | Lege                                                                                             | nd                        |
|----------------------------------------------------------------------------------------------------|----------------------------------------------------------------------------------------------------|----------------------------------------------------------------------------------|------------------------------------|--------------------------------------------------------------|--------------------------------------------------------------------------------------------------|---------------------------|
| Work History                                                                                                    |                                                                                                    |                                                                                  |                                    |                                                              |                                                                                                  |                           |
| Enter your work history as a health more than six months, please uplo                                                                                                    |                                                                                                    |                                                                                  |                                    | eeded. If there is a ga                                      | p in your employmer                                                                              | nt of                     |
| Add Work History                                                                                                    |                                                                                                    |                                                                                  |                                    |                                                              |                                                                                                  |                           |
| * Company Name:                                                                                                    |                                                                                                    |                                                                                  | <b>*</b> Job Title:                |                                                              |                                                                                                  |                           |
| * Start Date:                                                                                                    | mm/dd/yyyy                                                                                                    |                                                                                  | * End Date:                        | mm/dd/yyyy                                                   |                                                                                                  |                           |
|                                                                                                    |                                                                                                    |                                                                                  |                                    |                                                              |                                                                                                  | Ad                        |
| EDUCATION                                                                                                    |                                                                                                    |                                                                                  |                                    |                                                              |                                                                                                  |                           |
| Enter your highest level of education                                                                                                    | on completed.                                                                                                    |                                                                                  |                                    |                                                              |                                                                                                  |                           |
| Add Education History                                                                                                    |                                                                                                    |                                                                                  |                                    |                                                              | _                                                                                                |                           |
| * School Name:                                                                                                    |                                                                                                    |                                                                                  | * Degree:                          |                                                              |                                                                                                  |                           |
| * Start Date:                                                                                                    | mm/dd/yyyy                                                                                                    |                                                                                  | * Graduate Date:                   | mm/dd/yyyy                                                   |                                                                                                  |                           |
|                                                                                                    |                                                                                                    |                                                                                  |                                    |                                                              |                                                                                                  |                           |
|                                                                                                    |                                                                                                    |                                                                                  |                                    |                                                              |                                                                                                  | Ac                        |
| CURRENT MALPRACTICE INSURANCE COV                                                                                                    | ERAGE                                                                                                    |                                                                                  |                                    |                                                              |                                                                                                  | Ac                        |
| CURRENT MALPRACTICE INSURANCE COV<br>Medical providers should carry prof<br>your profession, including allegatio<br>you at any time after you have see<br>Enter your current malpractice insu<br>a copy of the federal tortletter or a<br>* Do you have malpractice insurant<br>O Yes O No | fessional liability cov<br>ns of malpractice. Li<br>en a patient.<br>Jrance coverage. Up<br>n attestation from th | ability insurance offers<br>on submission of the ap<br>ne practitioner of federa | essential financial protection bec | ause a malpractice sui                                       | t can be brought aga                                                                             | om                        |
| Medical providers should carry prof<br>your profession, including allegatio<br>you at any time after you have see<br>Enter your current malpractice insu<br>a copy of the federal tortletter or a<br><b>*</b> Do you have malpractice insurant<br>O Yes O No                               | fessional liability cov<br>ns of malpractice. Li<br>en a patient.<br>Jrance coverage. Up<br>n attestation from th | ability insurance offers<br>on submission of the ap<br>ne practitioner of federa | essential financial protection bec | ause a malpractice sui<br>surance face sheet fro<br>Please b | t can be brought aga<br>m the malpractice ca<br>e sure to complete all                           | rom<br>iinst              |
| Medical providers should carry prof<br>your profession, including allegatio<br>you at any time after you have see<br>Enter your current malpractice insu<br>a copy of the federal tortletter or a<br>* Do you have malpractice insuran                                                     | fessional liability cov<br>ns of malpractice. Li<br>en a patient.<br>Jrance coverage. Up<br>n attestation from th | ability insurance offers<br>on submission of the ap<br>ne practitioner of federa | essential financial protection bec | ause a malpractice sui<br>surance face sheet fro<br>Please b | t can be brought aga<br>m the malpractice ca<br>e sure to complete all<br>ds with valid content. | rom<br>iinst<br>arrier o  |
| Medical providers should carry prof<br>your profession, including allegatio<br>you at any time after you have see<br>Enter your current malpractice insu<br>a copy of the federal tortletter or a<br>* Do you have malpractice insurant<br>O Yes O No<br>Previous                          | fessional liability cov<br>ns of malpractice. Li<br>en a patient.<br>Jrance coverage. Up<br>n attestation from th | ability insurance offers<br>on submission of the ap<br>ne practitioner of federa | essential financial protection bec | ause a malpractice sui<br>surance face sheet fro<br>Please b | t can be brought aga<br>m the malpractice ca<br>e sure to complete all                           | rom<br>iinst<br>arrier o  |
| Medical providers should carry prof<br>your profession, including allegatio<br>you at any time after you have see<br>Enter your current malpractice insu<br>a copy of the federal tortletter or a<br><b>*</b> Do you have malpractice insurant<br>O Yes O No                               | fessional liability cov<br>ns of malpractice. Li<br>en a patient.<br>Jrance coverage. Up<br>n attestation from th | ability insurance offers<br>on submission of the ap<br>ne practitioner of federa | essential financial protection bec | ause a malpractice sui<br>surance face sheet fro<br>Please b | t can be brought aga<br>m the malpractice ca<br>e sure to complete all<br>ds with valid content. | iinst<br>arrier o<br>Next |

#### Exhibit 24. Provider Supplemental Information Page

| Step | Action                                                                                                    |
|------|----------------------------------------------------------------------------------------------------|
| 1    | <ul> <li>Work History: Enter your work history as a health professional for the past 5 years. It is not necessary to provide any work history prior to the 5-year timeframe.</li> <li>If there is a gap in the Individual provider's work history of 6 months or more, the provider is required to upload written documentation explaining any gaps that occurred in the past 5 years.</li> <li>Company Name: Employer name</li> <li>Job Title: Position/job title</li> </ul> |

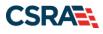

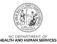

| Step | Action                                                                                                    |
|------|----------------------------------------------------------------------------------------------------|
|      | Start Date: Start date of the job title at this company                                                                                                    |
|      | • End Date: End date of the job. If you still hold this job title at this company, enter 12/31/9999.                                                                         |
|      | <b>Note</b> : When entering work history, if the enrolling provider is currently a resident or intern, he/she should enter the details of that residency/internship such as: |
|      | Company Name: Healthcare Facility XYZ                                                                                                    |
|      | • Job Title: Resident                                                                                                    |
|      | Start Date: Date residency/internship began                                                                                                    |
|      | End Date: 12/31/9999 if still a resident/intern                                                                                                    |
| 2    | Education: Enter your Education information.                                                                                                    |
|      | School Name: School or institution name                                                                                                    |
|      | Degree: Highest degree                                                                                                    |
|      | Start Date: Date started at the school or institution                                                                                                    |
|      | Graduate Date: Date graduated from the school with this degree                                                                                                    |
| 3    | Current Malpractice Insurance Coverage:                                                                                                    |
|      | • Do you have malpractice insurance or are you covered under a federal tort?: Select                                                                                         |
|      | Yes if you have malpractice insurance or are covered under a federal tort.                                                                                                   |
|      | Malpractice Type: Select the type of malpractice coverage                                                                                                    |
|      | Amount: Enter the amount of malpractice coverage                                                                                                    |
|      | Effective Date: Effective date of the coverage                                                                                                    |
|      | Expiration Date: Expiration date of the coverage                                                                                                    |

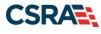

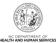

# 3.28 EXCLUSION SANCTION INFORMATION PAGE

| Eligibility Prior Approval Claims Referral Code Search Enrolment Administration Trading                                                                                                    | Partner Payment ConsentForms Trainin                                                                                                    |
|----------------------------------------------------------------------------------------------------|----------------------------------------------------------------------------------------------------|
| rovider Enrollment Ap                                                                                                    |                                                                                                    |
| Exclusion Sanction Information                                                                                                    | 🖨   AA                                                                                                    |
| Indicates a required field                                                                                                    | Legend                                                                                                    |
| Exclusion Sanction Information                                                                                                    |                                                                                                    |
| The questions below must be answered for the enrolling provider, its owners, and agents<br>104; 106 and 42 CFR 1002.3.                                                                                                    |                                                                                                    |
| <ul> <li>*An agent is defined as any person who has been delegated the authority to obligate<br/>include managing employees, general managers, business managers, office managers,<br/>(EFT) authorized individuals, individual officers, directors, board members, etc.</li> <li>All applicable adverse legal actions must be reported, regardless of whether any reco</li> </ul>                                                                                                    | , administrators; Electronic Funds Transfe                                                                                                    |
| pending.<br>For each exclusion sanction question answered yes, you must submit a complete copy or<br>Consent Order, documentation, and/or final disposition clearly indicating the final resolut<br>the supporting documentation.                                                                                                    |                                                                                                    |
| <ol> <li>A thorough written explanation signed by the subject of the offense if an individual<br/>the subject of the offense is an organization of the occurrence and dated within 6 mo<br/>provider's Office Administrator, an owner or managing employee of the occurrence in<br/>infraction/conviction date(s) entered and the resolution.</li> </ol>                                                                                                    | onths of the application date, by the                                                                                                    |
| 2. All supporting documentation (See Job Aid/FAQ) that relates to the incident.                                                                                                    |                                                                                                    |
| Failure to submit all of the request information may result in the application being deem<br>Exclusion Sanction Supporting Documentation <u>Job Aid/FAO</u>                                                                                                    | ed incomplete.                                                                                                    |
| <ul> <li>A. Has the applicant, managing employees, owners, or agents ever been convicted of a</li> </ul>                                                                                                    | a felony, had adjudication withheld on a                                                                                                    |
| Fields, please applicants managing employees; threads, or agents ever been connected or<br>felosy, please or the second second sec | ,                                                                                                    |
| ★ B. Has the applicant, managing employees, owners, or agents ever had disciplinary act<br>professional license held in this or any other state, or has your license to practice ever be<br>any other state or been previously found by a licensing, certifying, or professional standar<br>standards or conditions relating to licensure or certification or the quality of services provid<br>by a licensing, certifying, or professional standards board or agency?<br>Ores Ote                                                                                                    | en restricted, reduced, or revoked in this<br>ds board or agency to have violated the                                                                         |
| ★ C. Has the applicant, managing employees, owners, or agent sever been denied enroller<br>or involuntarily withdrawn from Medicare, Medicaid, or any other government or private he<br>state; or been employed by a corporation, business, or professional association that has e<br>or involuntarily withdrawn from Medicare, Medicaid, or any other government or private he<br>program in any state; or ever been directly or indirectly atfiliated with a provider or supplit<br>,terminated, or involuntarily withdrawn from Medicare, Medicaid, CHIP, or any other govern<br>ne health insurance program in any state?<br>○ Yes ○ No                                                                                                    | alth care or health insurance program in a<br>ever been suspended, excluded, terminate<br>alth care or health insuran<br>er that has been suspended, excluded |
| ★ D. Has the applicant, manaping employees, owners, or agent sever had suspended pay<br>state; or been employed by a corporation, business, or professional association that ever<br>Medicaid in any state; or ever been directly or indirectly affiliated with a provider or suppli<br>Medicare, Medicaid or CHIP in any state?<br>○ Yes ○ No                                                                                                    | had suspended payments from Medicare of                                                                                                    |
| ★ E. Has the applicant, managing employees, owners, or agents ever had civil monetary pother State or Federal Agency or Program, including the Division of Health Service Regulation paid in full?<br>○ Yes ○ No                                                                                                    |                                                                                                    |
| <ul> <li>F. Does the applicant, managing employees, owners, or agents owe money to Medicare</li> </ul>                                                                                                    | or Medicaid that has not been paid; or e                                                                                                    |
| been directly or indirectly affiliated with a provider or supplier that has uncollected debt or<br>Ves ONo                                                                                                    | wed to Medicare, Medicaid, or CHIP?                                                                                                    |
| ₭ G. Has the applicant, managing employees, owners, or agents ever been convicted unt<br>related to the neglect or abuse of a patient in connection with the delivery of any health<br>O Yes O No                                                                                                    | der federal or state law of a criminal offen<br>care goods or services?                                                                                       |
| ★ H. Has the applicant, managing employees, owners, or agents ever been convicted und<br>relating to the unlawful manufacture, distribution, prescription, or dispensing of a controlle<br>O Yes O No                                                                                                    | der federal or state law of a criminal offen<br>d substance?                                                                                                  |
| <ul> <li>I. Has the applicant, managing employees, owners, or agents ever been convicted of a<br/>embezzlement, breach of fiduciary responsibility, or other financial misconduct?</li> <li>O'Yes</li> <li>O No</li> </ul>                                                                                                    | my criminal offense relating to fraud, the                                                                                                    |
| ★ J. Has the applicant, managing employees, owners, or agent sever been found to have<br>regulations governing North Carolina's Medicaid program or any other state's Medicaid prog<br>health care or health insurance program and been sanctioned accordingly; or ever been di<br>or supplier that had its Medicare, Medicaid, or CHIP billing privileges denied or revoked?<br>Over ONO                                                                                                    | aram or any publicly funded federal or stat                                                                                                    |
| * K. Has the applicant, managing employees, owners, or agents ever been convicted of a<br>minor traffic violation?<br>O Yes O No                                                                                                    | an offense against the law other than a                                                                                                    |
| ★ L. Has the enrolling provider had any liability insurance carrier canceled, refused covera<br>have any procedures been excluded from coverage?<br>○ Yes ○ No                                                                                                    | age, or rated up because of unusual risk o                                                                                                    |
| ★ M. Has the enrolling provider ever practiced without liability coverage?<br>○ Yes ○ No                                                                                                    |                                                                                                    |
| ★ N. Does the enrolling provider have any medical, chemical dependency or psychiatric cr<br>ability to practice medicine or surgery or to perform the essential functions of your position<br>○ Yes ○ No                                                                                                    |                                                                                                    |
| ★ O. Has the enrolling providers hospital and/or Clinic privileges ever been limited, restrict<br>not renewed, or have you voluntarily surrendered or limited your privileges during or under<br>such actions pending?<br>○ Yes ○ No                                                                                                    |                                                                                                    |
| R. Has the enrolling provider had a professional liability claim assessed against them in t<br>professional liability cases pending against them?<br>O'Yes O No                                                                                                    | the past five years or are there any                                                                                                    |

**Exhibit 25. Exclusion Sanction Information Page** 

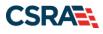

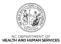

| Step | Action                                                                                                    |
|------|----------------------------------------------------------------------------------------------------|
| 1    | Select <b>Yes</b> or <b>No</b> for each Exclusion Sanction question. When <b>Yes</b> is selected for a question, the <b>Infraction/Conviction Dates</b> section displays. Select the <b>Add</b> button to add an Infraction/Conviction Date.                                                                                                    |
|      | For each question answered <b>Yes</b> , you must attach or submit a complete copy of the applicable criminal complaint or disciplinary action, Consent Order, documentation regarding recoupment/repayment settlement action, and/or final disposition clearly indicating the final resolution. Submitting a written explanation in lieu of supporting documentation may result in the denial of the application. |
|      | Disclosure of adverse legal actions may not preclude participation with the NC Medicaid<br>Program; however, full and accurate disclosure is critical to determining an applicant's<br>eligibility for participation with the NC Medicaid Program and is required by federal law (see<br>42 CFR Chapter IV, part 455, Subpart B).                                                                                 |
|      | <b>Note</b> : All applicable adverse legal actions must be reported, regardless of whether any records were expunged or any appeals are pending.                                                                                                    |
|      | New questions have been added, so be sure to read each question carefully.                                                                                                    |

#### 3.29 FEDERAL REQUIREMENTS PAGE

The **Federal Requirements** page displays when the application requires a Federal Site Visit or payment of the Federal Fee. When the provider is moderate or high risk, the Federal Site Visit and/or Fee is required. Providers are identified as moderate or high risk according to the Provider Permission Matrix, which can be found on the <u>Provider Enrollment page</u> of NCTracks.

The **Federal Site Visit** section of the page displays when the location requires a Federal Site Visit. The **Federal Fee** section displays when the location requires the Federal Fee.

**Note**: As of the current Provider Permission Matrix, the NEMT (Non-Emergency Medical Transportation) taxonomy requires both the Federal Site Visit and payment of the Federal Fee.

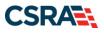

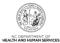

#### **Federal Requirements**

| k indicates a required field                                                                                                    | Legend 🔻                |
|----------------------------------------------------------------------------------------------------|-------------------------|
| Federal Site Visit                                                                                                    | ?                       |
| Based upon the health plans and taxonomy codes you have applied, your application requires you to complete a Federal Site Visit before you approved.                                                             | our application will be |
| If you completed a Federal Site Visit with another state Medicaid program, you must be able to provide proof of completion. If you are unal select NO.                                                           | ole to provide proof,   |
| If you completed a Federal Site Visit with Medicare, it must have been completed within 5 years of the submission date of this application. greater than 5 years, select NO.                                     | If the site visit was   |
| * Have you completed the Federal site visit for this site to NC Medicaid, another state or Medicare?      MEDICARE                                                                                               |                         |
| FEDERAL FEE                                                                                                    | ?                       |
| Section 6401(a) of the ACA requires the State Medicaid Agency to impose the fee. Based upon the health plans and taxonomy codes you h your Bump Up Status, your application requires you to pay the Federal Fee. | ave applied for, or     |
| If you paid the Federal Fee to another state Medicaid program, you must be able to provide proof of payment. If you are unable to provide                                                                        | proof, select NO.       |
| Have you paid the Federal Fee for this site to NC Medicaid, another state or Medicare within the past five years?      OTHER STATE                                                                               |                         |
| * Other State: FLORIDA V 3                                                                                                    |                         |
|                                                                                                    | +                       |
| Previous     Please be sure     required fields with                                                                                                    |                         |

#### Exhibit 26. Federal Requirements Page

| Step | Action                                                                                                    |
|------|----------------------------------------------------------------------------------------------------|
| 1    | <ul> <li>Answer the question: 'Have you completed the Federal site visit for this site to NC Medicaid, another state or Medicare?'.</li> <li>Select NO if you have not completed a Federal Site Visit for this location with either another state or Medicare. Select MEDICARE if completed with Medicare. Select OTHER STATE if completed for another state Medicaid program. Note: If you select NO, Public Consulting Group (PCG) will contact you after the application has been submitted to set up the site visit.</li> <li>If you select MEDICARE, CSRA will confirm the site visit completion with Medicare.</li> <li>If you select OTHER STATE, you are required to upload proof of completion as part of the application submission.</li> </ul> |
|      | <b>Note</b> : When a taxonomy requiring a site visit is added or reinstated to a new, reinstated, or existing location, NCTracks will present the Federal Requirements/Site Visit Completed question only if the provider has not completed a site visit within the past 5 years. Providers will not be required to complete a site visit if a site visit has been completed for the service location within the past 5 years.                                                                                                    |
| 2    | Other State: If applicable, select the state.                                                                                                    |
| 3    | <ul> <li>Answer the question: 'Have you paid the Federal Fee for this site to NC Medicaid, another state or Medicare?'.</li> <li>Select NO if you have not paid a Federal Fee for this location with either another state or Medicare. Select MEDICARE if paid to Medicare. Select OTHER STATE if completed for another state Medicaid program.</li> <li>Note: If you select NO, upon submission of this application, you will be directed to PayPoint to pay the fee.</li> <li>If you select MEDICARE, CSRA will confirm the payment was made with Medicare.</li> <li>If you select OTHER STATE, you are required to upload proof of payment as part of the application submission.</li> </ul>                                                           |

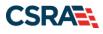

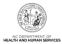

A- A+ | Help

| Step | Action                                                                                                    |
|------|----------------------------------------------------------------------------------------------------|
|      | <b>Note</b> : The <b>Federal Requirements</b> page displays the Federal Fee amount charged to a provider enrolling in NCTracks and is per application. The system will charge the Federal Fee only a single time for a provider, regardless of how many of the provider's service locations require the fee. |
| 4    | Select the Next button to continue.                                                                                                    |

### 3.30 REVIEW APPLICATION PAGE

Selecting the **Review Application** button displays a window that will allow you to open a PDF file of your application, which you can print and review for accuracy before submitting.

# **Review Application**

| Г   | ELECTRONIC SIGNATURE - EMAIL CONFIRMATION                                                                                                    |
|-----|----------------------------------------------------------------------------------------------------|
|     | <ul> <li>Please confirm that the email address below is correct. If you don't already have one, an Electronic Signature PIN will be sent to this address upon submitting the next page. You will need access to this email address to retrieve/reset your PIN and complete this Online Application.</li> <li>If the email below is incorrect, you may now navigate back to the <u>Basic Information page</u> to update it. (Remember to click 'Next' on the <u>Basic Information page</u> to store your change.)</li> </ul> |
|     | Contact Email: abc@123.com                                                                                                    |
| Ľ   |                                                                                                    |
| Г   | REVIEW APPLICATION                                                                                                    |
|     | To review your application in Adobe PDF format, click ' <b>Review Application</b> ' below. If you have successfully completed all required information for your provider enrollment application and are satisfied the information is complete and accurate, you may proceed to the Attachments/Submit Electronic Application page by clicking ' <b>Next</b> '.                                                                                                    |
|     | 1 Review Application 🔎                                                                                                    |
|     | +                                                                                                    |
| "   | 2 Next »                                                                                                    |
| Apı | plication Last Updated: 2009-11-22 Cancel Enrollment                                                                                                    |
|     |                                                                                                    |

PDF documents on this page require the free <u>Adobe Reader</u> to view and print.

### Exhibit 27. Review Application Page

| Step | Action                                |
|------|---------------------------------------|
| 1    | Select the Review Application button. |
| 2    | Select the Next button to continue.   |

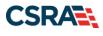

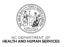

# 3.31 SIGN AND SUBMIT ELECTRONIC APPLICATION PAGE

The **Sign and Submit Electronic Application** page allows you to electronically sign the application. It lists additional required documents with an option to electronically upload and attach them to the application.

| n and Submit Electro                                                                                                    | onic Application                                                                                                    | 🚔   🗚                       | B   |
|----------------------------------------------------------------------------------------------------|----------------------------------------------------------------------------------------------------|-----------------------------|-----|
| dicates a required field                                                                                                    |                                                                                                    | Legend                      |     |
| for any reason you navigate a                                                                                                    | way from this page without clicking 'Submit Now', you will be required to re-enter the information                                                                                                    | n.                          |     |
| ECTRONIC SIGNATURE CONFIRMATION                                                                                                    | ( ) ) / · · · · · · · · · · · · · · · ·                                                                                                    |                             |     |
| ne documents submitted with the                                                                                                    | greed to the terms and conditions of participation. By submitting this form, I confirm the informal<br>he application/enrollment documents/Administrative Participation Agreement are true, accurate,<br>tronic document is submitted. I do hereby attest that any falsification, omission, or concealment<br>e, civil, or criminal liability.                                                                                                    | complete, and               |     |
| 1 * Login ID (NCID):                                                                                                    | Eorgot Login ID Eorgot Password                                                                                                    |                             |     |
| retrieve it now to complete :                                                                                                    | Enrollment submission, your Electronic Signature PIN has now been sent to Ocsc.co<br>submission. If the email is incorrect, you may now navigate back to the Basic Information page to<br>the Basic Information page to store your change.)                                                                                                    | om. Please<br>to update it. |     |
|                                                                                                    | ociated with this NCID, please use it now. If you have forgotten your PIN, you may reset it by e<br>d clicking the 'Forgot PIN' link. The PIN will be sent to your email address.                                                                                                    | ntering you Lo              | gin |
| lease contact the CSRA Call Ce                                                                                                    | nter at 800-688-6696 if you have any trouble with your Electronic Signature PIN Number.                                                                                                    |                             |     |
| 3 * PIN:                                                                                                    | Eorgot PIN                                                                                                    |                             |     |
| Trading Partner Agreement     Agreement and Attestations                                                                                                    | you are going to electronically sign.                                                                                                    |                             |     |
| Trading Partner Agreement     Agreement and Attestations     GUIRED ATTACHMENTS     JOI Dr, RALEIGH, NC 27609     Your application indicates that                                                                                                    | 9-7362                                                                                                    |                             |     |
| Trading Partner Agreement     Agreement and Attestations      QUIRED ATTACHMENTS     Join Dr, RALEIGH, NC 27609      Your application indicates that     RESPIRATORY, DEVELOPMEN                                                                                                    | 9-7362                                                                                                    | y regular mail.             |     |
| Trading Partner Agreement     Agreement and Attestations      QUIRED ATTACHMENTS     Dr, RALEIGH, NC 27609      Your application indicates that     RESPIRATORY, DEVELOPMEN                                                                                                    | 9-7362<br>you are enrolling as:<br>NTAL, REHABILITATIVE AND RESTORATIVE SERVICE PROVIDERS, Physical Therapist, None<br>equired with your Provider Enrollment Application. They can be submitted electronically and/or by                                                                                                    | regular mail.               |     |
| Trading Partner Agreement     Agreement and Attestations  QUIRED ATTACHMENTS  OF, RALEIGH, NC 27609 Your application indicates that     RESPIRATORY, DEVELOPMEN The following documents are re                                                                                                    | 9-7362<br>you are enrolling as:<br>NTAL, REHABILITATIVE AND RESTORATIVE SERVICE PROVIDERS, Physical Therapist, None<br>equired with your Provider Enrollment Application. They can be submitted electronically and/or by                                                                                                    | regular mail.               |     |
| Trading Partner Agreement     Agreement and Attestations      QUIRED ATTACHMENTS     Dr, RALEIGH, NC 27609      Your application indicates that     RESPIRATORY, DEVELOPMEN      The following documents are re     No Required Attachments f                                                                                                    | 9-7362<br>you are enrolling as:<br>NTAL, REHABILITATIVE AND RESTORATIVE SERVICE PROVIDERS, Physical Therapist, None<br>equired with your Provider Enrollment Application. They can be submitted electronically and/or by                                                                                                    | y regular mail.             |     |
| Trading Partner Agreement     Agreement and Attestations     Agreement and Attestations     Dr, RALEIGH, NC 27609     Your application indicates that     RESPIRATORY, DEVELOPMEN     The following documents are re     No Required Attachments f      No Required Attachments f      NUME APPLICATION SUBMISSION     Your any now submit your Online     ompleted application for your re                                      | 9-7362<br>you are enrolling as:<br>NTAL, REHABILITATIVE AND RESTORATIVE SERVICE PROVIDERS, Physical Therapist, None<br>equired with your Provider Enrollment Application. They can be submitted electronically and/or by<br>for the Taxonomy<br>e Application by clicking ' <b>Submit Now</b> ' below. After submitting you will have the option to print a                                                                                                    |                             |     |
| Trading Partner Agreement     Agreement and Attestations     Agreement and Attestations     Dr, RALEIGH, NC 27609     Our application indicates that     RESPIRATORY, DEVELOPMET     The following documents are re     No Required Attachments f  NLINE APPLICATION SUBMISSION     You may now submit your Online     ompleted application for your re     You will also receive instructions                                   | P-7362<br>you are enrolling as:<br>NTAL, REHABILITATIVE AND RESTORATIVE SERVICE PROVIDERS, Physical Therapist, None<br>equired with your Provider Enrollment Application. They can be submitted electronically and/or by<br>for the Taxonomy<br>e Application by clicking ' <b>Submit Now</b> ' below. After submitting you will have the option to print a<br>ecords.                                                                                                    |                             |     |
| Trading Partner Agreement     Agreement and Attestations     Agreement and Attestations     GUIRED ATTACHMENTS     Dr, RALEIGH, NC 27609     Your application indicates that         RESPIRATORY, DEVELOPMEN     The following documents are re         No Required Attachments f     eline APPLICATION SUBMISSION     ou may now submit your Online     ompleted application for your re     ou will also receive instructions  | 9-7362<br>you are enrolling as:<br>NTAL, REHABILITATIVE AND RESTORATIVE SERVICE PROVIDERS, Physical Therapist, None<br>equired with your Provider Enrollment Application. They can be submitted electronically and/or by<br>for the Taxonomy<br>e Application by clicking 'Submit Now' below. After submitting you will have the option to print a<br>ecords.<br>s to finalize the application process on the next page.                                                                                         |                             |     |
| Trading Partner Agreement     Agreement and Attestations     Agreement and Attestations     Dr, RALEIGH, NC 27609     Your application indicates that     RESPIRATORY, DEVELOPMET     The following documents are re     No Required Attachments f     No Required Attachments f     Numer Application Submission     dou may now submit your Online     ompleted application for your re     iou will also receive instructions | 9-7362<br>you are enrolling as:<br>NTAL, REHABILITATIVE AND RESTORATIVE SERVICE PROVIDERS, Physical Therapist, None<br>equired with your Provider Enrollment Application. They can be submitted electronically and/or by<br>for the Taxonomy<br>e Application by clicking 'Submit Now' below. After submitting you will have the option to print a<br>ecords.<br>s to finalize the application process on the next page.<br>' button, electronic signature information and the attached files will not be saved. |                             |     |
| Trading Partner Agreement     Agreement and Attestations     Agreement and Attestations     Dr, RALEIGH, NC 27609     Our application indicates that     RESPIRATORY, DEVELOPMET     The following documents are re     No Required Attachments f  NLINE APPLICATION SUBMISSION     You may now submit your Online     ompleted application for your re     You will also receive instructions                                   | 9-7362<br>you are enrolling as:<br>NTAL, REHABILITATIVE AND RESTORATIVE SERVICE PROVIDERS, Physical Therapist, None<br>equired with your Provider Enrollment Application. They can be submitted electronically and/or by<br>for the Taxonomy<br>e Application by clicking 'Submit Now' below. After submitting you will have the option to print a<br>ecords.<br>s to finalize the application process on the next page.<br>' button, electronic signature information and the attached files will not be saved. |                             |     |

Exhibit 28. Sign and Submit Electronic Application Page

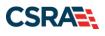

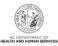

| Step | Action                                                                                                    |
|------|----------------------------------------------------------------------------------------------------|
| 1    | Enter User ID.                                                                                             |
| 2    | Enter Password.                                                                                            |
| 3    | Enter PIN.                                                                                                 |
| 4    | Select the <b>Trading Partner Agreement</b> and/or <b>Agreement and Attestations</b> links to review each. |
| 5    | Select the Submit Now or Submit Later buttons to submit.                                                   |

# 3.32 APPLICATION SUBMISSION STATUS PAGE

#### Application Submission Status

| Submitting Application<br>Preparing Application/Agreeme              |                                                                                                    |
|----------------------------------------------------------------------|----------------------------------------------------------------------------------------------------|
| Preparing Application/Agreeme                                        |                                                                                                    |
| Uploading PDFs                                                       | ent PDFs                                                                                                    |
| rovider Portal                                                       | Eligibility Prior Approval Claims Referral Code Search Enrollment Administration Trading Partner Payment Consent Forms Training PORTAL-DEV |
| tome • Provider Enrollment                                           |                                                                                                    |
| Contact Information                                                  | Application Submission Status                                                                                                    |
| ompletion of Provider Enrollment, please<br>ontact CSRA Call Center. | - APPLICATION SUBMISSION STATUS:                                                                                                    |
| hone: 800-688-6696                                                   | Application submission is in progress. Please do not click Browser Back and/or Refresh button.                                             |
| ax: 855-710-1965<br>mail: NCTracksprovider@nctracks.com              |                                                                                                    |
|                                                                      | Submitting Application completed                                                                                                    |
|                                                                      | Preparing Application/Agreement PDFs completed V<br>Uploading PDFs completed V                                                             |
| Quick Links                                                          | Completed                                                                                                    |
| Online Application<br>Advanced Medical Home Tier                     |                                                                                                    |
| ttestation                                                           |                                                                                                    |

#### Exhibit 29. Application Submission Status Page

**Note**: The **Application Submission Status** page will display while your application is submitting. <u>Do not</u> select **Back** or **Refresh**. Wait for the display of three green check marks to know your application has been submitted successfully.

#### 3.33 FINAL STEPS PAGE

The **Final Steps** page informs you that the application submission is complete. This page also contains the final steps you must take in order to complete the application process (supplemental documents required). You can also download a PDF copy of the submitted application. If a provider is required to complete the fingerprinting process as identified in the Provider Permission Matrix, they will be notified on this page.

If the application is deemed incomplete or if additional information is required, the provider will receive a notification letter indicating that they will have 30 days to submit the required information or the application will be abandoned. If documentation is received timely but is inadequate, the provider will be notified and given an additional 10 days to submit the required information. If the information is received and reviewed and it is still inadequate, the provider will be notified and given an additional 10 days. If the correct information is not received the third time, the application will be abandoned and the provider will have to resubmit the application. If

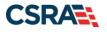

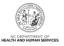

no documentation is received after the first 30-day notice or either of the 10-day notices, the application will be abandoned.

The OA/ES user will have access to the notification letters via the Message Center inbox as well as a hyperlink on the **Status and Management** page.

If the application is denied, the notification letter will be sent via e-mail.

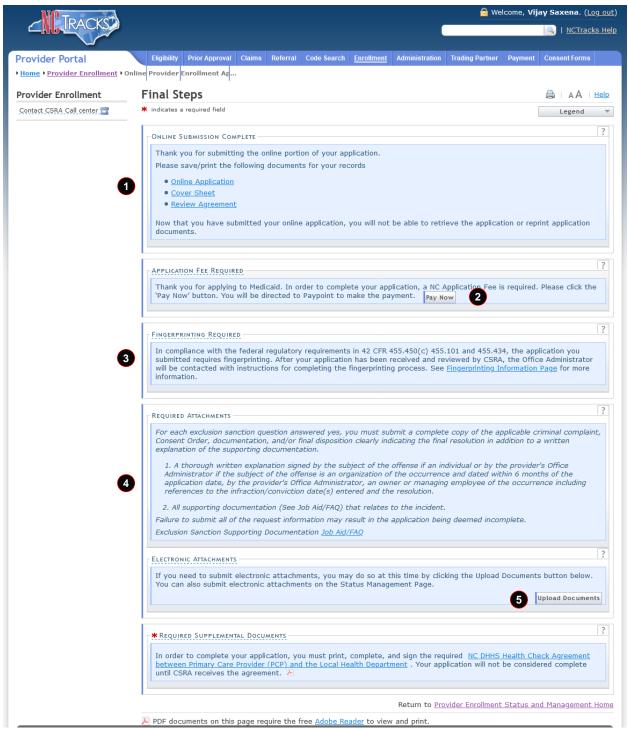

### Exhibit 30. Final Steps Page

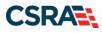

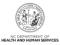

| Step | Action                                                                                                    |
|------|----------------------------------------------------------------------------------------------------|
| 1    | Print/save the <b>Online Application</b> and/or <b>Cover Sheet</b> . This will be the only opportunity to save, download, or print the PDFs.                                                                                                    |
| 2    | Select the <b>Pay Now</b> button. The PayPoint landing page displays. See <u>Addendum B</u> to view the PayPoint process.<br><b>Note</b> : Application Fee Required: A \$100 NC Application Fee is required when applying for Medicaid, except for OOS Lite providers. |
| 3    | Fingerprinting Required: This section will display if the application requires fingerprinting.                                                                                                    |
| 4    | Required Attachments: Review the list of documents that need to be included with the application.                                                                                                    |
| 5    | Select the Upload Documents button.                                                                                                    |

### 3.33.1 Upload Documents Page

The **Upload Documents** page allows you to upload any additional relevant documents associated with a submitted application.

| pload Documents                                                                                                    |                                          |
|----------------------------------------------------------------------------------------------------|------------------------------------------|
| indicates a required field                                                                                                    | Legend                                   |
| Electronic Attachments                                                                                                    |                                          |
| Only one file can be uploaded at a time. Maximum 20 files can be uploaded per application. A File cannot be more that                                                                                                    | an 25 MB.                                |
| The following file types may be attached: MS-Word, MS-Excel, WordPerfect, MS-Write, Open Office, text, Power Point JPEG, GIF, PNG).                                                                                                    | Zip, PageMaker, Adobe PDF, image(TIFF,   |
| To upload a file:                                                                                                    |                                          |
| 1. Click the Browse button.                                                                                                    |                                          |
| 2. Locate the file and add. Note: The file name will display to the right of the Browse button.                                                                                                    |                                          |
| 3. Click the Upload Document button to submit the file to NCTracks.                                                                                                    |                                          |
| 4. When upload is successful, a message will be displayed with the file name. If you wish to print a record of submi located at the right hand corner of the screen.                                                                                                    | tted attachments, click the printer icon |
| For each exclusion sanction question answered yes, you must submit a complete copy of the applicable criminal comp<br>and/or final disposition clearly indicating the final resolution in addition to a written explanation of the supporting doc                                                                                                    |                                          |
| <ol> <li>A thorough written explanation signed by the subject of the offense if an individual or by the provider's Office A<br/>an organization of the occurrence and dated within 6 months of the application date, by the provider's Office Admi<br/>of the occurrence including references to the infraction/conviction date(s) entered and the resolution.</li> </ol> |                                          |
| 2. All supporting documentation (See Job Aid/FAQ) that relates to the incident.                                                                                                    |                                          |
| Failure to submit all of the request information may result in the application being deemed incomplete.                                                                                                    |                                          |
| Exclusion Sanction Supporting Documentation Job Aid/FAQ                                                                                                    |                                          |
| Uploaded Documents                                                                                                    |                                          |
|                                                                                                    |                                          |
| .pdf                                                                                                    |                                          |
| General Enrollment Additions                                                                                                    |                                          |
| Upload general enrollment documents related to the application here. Do not upload fingerprinting documents here. I application.                                                                                                    | Maximum 20 files can be uploaded per     |
| Choose File No 1                                                                                                    | ile chosen Upload Document               |
| Finanmeist Evidence Desuments                                                                                                    | *                                        |
| Fingerprint Evidence Documents                                                                                                    |                                          |
| Upload a copy (copies) of your completed fingerprinting evidence form(s) here. Maximum 20 files can be uploaded pe                                                                                                    | r application.                           |
| 3 Choose File No t                                                                                                    | ile chosen Upload Document               |
|                                                                                                    | +                                        |
| Return to Prov                                                                                                    | ider Enrollment Status and Management Pa |

# Exhibit 31. Upload Documents Page

| Step | Action                                                                                                    |
|------|----------------------------------------------------------------------------------------------------|
| 1    | Select the <b>Browse</b> button under the <b>General Enrollment Additions</b> section to upload general documents.<br>Note: The file name will display to the right of the <b>Browse</b> button. |
| 2    | Select the Upload Document button to submit the file to NCTracks.                                                                                                    |

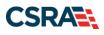

Step 3

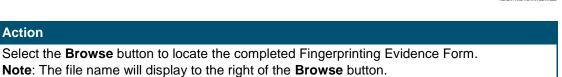

4 Select the **Upload Document** button to submit the file to NCTracks.

You will receive an 'Upload Successful' message upon a successful upload of additional documents. The message will also display the filename that was successfully uploaded. If you want to print a record of submitted attachments, select the printer icon located in the upper right corner of the page.

| [           | Upload Documents             | 2 | ۵ |    | AА   | I H | ala: |
|-------------|------------------------------|---|---|----|------|-----|------|
| Quick Links | * indicates a required field |   |   | Le | gend |     | Ŧ    |

#### Exhibit 32. Upload Documents Page – Printer Icon

| Step | Action                                                                     |
|------|----------------------------------------------------------------------------|
| 5    | Select the <b>printer icon</b> to print a record of submitted attachments. |

### 3.34 STATUS AND MANAGEMENT PAGE

The **Status and Management** page displays categories of applications. The 'Status' column of the **Submitted Applications** section may also provide hyperlinks to allow the user to upload documents, withdraw applications that are still in review, or review notification letters if the application has been returned due to additional information being required. Notification letters will be available for review from the **Status and Management** page as well as the Message Center inbox. Notification letters for Initial Enrollment applications will only be delivered to the OA's e-mail address.

If the information (Name, DOB, SSN, or EIN) submitted on the application is incorrect and does not match our findings during the background check, CSRA will return the application and send the OA an Application Incomplete letter. When the **Returned** hyperlink is selected, the provider will be redirected to the Application Incomplete letter, which will contain details of the incorrect information received. After reviewing the incorrect information indicated in the letter, if the provider agrees that the information is incorrect, the OA should navigate to the **Status and Management** page and withdraw the application. The provider may also respond to the Application Incomplete letter advising that the information is incorrect and requesting CSRA to withdraw the application. If CSRA withdraws the application, the Application Withdrawal letter is sent to the Message Center inbox. Withdrawal letters for Initial Enrollment applications will be sent to the OA's e-mail address.

Applications withdrawn by CSRA or the provider will have a 'Withdrawn' status in the **Submitted Applications** section of the **Status and Management** page. CSRA-withdrawn applications will always be accompanied by a withdrawal letter. Providers do not receive correspondence when the withdrawal is completed in the Provider Portal.

**Note**: While inaccurate data is the example provided for the application withdrawal process, a provider can withdraw an application for any reason deemed necessary.

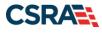

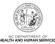

| cates a required field                                                                                                    |                                                                                                    |                             |                                           |                                                                                        |                                                                   |                                                                                                    | Legend                                                  |
|----------------------------------------------------------------------------------------------------|----------------------------------------------------------------------------------------------------|-----------------------------|-------------------------------------------|----------------------------------------------------------------------------------------|-------------------------------------------------------------------|----------------------------------------------------------------------------------------------------|---------------------------------------------------------|
|                                                                                                    |                                                                                                    |                             |                                           |                                                                                        |                                                                   |                                                                                                    |                                                         |
|                                                                                                    | er Enrollment Sta<br>options below to ma                                                                             |                             |                                           |                                                                                        |                                                                   |                                                                                                    |                                                         |
|                                                                                                    |                                                                                                    |                             |                                           |                                                                                        |                                                                   |                                                                                                    |                                                         |
| SMITTED APPLICATIO                                                                                                    | DNS                                                                                                    |                             |                                           |                                                                                        |                                                                   |                                                                                                    |                                                         |
| elow is the status                                                                                                    | of applications you h                                                                                                | nave submitted.             |                                           |                                                                                        |                                                                   |                                                                                                    |                                                         |
|                                                                                                    |                                                                                                    |                             |                                           | t that your payment was c<br>or failed; click Pay Now to                               |                                                                   |                                                                                                    | to verify the                                           |
|                                                                                                    |                                                                                                    |                             |                                           | an upload supporting docu                                                              |                                                                   |                                                                                                    | uments                                                  |
| yperlink.                                                                                                    |                                                                                                    |                             |                                           |                                                                                        |                                                                   |                                                                                                    |                                                         |
| RECORD RESUL                                                                                                    | TS                                                                                                    |                             |                                           |                                                                                        |                                                                   |                                                                                                    |                                                         |
| PI/Atypical<br>ID                                                                                                    | Name                                                                                                    | DB                          | A Name                                    | Application Type                                                                       | Submit Date                                                       | Statu                                                                                                    | s                                                       |
| and the second                                                                                                    |                                                                                                    |                             | EN                                        | ROLLMENT                                                                               | 03/20/2019                                                        | Withdraw, Pay Now, U<br>- Payment Pending                                                                      | Ipload Docun                                            |
|                                                                                                    |                                                                                                    |                             | RE                                        | -VERIFICATION                                                                          | 03/20/2019                                                        | the second second second second second second second second second second second second second second second s |                                                         |
|                                                                                                    |                                                                                                    |                             | RE                                        | -VERIFICATION                                                                          | 01/09/2019                                                        | Withdrawn                                                                                                    |                                                         |
|                                                                                                    |                                                                                                    |                             |                                           | BREVIATED<br>FILIATIONS MANAG                                                          | 12/20/2018                                                        | Manage Change Requ                                                                                             | est Complete                                            |
|                                                                                                    |                                                                                                    |                             |                                           |                                                                                        |                                                                   |                                                                                                    |                                                         |
| SAVED APPLIC                                                                                                    |                                                                                                    | lication must be si         |                                           | NAGE CHANGE REQUEST                                                                    |                                                                   | Withdraw, Upload Doo<br>Returned                                                                               | 00000000000                                             |
| Please remem<br>within 90 day                                                                                                    | ber that your appl<br>s, the incomplete                                                                              |                             | ubmitted to the S                         | NAGE CHANGE REQUEST<br>tate within 90 days of t                                        |                                                                   | Returned                                                                                                    | 00000000000                                             |
| Please remem                                                                                                    | ber that your appl<br>s, the incomplete                                                                              |                             | ubmitted to the S                         | •                                                                                      | the date it w                                                     | Returned                                                                                                    | ompleted                                                |
| Please remem<br>within 90 day                                                                                                    | ber that your appl<br>s, the incomplete                                                                              | application will be         | ubmitted to the S<br>deleted.             | tate within 90 days of t                                                               | the date it w                                                     | Returned                                                                                                    | ompleted                                                |
| Please remem<br>within 90 day<br>RECORD R<br>Select NPI/                                                                           | ber that your appl<br>s, the incomplete                                                                              | application will be         | ubmitted to the S<br>deleted.             | tate within 90 days of t<br>Application Type                                           | he date it w<br>Appli<br>02/11/                                   | Returned<br>ras created. If not co<br>cation Create Date<br>2011                                               | ompleted<br>Last Sav                                    |
| Please remem<br>within 90 day<br>= RECORD R<br>Select NPI/                                                                         | ber that your appl<br>s, the incomplete                                                                              | application will be         | ubmitted to the S<br>deleted.             | tate within 90 days of t<br>Application Type<br>Re-verification                        | he date it w<br>Appli<br>02/11/                                   | Returned<br>ras created. If not co<br>cation Create Date<br>2011                                               | Last Sav                                                |
| Please remem<br>within 90 day<br>= RECORD R<br>Select NPI/                                                                         | ber that your appl<br>s, the incomplete                                                                              | application will be         | ubmitted to the S<br>deleted.             | tate within 90 days of t<br>Application Type<br>Re-verification                        | he date it w<br>Appli<br>02/11/                                   | Returned<br>ras created. If not co<br>cation Create Date<br>2011                                               | Completed                                               |
| Please remem<br>within 90 day<br>= RECORD R<br>Select NPI/                                                                         | ber that your appl<br>s, the incomplete                                                                              | application will be         | ubmitted to the S<br>deleted.             | tate within 90 days of t<br>Application Type<br>Re-verification                        | he date it w<br>Appli<br>02/11/                                   | Returned<br>ras created. If not co<br>cation Create Date<br>2011                                               | Completed                                               |
| Please remem<br>within 90 day<br>= RECORD R<br>Select NPI/                                                                         | ber that your appl<br>s, the incomplete                                                                              | application will be         | ubmitted to the S<br>deleted.             | tate within 90 days of t<br>Application Type<br>Re-verification                        | he date it w<br>Appli<br>02/11/                                   | Returned<br>ras created. If not co<br>cation Create Date<br>2011                                               | Completed                                               |
| Please remem<br>within 90 day<br>RECORD R<br>Select NPI/<br>C<br>C<br>RE-ENROLL                                                    | aber that your appl<br>rs, the incomplete<br>tesutts<br>Atypical ID                                                  | application will be<br>Name | ubmitted to the S<br>deleted.<br>ZIP Code | Application Type<br>Re-verification<br>Manage Change Reque                             | he date it w<br><b>Appli</b><br>02/11/<br>est 02/11/              | Returned<br>ras created. If not co<br>cation Create Date<br>2011<br>2011                                       | Last Sav<br>02/11/201<br>02/11/201<br>Resur             |
| Please remem<br>within 90 day<br>RECORD R<br>Select NPI/<br>C<br>C<br>RE-ENROLL –<br>The following                                 | aber that your appl<br>rs, the incomplete<br>tesutts<br>Atypical ID                                                  | Name                        | ubmitted to the S<br>deleted.<br>ZIP Code | tate within 90 days of t<br>Application Type<br>Re-verification                        | he date it w<br><b>Appli</b><br>02/11/<br>est 02/11/              | Returned<br>ras created. If not co<br>cation Create Date<br>2011<br>2011                                       | Last Sav<br>02/11/201<br>02/11/201<br>Resur             |
| Please remem<br>within 90 day<br>RECORD R<br>Select NPI/<br>C<br>C<br>RE-ENROLL –<br>The following                                 | ber that your appl<br>rs, the incomplete<br><b>ESULTS</b><br>Atypical ID<br>provider accounts<br>then click 'Submit' | Name                        | ubmitted to the S<br>deleted.<br>ZIP Code | Application Type<br>Re-verification<br>Manage Change Reque                             | he date it w<br><b>Appli</b><br>02/11/<br>est 02/11/              | Returned<br>ras created. If not co<br>cation Create Date<br>2011<br>2011                                       | Last Sav<br>02/11/201<br>02/11/201<br>Resur             |
| Please remem<br>within 90 day<br>RECORD R<br>Select NPI/<br>C<br>C<br>RE-ENROLL<br>The following<br>to re-enroll, t                | ber that your appl<br>rs, the incomplete<br><b>ESULTS</b><br>Atypical ID<br>provider accounts<br>then click 'Submit' | Name                        | ubmitted to the S<br>deleted.<br>ZIP Code | Application Type<br>Re-verification<br>Manage Change Reque                             | he date it w<br><b>Appli</b><br>02/11/<br>est 02/11/              | Returned<br>ras created. If not co<br>cation Create Date<br>2011<br>2011                                       | ompleted<br>Last Sav<br>02/11/201<br>02/11/201<br>Resur |
| Please remem<br>within 90 day<br>RECORD R<br>Select NPI/<br>C<br>C<br>RE-ENROLL<br>The following<br>to re-enroll, t<br>RECORD R    | ber that your appl<br>rs, the incomplete<br><b>ESULTS</b><br>Atypical ID<br>provider accounts<br>then click 'Submit' | Name                        | ubmitted to the S<br>deleted.<br>ZIP Code | tate within 90 days of t<br>Application Type<br>Re-verification<br>Manage Change Reque | the date it w<br>02/11/<br>est 02/11/<br>select the a             | Returned<br>ras created. If not cr<br>cation Create Date<br>2011<br>2011<br>ccount with which y                | ompleted<br>Last Sav<br>02/11/201<br>02/11/201<br>Resur |
| Please remem<br>within 90 day<br>RECORD R<br>Select NPI/<br>C<br>C<br>C<br>RE-ENROLL<br>The following<br>to re-enroll, t<br>Select | ber that your appl<br>rs, the incomplete<br><b>ESULTS</b><br>Atypical ID<br>provider accounts<br>then click 'Submit' | Name                        | ubmitted to the S<br>deleted.<br>ZIP Code | Application Type<br>Re-verification<br>Manage Change Reque                             | the date it w<br>02/11/<br>est 02/11/<br>select the a<br>ZIP Code | Returned<br>ras created. If not co<br>cation Create Date<br>2011<br>2011<br>ccount with which y<br>Terminati   | ompleted<br>Last Sav<br>02/11/201<br>02/11/201<br>Resur |

Exhibit 33. Status and Management Page #1

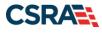

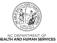

| Step      | Action                                                                                                    |
|-----------|----------------------------------------------------------------------------------------------------|
| Step<br>1 | <ul> <li>Action</li> <li>Submitted Applications: Allows you to view the status of a submitted provider enrollment application.</li> <li>Abandoned: Supporting documents were not electronically uploaded by the due date in the Application Incomplete letter, or the NC Application Fee was not paid within 30 days of the submission of the application.</li> <li>In Review: Application is being reviewed by CSRA or State.</li> <li>Returned: Application was returned to provider needing additional documentation from the provider. When the Returned hyperlink is selected, the provider will be redirected to the Application Incomplete letter.</li> <li>Denied: Your participation in the program has been denied.</li> <li>Approved: Your participation in the program has been approved.</li> <li>Withdrawn: CSRA or provider has withdrawn the application.</li> <li>MCR Comp (Manage Change Request Complete): You requested a change that does not require review; therefore, this change was instantly completed.</li> </ul> |
|           | • ME Comp (Maintain Eligibility Complete): Your Maintain Eligibility does not require review; therefore, this request was instantly completed.                                                                                                    |
|           | <ul> <li>Pymt Pend: (Payment Pending): Records indicate that you have made a payment at<br/>PayPoint. It may take up to 48 hours to verify a payment.</li> </ul>                                                                                                    |
|           | • <b>Pay Now:</b> You can select the <b>Pay Now</b> link to make your payment on the PayPoint website. It may take up to 48 hours to verify a payment.                                                                                                    |
|           | Withdraw: You can select the Withdraw link to withdraw your application.                                                                                                    |
|           | Upload Documents: You can select the Upload Documents link to electronically attach documents to your application.                                                                                                    |
| 2         | Saved Applications: Allows you to resume a saved provider enrollment application.                                                                                                    |
| 3         | Re-enroll: Allows you to re-enroll a terminated provider enrollment account.                                                                                                    |

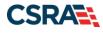

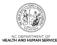

| -                                         | t, then click ' <b>Update</b> '.                                                      |                                                                                             |                                         |                       |                       |                |
|-------------------------------------------|---------------------------------------------------------------------------------------|---------------------------------------------------------------------------------------------|-----------------------------------------|-----------------------|-----------------------|----------------|
| RECO<br>Select                            | NPI/Atypical ID                                                                       | Name                                                                                        | DBA Name                                | ZIP Code              | Begin Date            | Stat           |
| 0                                         | in 17 neppical 10                                                                     |                                                                                             | Dormanic                                | 27607-0028            | 02/06/2017            | Activ          |
| N/A                                       |                                                                                       |                                                                                             |                                         | 27406-1398            | 04/01/2008            | Acti           |
| N/A                                       | 447137784                                                                             |                                                                                             |                                         | 28210-8509            | 12/01/1981            | Acti           |
| 0                                         | 481487778                                                                             |                                                                                             |                                         | 27610-1808            | 11/20/1973            | Activ          |
|                                           |                                                                                       |                                                                                             |                                         |                       |                       | Upd            |
|                                           |                                                                                       |                                                                                             |                                         |                       |                       |                |
| The follo<br>record v                     |                                                                                       | s associated with your NCID require a Rever<br>ce to proceed, then click ' <b>Submit</b> '. | ification Application to be completed b | y the due date indica | ated. Please sele     | ct the         |
| The follo<br>record v                     | owing provider accounts<br>with which you would lik<br>DRD RESULTS                    |                                                                                             | ification Application to be completed b | y the due date indica |                       | ct the         |
| The follo<br>record v                     | owing provider accounts<br>with which you would lik                                   | e to proceed, then click 'Submit'.                                                          |                                         |                       | ode Due               | e Date         |
| The follo<br>record v<br>– RECO<br>Select | owing provider accounts<br>with which you would lik<br>DRD RESULTS                    | e to proceed, then click 'Submit'.<br>Name                                                  |                                         | ZIP Co                | ode Due<br>18 04/01/2 | e Date<br>2018 |
| The follo<br>record v<br>– RECO<br>Select | owing provider accounts<br>with which you would lik<br>DRD RESULTS                    | e to proceed, then click 'Submit'.<br>Name                                                  |                                         | ZIP Co                | ode Due<br>18 04/01/2 | e Date         |
| The follo<br>record v<br>– RECO<br>Select | owing provider accounts<br>with which you would lik<br>DRD RESULTS                    | e to proceed, then click 'Submit'.<br>Name                                                  |                                         | ZIP Co                | ode Due<br>18 04/01/2 | e Date         |
| The folk<br>record v<br>– RECC<br>Select  | owing provider accounts<br>with which you would lik<br>DRD RESULTS                    | e to proceed, then click 'Submit'.<br>Name                                                  |                                         | ZIP Co                | ode Due<br>18 04/01/2 | e Date         |
| The folk<br>record v<br>RECC<br>Select    | owing provider accounts<br>with which you would lik<br>ORD RESULTS<br>NPI/Atypical ID | e to proceed, then click 'Submit'.<br>Name                                                  |                                         | ZIP Co                | ode Due<br>18 04/01/2 | e Date<br>2018 |
| The folk<br>record v<br>RECC<br>Select    | owing provider accounts<br>with which you would lik<br>ORD RESULTS<br>NPI/Atypical ID | e to proceed, then click 'Submit'.<br>Name                                                  |                                         | ZIP Co                | ode Due<br>18 04/01/2 | e Date<br>2018 |
| The folk<br>record v<br>RECC<br>Select    | owing provider accounts<br>with which you would lik<br>ORD RESULTS<br>NPI/Atypical ID | e to proceed, then click 'Submit'.<br>Name                                                  |                                         | ZIP Co                | ode Due<br>18 04/01/2 | e Date<br>2018 |
| The folk<br>record v<br>- RECC<br>Select  | owing provider accounts<br>with which you would lik<br>ORD RESULTS<br>NPI/Atypical ID | e to proceed, then click 'Submit'.<br>Name                                                  |                                         | ZIP Co                | ode Due<br>18 04/01/2 | e Date<br>2018 |

#### Exhibit 34. Status and Management Page #2

| Step | Action                                                                                                    |
|------|----------------------------------------------------------------------------------------------------|
| 4    | Manage Change Request: Allows you to submit an MCR application for an active provider enrollment account.                 |
| 5    | Re-verification: Allows you to submit a required Re-verification application for a provider<br>enrollment account.        |
| 6    | Maintain Eligibility: Allows you to submit a required Maintain Eligibility application for a provider enrollment account. |
| 7    | Fingerprinting Required: Allows you to submit a Fingerprinting Required application for the NPI or Atypical number.       |

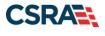

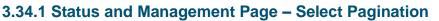

On October 11, 2020, the **Status and Management** page was updated for authorized users (OAs, ES users, and managing employees/owners) who have access to more than 50 NPIs.

Note: This change does not affect users who have access to 50 or fewer NPIs.

| SELECT PAGINATION                                                                      |                                                                                                    |                                                                                                    |                                                                                                    |
|----------------------------------------------------------------------------------------|----------------------------------------------------------------------------------------------------|----------------------------------------------------------------------------------------------------|----------------------------------------------------------------------------------------------------|
| Water MCTD have acc                                                                    | are to more than                                                                                      | 50 NPIs/Atypical IDs.                                                                                                    |                                                                                                    |
|                                                                                        |                                                                                                    |                                                                                                    |                                                                                                    |
|                                                                                        |                                                                                                    |                                                                                                    | Re-enroll, Re-verification, Maintain Eligibility, and Fingerprinting Required section<br>ler. Use the pagination drop-down to view 50 at a time. |
| ALC: THE REAL PROPERTY AND                                                             | Act to the second second                                                                              | the second second second second second second second second second second second second second second second s                                                                                                    |                                                                                                    |
| Note: The Saved /                                                                      | leolications and £                                                                                    | nroliment.Specialist.Applications sections                                                                                                    | are not paginated.                                                                                                    |
|                                                                                        |                                                                                                    |                                                                                                    |                                                                                                    |
|                                                                                        |                                                                                                    |                                                                                                    |                                                                                                    |
| Total 397 Provid                                                                       | ers (Displaying                                                                                       | Providers 101 - 150)                                                                                                    |                                                                                                    |
| Total 397 Provid                                                                       |                                                                                                    |                                                                                                    | vi                                                                                                    |
| Total 397 Provid                                                                       |                                                                                                    | Page 3 (1144432246 - 1255726428)                                                                                                    | × 1                                                                                                    |
|                                                                                        | * Select page:                                                                                        | Page 3 (1144432246 - 1255726428)<br>Page 1 (1003000100 - 1023332723)                                                                                                    |                                                                                                    |
|                                                                                        | * Select page:                                                                                        | Page 3 (1144432246 - 1255726428)<br>Page 1 (1003000100 - 1023332723)<br>Page 2 (1033112024 - 1144291410)                                                                                                    | •                                                                                                    |
| URMITTED APPLICAT                                                                      | * Select page:                                                                                        | Page 3 (1144432246 - 1255726428)<br>Page 1 (1003000100 - 1023332723)<br>Page 2 (1033112024 - 1144291410)<br>Page 3 (1144432246 - 1255726428)                                                                        |                                                                                                    |
| Below is the statu                                                                     | le Select page:<br>DHS<br>of applications y                                                           | Page 3 (1144432246 - 1255726428)<br>Page 1 (1003000100 - 1023332723)<br>Page 2 (1033112024 - 1144291410)<br>Page 3 (1144432246 - 1255726428)<br>Page 4 (1265485270 - 1477509958)                                    |                                                                                                    |
| Below is the status<br>If status is Paymer                                             | <ul> <li>Select page:</li> <li>ovis</li> <li>of applications y</li> <li>t Pending, we have</li> </ul> | Page 3 (1144432246 - 1255726428)<br>Page 1 (1003005100 - 1023332723)<br>Page 2 (1033112024 - 1144291410)<br>Page 3 (1144432246 - 1255726428)<br>Page 4 (1265485270 - 147750958)<br>Page 5 (1477558930 - 1639140445) | hat your payment was confirmed; it may take up to 48 hours to verify the                                                                         |
| Suswitted Applicat<br>Below is the statur<br>If status is Paymen<br>payment. If status | * Select page:<br>ovs<br>of applications y<br>t Pending, we hat<br>is Pay Now, your                   | Page 3 (1144432246 - 1255726428)<br>Page 1 (1003000100 - 1023332723)<br>Page 2 (1033112024 - 1144291410)<br>Page 3 (1144432246 - 1255726428)<br>Page 4 (1265485270 - 1477509958)                                    |                                                                                                    |

Exhibit 35. Status and Management Page – Select Pagination

Providers with access to more than 50 NPIs can use the **Select Page** filter in the **Select Pagination** section of the **Status and Management** page to display NPIs in the **Submitted Applications**, **Manage Change Request (MCR)**, **Re-enroll**, **Re-verification**, and **Fingerprinting** sections by selecting the page that corresponds to the NPI requested. The NPIs will be in numerical order and each page will consist of 50 NPIs.

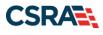

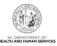

This Page Intentionally Left Blank

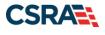

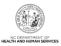

# 4.0 Manage Change Request

### 4.1 STATUS AND MANAGEMENT PAGE

The user may need to update information on the provider record such as effective begin dates, EFT, taxonomy, address, affiliations, licensure, or change from an OOS/OPR Lite to a full provider. These changes would require an MCR.

For more information on requesting to backdate effective dates on a provider record, please refer to Job Aid PRV 702 *Request to Backdate Enrollment Effective Dates*.

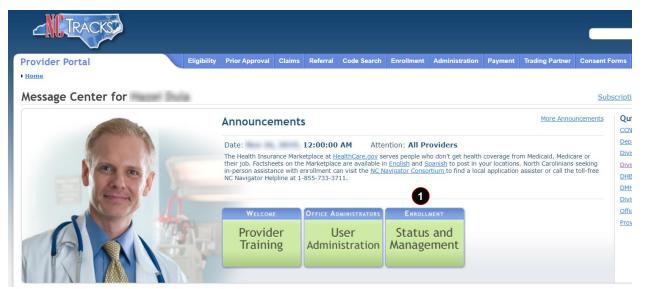

### Exhibit 36. Provider Portal Home Page

| Step | Action                                                                                                    |
|------|----------------------------------------------------------------------------------------------------|
| 1    | From the secure <b>Provider Portal Home</b> page, select the <b>Status and Management</b> button.<br>The <b>Status and Management</b> page displays. To begin an MCR application, scroll down to<br>the <b>Manage Change Request</b> section. |

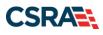

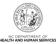

| squest, u | nen click ' <b>Update</b> '. |      |            |            |        |
|-----------|------------------------------|------|------------|------------|--------|
|           | RESULTS                      |      |            |            |        |
| Select    | NPI/Atypical ID              | Name | ZIP Code   | Begin Date | Statu  |
| 0         |                              |      | 27502-0000 | 12/05/2012 | Active |
| $\odot$   |                              |      | 27502-1216 | 02/01/2013 | Active |
| 0         |                              |      | 27707-5055 | 03/01/2013 | Active |
| $\odot$   |                              |      | 27502-1216 | 12/26/2012 | Active |
| 0         |                              |      | 27502-1216 | 12/28/2012 | Active |
| 0         |                              |      | 27502-1215 | 12/01/2012 | Active |
| $\odot$   |                              |      | 27409-2027 | 03/20/2006 | Active |
| 0         |                              |      | 27522-8297 | 12/06/2000 | Active |
| 0         |                              |      | 27577-3933 | 08/01/2007 | Active |
| $\odot$   |                              |      | 27105-1332 | 01/01/1988 | Active |
| 0         |                              |      | 27502-5316 | 02/05/2007 | Active |

Exhibit 37. Status and Management Page – Manage Change Request Section

| Step | Action                                                                                     |
|------|--------------------------------------------------------------------------------------------|
| 1    | Select the radio button next to the record for which you want to begin an MCR application. |
| 2    | Select the Update button.                                                                  |

# 4.2 REQUESTED MANAGE CHANGE REQUEST TYPE PAGE

When the OA, an Owner/Managing Employee user, or an ES user selects the **Update** button on the **Status and Management** page, they will be directed to the **Requested Manage Change Request Type** page.

| s a required field                                                                                                    | Legend                                                                                                    |
|----------------------------------------------------------------------------------------------------|----------------------------------------------------------------------------------------------------|
|                                                                                                    |                                                                                                    |
| e Change Request Type                                                                                                    |                                                                                                    |
| t the type of Manage Change Request you would like to complete.                                                                                                    |                                                                                                    |
| NPI/Atypical ID:<br>Name:                                                                                                    |                                                                                                    |
| AGANIZATION PROVIDERS                                                                                                    |                                                                                                    |
| BACK-DATING - ABBREVIATE MANAGE CHANGE REQUEST<br>Provider back-dating1                                                                                                    |                                                                                                    |
| EFT - ABBREVIATE MANAGE CHANGE REQUEST<br>Update Electronic Funds Transfer (EFT) Account Information <sup>1</sup>                                                                   |                                                                                                    |
| METHOD OF CLAIM, ELECTRONIC TRANSACTIONS - ABBREVIATE MANAGE CHANGE REQUEST<br>Add/Update Method of Claim and Electronic Transactions and/or Billing Agent Information <sup>1</sup> |                                                                                                    |
| MANAGE CHANGE REQUEST<br>Complete multiple changes or review your complete provider record                                                                                          |                                                                                                    |
| se have all information available, this application must be completed in one session.                                                                                               |                                                                                                    |
|                                                                                                    | A Next »                                                                                                    |
|                                                                                                    | Name:         RGANIZATION PROVIDERS         BACK-DATING - ABBREVIATE MANAGE CHANGE REQUEST         Provider back-dating1         EFT - ABBREVIATE MANAGE CHANGE REQUEST         Update Electronic Funds Transfer (EFT) Account Information1         METHOD OF CLAIM, ELECTRONIC TRANSACTIONS - ABBREVIATE MANAGE CHANGE REQUEST         Add/Update Method of Claim and Electronic Transactions and/or Billing Agent Information1         WANAGE CHANGE REQUEST         Complete multiple changes or review your complete provider record |

Exhibit 38. Requested Manage Change Request Type Page

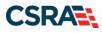

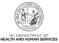

| Step | Action                                                                                                    |
|------|----------------------------------------------------------------------------------------------------|
| 1    | <ul> <li>Manage Change Request Type: Select one of the following options:</li> <li>Update Electronic Funds Transfer (EFT) Account Information: Select this option to update provider EFT bank account information. If you do not see this option: <ul> <li>The provider is listed in NCTracks as an individual provider who is rendering/attending only.</li> <li>The provider is listed in NCTracks as OPR Lite.</li> <li>The NCID is not the OA's NCID for the provider.</li> </ul> </li> </ul>                                                                                                    |
|      | <ul> <li>Add/Update Affiliations: Select this option if you are an individual provider and wish to add or end-date an affiliation to an organization/group. The affiliation process allows a group or organization to bill and receive payments on behalf of an individual/rendering provider. Please have affiliation information available; this application must be completed in one session.</li> <li>Note: The Add/Update Affiliations option displays only when the provider is an individual provider.</li> </ul>                                                                                                    |
|      | • Add/Update Method of Claim and Electronic Transactions and/or Billing Agent<br>Information: Select this option if you wish to change how you will be submitting/receiving<br>claims and electronic transactions OR if you wish to add or end-date your association with<br>a billing agent. If you do not see this option, you are listed in NCTracks as an individual<br>provider who is rendering/attending only. To change your status, you will need to complete<br>a full MCR. Select <b>Complete multiple changes or review your complete provider</b><br><b>record</b> to complete a full MCR. Please have information available; this application must be<br>completed in one session. |
|      | • Complete multiple changes or review your complete provider record: Select this option if you wish to make any update not listed. When you select this option, you will complete a full MCR application.                                                                                                    |
| 2    | Select the Next button to continue.                                                                                                    |
| Note | For more information on the Abbreviated MCR options, refer to Participant User Guide PRV 563 Abbreviated Managed Change Request.                                                                                                    |

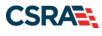

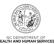

| TRACKS                                                                                                    | 🔒 Welcome, (Log (                                                                                                    |
|----------------------------------------------------------------------------------------------------|----------------------------------------------------------------------------------------------------|
|                                                                                                    | Normacks H                                                                                                    |
| ovider Portal                                                                                                    | Eligibility Prior Approval Claims Referral Code Search Enrollment Administration Trading Partner Payment Consent Forms                                                                                                    |
| ome • <u>Provider Enrollment</u> • Onl                                                                                                    | ine Provider Enrollment Ap                                                                                                    |
| ontact Information                                                                                                    | Requested Manage Change Request Type 🚔 🗛 🖽                                                                                                    |
| you have any questions<br>garding completion of Provider<br>rollment, please contact CSRA                                                                                                    | * indicates a required field Legend                                                                                                    |
| Il Center.                                                                                                    | MANAGE CHANGE REQUEST TYPE                                                                                                    |
| x: 855-710-1965<br>hail:                                                                                                    | Select the type of Manage Change Request you would like to complete.                                                                                                    |
| Tracksprovider@nctracks.com                                                                                                    | NPI/Atypical ID:                                                                                                    |
|                                                                                                    |                                                                                                    |
|                                                                                                    | Name:                                                                                                    |
| uick Links                                                                                                    | Name: Provider Lite Type: ORDERING, PRESCRIBING, REFERRING PROVIDERS ENROLLED WITH THE LITE APPLICATION                                                                                                    |
| line Application                                                                                                    |                                                                                                    |
| Nine Application<br>Ivanced Medical Home Tier                                                                                                    | Provider Lite Type: ORDERING, PRESCRIBING, REFERRING PROVIDERS ENROLLED WITH THE LITE APPLICATION                                                                                                    |
| Nine Application<br>Ivanced Medical Home Tier<br>testation                                                                                                    | Provider Lite Type: ORDERING, PRESCRIBING, REFERRING PROVIDERS ENROLLED WITH THE LITE APPLICATION   Individual Providers BACK-DATING - ABBREVIATE MANAGE CHANGE REQUEST                                                                                                    |
| line Application<br>vanced Medical Home Tier<br>testation<br>Health Information                                                                                                    | Provider Lite Type: ORDERING, PRESCRIBING, REFERRING PROVIDERS ENROLLED WITH THE LITE APPLICATION   Individual Providers  BACK-DATING - ABBREVIATE MANAGE CHANGE REQUEST Provider back-dating1                                                                                                    |
| Nine Application<br>Ivanced Medical Home Tier                                                                                                    | Provider Lite Type: ORDERING, PRESCRIBING, REFERRING PROVIDERS ENROLLED WITH THE LITE APPLICATION   INDIVIDUAL PROVIDERS  ACK-DATING - ABBREVIATE MANAGE CHANGE REQUEST Provider back-dating1 UPGRADE TO FULL PROVIDER                                                                                                    |
| Nine Application<br>Ivanced Medical Home Tier<br>testation<br>Health Information<br>change (HIE) Status                                                                                                    | Provider Lite Type: ORDERING, PRESCRIBING, REFERRING PROVIDERS ENROLLED WITH THE LITE APPLICATION   INDIVIDUAL PROVIDERS  BACK-DATING - ABBREVIATE MANAGE CHANGE REQUEST Provider back-dating1 UPGRADE TO FULL PROVIDER Complete multiple changes or review your complete provider and change provider from lite to full. With the                                                                                                    |
| Nine Application<br>Ivanced Medical Home Tier<br>testation<br>Health Information<br>change (HIE) Status<br>Provider Enrollment Home                                                                                                    | Provider Lite Type: ORDERING, PRESCRIBING, REFERRING PROVIDERS ENROLLED WITH THE LITE APPLICATION     INDIVIDUAL PROVIDERS     BACK-DATING - ABBREVIATE MANAGE CHANGE REQUEST     Provider back-dating1     UPGRADE TO FULL PROVIDER     Complete multiple changes or review your complete provider and change provider from lite to full. With the     implementation of Section 6405 of the Affordable Care Act, CMS requires certain physicians and non-physician     or practitioners to enroll in the Medicaid program for the sole purpose of ordering, referring, or prescribing items or services                                                                                                    |
| Name Application<br>Vanced Medical Home Tier<br>testation<br>Health Information<br>change (HIE) Status<br>Provider Enrollment Home<br>PE Supporting Information                                                                                                    | Provider Lite Type: ORDERING, PRESCRIBING, REFERRING PROVIDERS ENROLLED WITH THE LITE APPLICATION   INDIVIDUAL PROVIDERS  BACK-DATING - ABBREVIATE MANAGE CHANGE REQUEST Provider back-dating1 UPGRADE TO FULL PROVIDER Complete multiple changes or review your complete provider and change provider from lite to full. With the implementation of Section 6405 of the Affordable Care Act, CMS requires certain physicians and non-physician                                                                                                    |
| Nanced Medical Home Tier<br>testation<br>Health Information<br>change (HIE) Status<br>Provider Enrollment Home<br>PE Supporting Information<br>PE Terms and Conditions<br>Reassign Existing Draft                                                                                           | Provider Lite Type: ORDERING, PRESCRIBING, REFERRING PROVIDERS ENROLLED WITH THE LITE APPLICATION  TINDIVIDUAL PROVIDERS  BACK-DATING - ABBREVIATE MANAGE CHANGE REQUEST Provider back-dating1 UPGRADE TO FULL PROVIDER Complete multiple changes or review your complete provider and change provider from lite to full. With the implementation of Section 6405 of the Affordable Care Act, CMS requires certain physicians and non-physician practitioners to enroll in the Medicaid program for the sole purpose of ordering, referring, or prescribing items or services for Medicaid beneficiaries (42 CFR 455.410). You are currently enrolled as an OPR provider. Select this option if you wish to switch from an OPR provider to a billing, rendering, or attending provider. CONTINUE AS LITE PROVIDER APPLICATION |
| Nanced Medical Home Tier<br>testation<br>Health Information<br>change (HIE) Status<br>Provider Enrollment Home<br>PE Supporting Information<br>PE Terms and Conditions<br>Reassign Existing Draft<br>uplications                                                                            | Provider Lite Type: ORDERING, PRESCRIBING, REFERRING PROVIDERS ENROLLED WITH THE LITE APPLICATION     INDIVIDUAL PROVIDERS     BACK-DATING - ABBREVIATE MANAGE CHANGE REQUEST     Provider back-dating1     UPGRADE TO FULL PROVIDER     Complete multiple changes or review your complete provider and change provider from lite to full. With the     implementation of Section 6405 of the Affordable Care Act, CMS requires certain physicians and non-physician     practitioners to enroll in the Medicaid program for the sole purpose of ordering, referring, or prescribing items or services     for Medicaid beneficiaries (42 CFR 455.410). You are currently enrolled as an OPR provider. Select this option if you wish     to switch from an OPR provider to a billing, rendering, or attending provider.      |
| Name Application<br>Vanced Medical Home Tier<br>testation<br>Health Information<br>change (HIE) Status<br>Provider Enrollment Home<br>PE Supporting Information<br>PE Terms and Conditions<br>Reassign Existing Draft<br>uplications<br>Batch Enrollment Upload                             | Provider Lite Type: ORDERING, PRESCRIBING, REFERRING PROVIDERS ENROLLED WITH THE LITE APPLICATION  TINDIVIDUAL PROVIDERS  BACK-DATING - ABBREVIATE MANAGE CHANGE REQUEST Provider back-dating1 UPGRADE TO FULL PROVIDER Complete multiple changes or review your complete provider and change provider from lite to full. With the implementation of Section 6405 of the Affordable Care Act, CMS requires certain physicians and non-physician practitioners to enroll in the Medicaid program for the sole purpose of ordering, referring, or prescribing items or services for Medicaid beneficiaries (42 CFR 455.410). You are currently enrolled as an OPR provider. Select this option if you wish to switch from an OPR provider to a billing, rendering, or attending provider. CONTINUE AS LITE PROVIDER APPLICATION |
| Nine Application<br>Ivanced Medical Home Tier<br>testation<br>Health Information<br>change (HIE) Status<br>Provider Enrollment Home<br>PE Supporting Information<br>PE Terms and Conditions<br>Reassign Existing Draft<br>uplications<br>Batch Enrollment Upload<br>Batch Enrollment Status | Provider Lite Type: ORDERING, PRESCRIBING, REFERRING PROVIDERS ENROLLED WITH THE LITE APPLICATION  TINDIVIDUAL PROVIDERS  BACK-DATING - ABBREVIATE MANAGE CHANGE REQUEST Provider back-dating1 UPGRADE TO FULL PROVIDER Complete multiple changes or review your complete provider and change provider from lite to full. With the implementation of Section 6405 of the Affordable Care Act, CMS requires certain physicians and non-physician practitioners to enroll in the Medicaid program for the sole purpose of ordering, referring, or prescribing items or services for Medicaid beneficiaries (42 CFR 455.410). You are currently enrolled as an OPR provider. Select this option if you wish to switch from an OPR provider to a billing, rendering, or attending provider. CONTINUE AS LITE PROVIDER APPLICATION |

### Exhibit 39. Requested Manage Change Request Type for OPR Page

| Step | Action                                                                                                  |
|------|----------------------------------------------------------------------------------------------------|
| 1    | An OPR/OOS Lite provider will have the option to upgrade from OPR/OOS Lite to a fully enrolled provider |
| Note | Upgrading from OOS Lite to fully enrolled will require payment of the \$100 NC Application Fee.         |

# 4.3 INDIVIDUAL BASIC INFORMATION PAGE

The MCR is pre-populated with the last information provided.

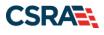

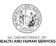

| dicates a required field                                                                                                    |                                                                                                    |                                                                                                    |                                                          |                                                                                                  | Leg               | end     |
|----------------------------------------------------------------------------------------------------|----------------------------------------------------------------------------------------------------|----------------------------------------------------------------------------------------------------|----------------------------------------------------------|--------------------------------------------------------------------------------------------------|-------------------|---------|
|                                                                                                    |                                                                                                    |                                                                                                    |                                                          |                                                                                                  | LOP               | end     |
| ENTIFYING INFORMATION                                                                                                    |                                                                                                    |                                                                                                    |                                                          |                                                                                                  |                   |         |
| * Last Name:                                                                                                    |                                                                                                    | * First N                                                                                                    | lame:                                                    |                                                                                                  |                   |         |
| Middle Name:                                                                                                    |                                                                                                    |                                                                                                    | Suffix:                                                  | Select One - 🗸                                                                                   |                   |         |
|                                                                                                    | (Enter your full midd                                                                                                    | e name)                                                                                                    |                                                          |                                                                                                  |                   |         |
| * Date of Birth:                                                                                                    | mm/dd/yyyy                                                                                                    | *                                                                                                    | SSN:                                                     |                                                                                                  |                   |         |
| * Gender:                                                                                                    | Select One 🗸                                                                                                    | k                                                                                                    | NPI:                                                     | 000000000                                                                                        |                   |         |
| * Email:                                                                                                    |                                                                                                    |                                                                                                    |                                                          |                                                                                                  |                   |         |
| □I attest that I have given my                                                                                                    | full legal name, and I                                                                                                    | do not have a middle name.                                                                                                    |                                                          |                                                                                                  |                   |         |
|                                                                                                    |                                                                                                    |                                                                                                    |                                                          |                                                                                                  |                   |         |
| NPLOYER IDENTIFICATION NUMBER                                                                                                    | (EIN)                                                                                                    |                                                                                                    |                                                          |                                                                                                  |                   |         |
| Will your income be reported t<br>Yes ONo                                                                                                    | o an EIN?                                                                                                    |                                                                                                    |                                                          |                                                                                                  |                   |         |
| * EIN:                                                                                                    | 00-000000                                                                                                    |                                                                                                    |                                                          |                                                                                                  |                   |         |
| * DBA Name:                                                                                                    |                                                                                                    |                                                                                                    |                                                          |                                                                                                  |                   |         |
| * Years Doing Business Under                                                                                                    |                                                                                                    |                                                                                                    |                                                          |                                                                                                  |                   |         |
| This Name:                                                                                                    |                                                                                                    |                                                                                                    |                                                          |                                                                                                  |                   |         |
|                                                                                                    |                                                                                                    |                                                                                                    |                                                          |                                                                                                  |                   |         |
|                                                                                                    |                                                                                                    |                                                                                                    |                                                          |                                                                                                  |                   |         |
| endering/Attending Only Provi                                                                                                    | DER                                                                                                    |                                                                                                    |                                                          |                                                                                                  |                   |         |
|                                                                                                    |                                                                                                    |                                                                                                    |                                                          |                                                                                                  |                   |         |
|                                                                                                    |                                                                                                    |                                                                                                    |                                                          |                                                                                                  |                   |         |
| WNERSHIP INFORMATION                                                                                                    |                                                                                                    |                                                                                                    |                                                          |                                                                                                  |                   |         |
| wnership Information<br><b>* Business Type:</b>                                                                                                    | Select One                                                                                                    | v                                                                                                    |                                                          |                                                                                                  |                   |         |
|                                                                                                    | Select One                                                                                                    | v                                                                                                    |                                                          |                                                                                                  |                   |         |
| <b>*</b> Business Type:                                                                                                    |                                                                                                    | v                                                                                                    |                                                          |                                                                                                  |                   |         |
| <b>*</b> Business Type:<br>FFICE ADMINISTRATOR (AUTHORIZE<br>ndividual authorized to receive                                                                                                    | d Individual)                                                                                                    | v<br>usiness decisions on behalf of applying provi                                                                                                    | ider. Th                                                 | nis role currently belor                                                                         | ngs to the person |         |
| * Business Type:<br>FFICE ADMINISTRATOR (AUTHORIZE<br>individual authorized to receive<br>populated below.                                                                                                    | INDIVIDUAL)                                                                                                    |                                                                                                    | ider. Th                                                 | nis role currently belor                                                                         | ngs to the persor |         |
| FFICE ADMINISTRATOR (AUTHORIZE<br>Individual authorized to receive<br>sopulated below.<br><b>* User ID (NCID)</b> :                                                                                                    | d Individual)                                                                                                    | usiness decisions on behalf of applying provi                                                                                                    |                                                          | nis role currently belor                                                                         | ngs to the persor | 1       |
| * Business Type:<br>FFICE ADMINISTRATOR (AUTHORIZE<br>individual authorized to receive<br>populated below.<br>* User ID (NCID):<br>* Last Name:                                                                                                    | INDIVIDUAL)                                                                                                    | usiness decisions on behalf of applying provi<br><b>*</b> First N                                                                                                    | lame:                                                    |                                                                                                  | ngs to the persor |         |
| * Business Type:<br>FFICE ADMINISTRATOR (AUTHORIZE<br>ndividual authorized to receive<br>opulated below.<br>* User ID. (NCID):                                                                                                    | INDIVIDUAL)                                                                                                    | wusiness decisions on behalf of applying provi<br>* First N<br>S                                                                                                    |                                                          | nis role currently belor                                                                         | ngs to the person |         |
| * Business Type:<br>FFICE ADMINISTRATOR (AUTHORIZE<br>ndividual authorized to receive<br>sopulated below.<br>* User ID (NCID):<br>* Last Name:                                                                                                    | D INDIVIDUAL)                                                                                                    | wusiness decisions on behalf of applying provi<br>* First N<br>S<br>e name)                                                                                                    | lame:                                                    |                                                                                                  | ngs to the persor |         |
| * Business Type:<br>FFICE ADMINISTRATOR (AUTHORIZE<br>individual authorized to receive<br>sopulated below.<br>* User ID (NCID):<br>* Last Name:<br>Middle Name:<br>* Contact Email:                                                                                                    | INDIVIDUAL)                                                                                                    | e name)                                                                                                    | lame:<br>Suffix:<br>SSN:                                 |                                                                                                  | ngs to the person | 1       |
| * Business Type:<br>FFICE ADMINISTRATOR (AUTHORIZE<br>ndividual authorized to receive<br>sopulated below.<br>* User ID. (NCID):<br>* Last Name:<br>Middle Name:<br>* Contact Email:<br>* Office Phone #:                                                                                                    | information or make to<br>Select One V<br>(Enter your full middl<br>(000) 000-0000 ex                                                                                                    | e name)                                                                                                    | lame:<br>Suffix:<br>SSN:<br>Tax #:                       | Select One ♥<br>(000) 000-0000                                                                   | ngs to the persor | 1       |
| * Business Type:<br>FFICE ADMINISTRATOR (AUTHORIZE<br>ndividual authorized to receive<br>sopulated below.<br>* User ID. (NCID):<br>* Last Name:<br>Middle Name:<br>* Contact Email:<br>* Office Phone #:                                                                                                    | information or make to<br>Select One V<br>(Enter your full middl<br>(000) 000-0000 ex                                                                                                    | e name)                                                                                                    | lame:<br>Suffix:<br>SSN:<br>Tax #:                       | Select One ♥<br>(000) 000-0000                                                                   | ngs to the person | 1       |
| * Business Type:<br>FFICE ADMINISTRATOR (AUTHORIZE<br>ndividual authorized to receive<br>populated below.<br>* User ID (NCID):<br>* Last Name:<br>Middle Name:<br>* Contact Email:<br>* Office Phone #:<br>I attest that I have entered                                                                                                    | information or make to<br>Select One V<br>(Enter your full middl<br>(000) 000-0000 ex                                                                                                    | e name)                                                                                                    | lame:<br>Suffix:<br>SSN:<br>Tax #:                       | Select One ♥<br>(000) 000-0000                                                                   | ngs to the person | 1       |
| * Business Type:<br>FFICE ADMINISTRATOR (AUTHORIZE<br>Individual authorized to receive<br>sopulated below.<br>* User ID (NCID):<br>* Last Name:<br>Middle Name:<br>* Contact Email:<br>* Office Phone #:<br>I attest that I have entered<br>FFECTIVE DATE REQUESTED<br>The effective date is the earlies                                                                                                    | DINDIVIDUAL)<br>information or make t<br>Select One V<br>(Enter your full midd<br>(000) 000-0000 ex<br>the full legal name of<br>the full legal name of                                                                                                    | business decisions on behalf of applying provi                                                                                                    | Name:<br>Suffix:<br>SSN:<br>Tax #:<br>ave a n            | Select One  (000) 000-0000 middle name.                                                          | more than 365 da  | i<br>?? |
| * Business Type:<br>FFICE ADMINISTRATOR (AUTHORIZE<br>individual authorized to receive<br>sopulated below.<br>* User ID (NCID):<br>* Last Name:<br>Middle Name:<br>* Contact Email:<br>* Office Phone #:<br>I attest that I have entered<br>FFECTIVE DATE REQUESTED<br>The effective date is the earliese<br>current date of your letter of er                                                                                            | to INDIVIDUAL)<br>information or make to<br>Select One V<br>(Enter your full middl<br>(000) 000-0000 exit<br>the full legal name of<br>the full legal name of<br>the full legal name o | usiness decisions on behalf of applying provi  First N S e name)  t. Office F the individual, and the individual does not h y begin billing for services. The effective dat et is received and may not precede, as apple                              | Name:<br>Suffix:<br>SSN:<br>Tax #:<br>ave a n            | Select One  (000) 000-0000 middle name.                                                          | more than 365 da  | i<br>?? |
| * Business Type:<br>FFICE ADMINISTRATOR (AUTHORIZE<br>individual authorized to receive<br>populated below.<br>* User ID (NCID):<br>* Last Name:<br>Middle Name:<br>* Contact Email:<br>* Office Phone #:<br>I attest that I have entered<br>FFFECTIVE DATE REQUESTED<br>The effective date is the earlies<br>to the date that a complete Pro-<br>current date of your letter of er<br>Note: CCNC/CA participation effective of er         | t date a provider may<br>vider Enrollment Pack                                                                                                    | usiness decisions on behalf of applying provi  First N  e name)  t.  Office F  the individual, and the individual does not h  v begin billing for services. The effective dat et is received and may not precede, as appl be retroactively requested. | Name:<br>Suffix:<br>SSN:<br>Tax #:<br>ave a n            | Select One  (000) 000-0000 middle name.                                                          | more than 365 da  | i<br>?? |
| * Business Type:<br>FFICE ADMINISTRATOR (AUTHORIZE<br>Individual authorized to receive<br>populated below.<br>* User ID (NCID):<br>* Last Name:<br>Middle Name:<br>* Contact Email:<br>* Office Phone #:<br>I attest that I have entered<br>FFECTIVE DATE REQUESTED<br>The effective date is the earlies<br>to the date that a complete Pro-<br>tourent date of your letter of er<br>Note: CCNC/CA participation eff<br>* Effective Date: | the full legal name of<br>the full legal name of<br>the full date a provider may<br>vider Enrollment Pack<br>dorsement.                                                                                                    | business decisions on behalf of applying provi                                                                                                    | lame:<br>SUIFIX:<br>SSN:<br>Fax #:<br>ave a n<br>icable, | <pre> Select One  (000) 000-0000 middle name. arollment may not be r the current date of y</pre> | more than 365 da  | ?       |
| * Business Type:<br>FFICE ADMINISTRATOR (AUTHORIZE<br>ndividual authorized to receive<br>populated below.<br>* User ID (NCID):<br>* Last Name:<br>Middle Name:<br>* Contact Email:<br>* Office Phone #:<br>I attest that I have entered<br>FECTIVE DATE REQUESTED<br>The effective date is the earlies<br>o the date that a complete Pro-<br>turrent date of your letter of er<br>lote: CCNC/CA participation eff<br>* Effective Date:    | the full legal name of the full legal name of                                                                                                    | usiness decisions on behalf of applying provi  First N  e name)  t.  Office F  the individual, and the individual does not h  v begin billing for services. The effective dat et is received and may not precede, as appl be retroactively requested. | lame:<br>SUIFIX:<br>SSN:<br>Fax #:<br>ave a n<br>icable, | <pre> Select One  (000) 000-0000 middle name. arollment may not be r the current date of y</pre> | more than 365 da  | ?       |

Exhibit 40. Individual Basic Information Page

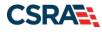

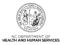

# 4.4 HEALTH / BENEFIT PLAN SELECTION PAGE

This page allows you to manage your participation in the NC DHHS health and benefit plans. You can view your status, reinstate participation, add new participation, and terminate participation.

**Note**: A \$100 NC Application Fee is required for Individual providers when applying for Medicaid. For In-State, Border, OPR Lite, and OOS Full Organizations and Atypical Organizations, a \$100 NC Application Fee is required when applying for Medicaid. For OOS Lite providers, the \$100 NC Application Fee is not required. Note: The \$100 NC Application Fee has been reinstated for all Enrollment and Re-verification applications effective July 1, 2023.

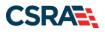

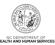

# 4.4.1 Current Status

| eat are the qualifications and req<br>e <u>Provider Permission Matrix</u> . | uirements for the     | e NC DHHS Health Plans?                                                                                                    |                        |                 |
|-----------------------------------------------------------------------------|-----------------------|----------------------------------------------------------------------------------------------------|------------------------|-----------------|
| e <u>Provider Permission matrix</u> .                                       |                       |                                                                                                    |                        |                 |
| URRENT STATUS                                                               |                       |                                                                                                    |                        | •               |
| - CURRENT HEALTH/BENEFIT                                                    |                       |                                                                                                    |                        | 5               |
| Health Plan 2                                                               | Health Plan<br>Status | 3 Benefit Plan 4                                                                                                    | Benefit Plan<br>Status | Effective Date  |
| ITLE NCXIX                                                                  | ACTIVE                |                                                                                                    |                        | 05/01/2022      |
| ITLE NCXXI<br>IENTAL HEALTH SERVICES                                        | NEW                   |                                                                                                    |                        |                 |
|                                                                             |                       | ADULT DISABILITY INTELLECTUAL DEVELOPMENTAL DISABILITY                                                                                                    | NEW                    |                 |
|                                                                             |                       | Adult with Mental Illness                                                                                                    | NEW                    |                 |
|                                                                             |                       | TRANSITIONS TO COMMUNITY LIVING                                                                                                    | NEW                    |                 |
|                                                                             |                       | ADULT MENTAL HEALTH COUNTY FUNDS<br>ADULT MENTAL HEALTH VETERAN AND FAMILY                                                                                         | NEW                    |                 |
|                                                                             |                       | Child Mental Health Seriously Emotionally Disturbed with Out-of-Home                                                                                               |                        |                 |
|                                                                             |                       | Placement                                                                                                    | NEW                    |                 |
|                                                                             |                       | CHILD MENTAL HEALTH COUNTY FUNDS                                                                                                    | NEW                    |                 |
| UBSTANCE ABUSE SERVICES                                                     | NEW                   | GENERIC ASSESSMENT PAYMENT                                                                                                    | NEW                    |                 |
| OUSTAILLE ABUSE SERVICES                                                    | NEW                   | Adult Substance Abuse Injecting Drug User                                                                                                    | NEW                    |                 |
|                                                                             |                       | Adult SA COVID Opioid Use Disorder                                                                                                    | NEW                    |                 |
|                                                                             |                       | ADULT SUBSTANCE ABUSE OPIOID USE DISORDER                                                                                                    | NEW                    |                 |
|                                                                             |                       | Adult Substance Abuse Treatment Engagement and Recovery                                                                                                    | NEW                    |                 |
|                                                                             |                       | Adult SA Stimulant Use Disorder<br>ADULT SUBSTANCE ABUSE COUNTY FUNDS                                                                                              | NEW                    |                 |
|                                                                             |                       | ADULT SUBSTANCE ABUSE COUNTY FUNDS<br>Adult Substance Abuse Women                                                                                                  | NEW                    |                 |
|                                                                             |                       | Child Substance Abuse Child with Substance Abuse Disorder                                                                                                    | NEW                    |                 |
|                                                                             |                       | CHILD SUBSTANCE ABUSE COUNTY FUNDS                                                                                                    | NEW                    |                 |
| EVELOPMENTALLY DISABLED<br>ERVICES                                          | NEW                   |                                                                                                    |                        |                 |
| ERVICED                                                                     |                       | Adult with Developmental Disability                                                                                                    | NEW                    |                 |
|                                                                             |                       | ADULT DEVELOPMENTAL DISABILITY COUNTY FUNDS                                                                                                    | NEW                    |                 |
|                                                                             |                       | Child Developmental Disability                                                                                                    | NEW                    |                 |
|                                                                             |                       | CHILD DEVELOPMENTAL DISABILITY COUNTY FUNDS                                                                                                    | NEW                    | -               |
| UBLIC HEALTH                                                                | NEW                   | AIDS Drug Assistance Program                                                                                                    | NEW                    |                 |
|                                                                             |                       | Early Hearing Detection and Intervention Program                                                                                                    | NEW                    |                 |
|                                                                             |                       | Infant Toddler                                                                                                    | NEW                    |                 |
|                                                                             |                       | Sickle Cell                                                                                                    | NEW                    |                 |
| URAL HEALTH                                                                 | NEW                   |                                                                                                    |                        |                 |
|                                                                             |                       | Community Care of North Carolina -Uninsured Parents<br>Healthnet                                                                                                   | NEW                    |                 |
|                                                                             |                       | nearriner                                                                                                    | men                    |                 |
|                                                                             |                       |                                                                                                    |                        |                 |
| YPE OF UPDATE                                                               |                       |                                                                                                    |                        |                 |
| * Update Type                                                               | Add/Deinstr           | ate Health Plan Option(s) 🗸                                                                                                    |                        |                 |
| + opuste type                                                               | Aud/ Keinsta          | te Realth Plan Option(s) •                                                                                                    |                        |                 |
| IVISION OF HEALTH BENEFITS, DIVISION OF                                     | E PUBLIC HEALTH, OF   | RICE OF RURAL HEALTH                                                                                                    |                        |                 |
|                                                                             |                       |                                                                                                    |                        |                 |
|                                                                             |                       | ish to enroll by checking the corresponding box.<br>to contract with a Local Management Entity-Managed Care Organization (LME                                      | -MCO) contact          | the IME-MCO     |
| before completing an application                                            | in NCTracks. En       | rollment in Medicaid or NC Health Choice does not guarantee a contract with a                                                                                      | a LME-MCO.             | the the fico    |
|                                                                             |                       | noice and moves beneficiaries to Medicaid. Effective April 1, 2023, Medicaid is<br>HC to cover prior dates of service, but your participation in the NCHC health p |                        |                 |
| 2023.                                                                       | may enror in NC       | the concertainty dates of service, but your participation in the NCHC health j                                                                                     | Auto mili end ette     | course April 17 |
| Division of Health Benefits (DHB)                                           |                       |                                                                                                    |                        |                 |
| Medicaid                                                                    |                       | NCHC (Children)                                                                                                    |                        |                 |
| *NCHC (Children) Begin Date                                                 | 02/14/2023            |                                                                                                    |                        |                 |
| Division of Public Health (DPH)                                             | 02/14/2023            |                                                                                                    |                        |                 |
| Infant Toddler                                                              |                       | Sickle Cell                                                                                                    |                        |                 |
| Early Hearing Detection Int                                                 | ervention             | AIDS Drug Assistance Program                                                                                                    |                        |                 |
| Office of Rural Health (ORH)                                                |                       |                                                                                                    |                        |                 |
| Migrant Health                                                              |                       |                                                                                                    |                        |                 |
|                                                                             |                       |                                                                                                    |                        |                 |

Exhibit 41. Health / Benefit Plan Selection Page – Current Status Section

| ltem | Description                                                                                  |
|------|----------------------------------------------------------------------------------------------|
| 1    | Health Plan: Identifies the NC DHHS health plans:                                            |
|      | <ul> <li>Title NCXIX – Medicaid</li> <li>Public Health</li> </ul>                            |
|      | Rural Health                                                                                 |
|      | Note: Effective April 1, 2023, Medicaid will be the only NC DHHS health plan offered by DHB. |

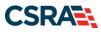

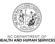

| ltem | Description                                                                                                    |
|------|----------------------------------------------------------------------------------------------------|
| 2    | <ul> <li>Health Plan Status: Provider's current status in the health plan:</li> <li>Active – Provider is currently active.</li> <li>Terminated – Provider is currently terminated (not active).</li> <li>New – Provider can add this health plan.</li> <li>If you hover over using your mouse, more information displays.</li> </ul>                                                                                                    |
| 3    | Benefit Plan: If applicable, benefit plans are displayed.                                                                                                    |
| 4    | <ul> <li>Benefit Plan Status: If applicable, the status of your participation in the benefit plans displays:</li> <li>Active – Provider is currently active.</li> <li>Terminated – Provider is currently terminated (not active).</li> </ul>                                                                                                    |
| 5    | Effective Date: This is the effective date of the provider status. In this example, this provider has been active in Title NCXIX since 3/1/2013 and has been terminated in NCXXI since 3/13/2013.<br>The effective date is the earliest date a provider may begin billing for services. The effective date of enrollment may not be more than 365 days prior to the date that a complete Provider Enrollment Packet is received and may not precede, as applicable, the current date of your licensure or the current date of your letter of endorsement. The effective date cannot be more than 90 days in the future. |
| Note |                                                                                                    |
| Note | If an OOS Lite provider upgrades to a fully enrolled provider, they will then have the option to participate in all health plans.                                                                                                    |

# 4.4.2 Type of Update

In the **Type of Update** section, you select the type of update that you want to make.

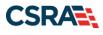

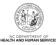

| Wpdate Type: Remove Health/Benefit Plan(s)     No Updates     Remove Health/Benefit Plan(s)     Remove Health/Benefit Plan(s)                                                                                                    |                                                                                                |                                                                              |
|----------------------------------------------------------------------------------------------------|------------------------------------------------------------------------------------------------|------------------------------------------------------------------------------|
| Add/Reinstate Health Plan Option(s)<br>Would you like to remove TITLE NCAIA from your active relation Plans?<br>O Yes   No                                                                                                    |                                                                                                |                                                                              |
| Would you like to remove TITLE NCXXI from your active Health Plans?                                                                                                    |                                                                                                |                                                                              |
| TITLE NCXXI End-date Info                                                                                                    |                                                                                                | ?                                                                            |
| * End Date: mm/dd/yyyy                                                                                                    |                                                                                                |                                                                              |
| * Reason for ending coverage:<br>Comments:                                                                                                    |                                                                                                |                                                                              |
| Would you like to remove one or more benefit plans from your PUBLIC HEAL                                                                                                    | TH Health Plan?                                                                                |                                                                              |
| Yes      No Remove PUBLIC HEALTH Benefit Plans Please enter an end date for plans youd like to remove                                                                                                    | TH Health Plan?                                                                                | ?                                                                            |
| Yes     No     Remove PUBLIC HEALTH Benefit Plans                                                                                                    | TH Health Plan?<br>Begin Date                                                                  | ?<br>End Date                                                                |
| Yes No     No     Evenove PUBLIC HEALTH Benefit Plans     Please enter an end date for plans youd like to remove     PUBLIC HEALTH BENEFIT PLANS     Benefit Plan                                                                                                    |                                                                                                |                                                                              |
| Yes No  No  No  No  Please enter an end date for plans youd like to remove  PUBLIC HEALTH BENEFIT PLANS  Benefit Plan  Infant Toddler                                                                                                    | Begin Date                                                                                     | End Date                                                                     |
| Yes No  No  Remove PUBLIC HEALTH Benefit Plans  Please enter an end date for plans youd like to remove  PUBLIC HEALTH BENEFIT PLANS  Benefit Plan  Infant Toddler  Sickle Cell                                                                                                    | Begin Date<br>05/01/2007                                                                       | End Date                                                                     |
| Yes No Remove PUBLIC HEALTH Benefit Plans Please enter an end date for plans youd like to remove      PUBLIC HEALTH BENEFIT PLANS     Benefit Plan Infant Toddler Sickle Cell Early Hearing Detection and Intervention Program                                                                                     | Begin Date           05/01/2007           05/01/2007                                           | End Date<br>mm/dd/yyyy)                                                      |
| Yes No Remove PUBLIC HEALTH Benefit Plans Please enter an end date for plans youd like to remove      PUBLIC HEALTH BENEFIT PLANS     Benefit Plan Infant Toddler Sickle Cell Early Hearing Detection and Intervention Program AIDS Drug Assistance Program                                                        | Begin Date           05/01/2007           05/01/2007           05/01/2007           05/01/2007 | End Date<br>mm/dd/yyyy<br>mm/dd/yyyy<br>mm/dd/yyyy                           |
| Remove PUBLIC HEALTH Benefit Plans Please enter an end date for plans youd like to remove PUBLIC HEALTH BENEFIT PLANS Benefit Plan Infant Toddler Sickle Cell Early Hearing Detection and Intervention Program AIDS Drug Assistance Program * Would you like to remove RURAL HEALTH from your active Health Plans? | Begin Date           05/01/2007           05/01/2007           05/01/2007           05/01/2007 | End Date<br>mm/dd/yyyy II<br>mm/dd/yyyy II<br>mm/dd/yyyy II<br>mm/dd/yyyy II |

Exhibit 42. Health / Benefit Plan Selection Page – Type of Update Section

| Step | Action                                                                                                    |
|------|----------------------------------------------------------------------------------------------------|
| 1    | <ul> <li>Update Type:</li> <li>No Updates: Select if you do not want to make any changes. Note: In MCR applications, the default is set to 'No Updates'.</li> <li>Remove Health/Benefit Plan(s): Select if you want to terminate participation in one or more health/benefit plans. Note: If you select this option, the section will expand with questions that you are required to answer.</li> <li>Add/Reinstate Health Plan Option(s): Select if you want to add or reinstate terminated health/benefit plans. Note: If you select this option, the section will expand for you to select the health plan options to add or reinstate from DHB, DPH, or ORH.</li> </ul> |
| 2    | <ul> <li>For removing Health/Benefit Plans, the questions: 'Would you like to remove [title of Health/Benefit Plan] from your active Health Plans?' display. Select Yes or No for each question.</li> <li>If you select Yes, you must enter the End Date, select the Reason for ending coverage, and enter Comments if applicable.</li> <li>If you select No, the section will expand, displaying the question: 'Would you like to remove one or more benefit plans from your PUBLIC HEALTH Health Plan?'. If you select Yes, a list of Public Health Benefit Plans displays for you to select the end date for</li> </ul>                                                  |

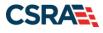

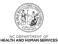

| Step | Action                                                                                                    |
|------|----------------------------------------------------------------------------------------------------|
|      | <ul> <li>the desired plan(s).</li> <li>Selecting No to all other questions will not prompt any other questions. You may continue to the next page.</li> </ul> |

#### 4.5 ADDRESSES PAGE

All addresses on file for a provider display on the **Addresses** page. You can edit, end-date, or add new addresses.

**Note**: Providers must have active participation in Medicare or their home state Medicaid Program for every OOS and border service location entered on the application. If the provider is an OOS or border provider with an OOS or border service location, Credentialing staff will confirm the provider is active with Medicare for each location listed. If not active with Medicare, Credentialing staff will contact the provider's home state Medicaid Program.

#### 4.5.1 Reinstate an End-Dated Address

If one of your addresses has been end-dated, it is not necessary to add the address; you can reinstate the address.

| Service Locations      |               |        |
|------------------------|---------------|--------|
| - SERVICE LOCATION 2 - | RD            |        |
| Service Location Name  |               |        |
| Office Phone #:        | Office Fax #: |        |
| Address                |               |        |
| Address Line 1:        |               |        |
| Address Line 2:        |               |        |
| City:                  |               |        |
| State:                 |               |        |
| ZIP Code:              | County:       |        |
| Begin Date:            | 2 End Date:   |        |
|                        | -             |        |
| Servicing Counties     |               |        |
|                        |               | 3 Edin |

Exhibit 43. Addresses Page – Reinstate an End-Dated Address #1

| Step | Action                                                                                                    |
|------|----------------------------------------------------------------------------------------------------|
| 1    | Expand the Service Location to display the Address fields.                                                               |
| 2    | End Date: Displays end date on file for this address.                                                                    |
| 3    | Select the Edit button.                                                                                                  |
| Note | If an OPR Lite provider upgrades to a fully enrolled provider, they will then have the ability to add service locations. |

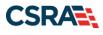

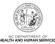

| ter updating the fields, pleas                                                                                                    | 2 CICK UTE Save DUCCOT.             |                                                                                  |                                                                      |         |
|----------------------------------------------------------------------------------------------------|-------------------------------------|----------------------------------------------------------------------------------|----------------------------------------------------------------------|---------|
| Service Location Name                                                                                                    |                                     |                                                                                  |                                                                      |         |
| * Office Phone #:                                                                                                    | ext.                                | Office Fax #:                                                                    | (000) 000-0000                                                       |         |
| Address                                                                                                    | ent.                                |                                                                                  | (000) 000 0000                                                       |         |
| Address Line 1:                                                                                                    |                                     |                                                                                  |                                                                      |         |
| Address Line 2:                                                                                                    |                                     |                                                                                  |                                                                      |         |
| * City:                                                                                                    |                                     |                                                                                  |                                                                      |         |
| State:                                                                                                    |                                     |                                                                                  |                                                                      |         |
| * ZIP Code:                                                                                                    |                                     | County:                                                                          |                                                                      |         |
|                                                                                                    |                                     |                                                                                  |                                                                      |         |
| Begin Date:                                                                                                    |                                     | End Date                                                                         |                                                                      |         |
| Begin Date:                                                                                                    | Re-instate 4                        | End Date                                                                         |                                                                      |         |
|                                                                                                    |                                     | End Date                                                                         |                                                                      |         |
|                                                                                                    |                                     | End Date                                                                         |                                                                      |         |
|                                                                                                    |                                     | End Date                                                                         | Verify                                                               | Address |
|                                                                                                    |                                     | End Date                                                                         | Verify                                                               | Address |
| New Begin Date:  Servicing Counties  Note to CCNC/CA providers: I                                                                    |                                     |                                                                                  |                                                                      | Address |
| New Begin Date:                                                                                                    | mm/ddyyyy 🛃 5                       |                                                                                  |                                                                      | Address |
| New Begin Date:  Servicing Counties  Note to CCNC/CA providers: I                                                                    | mm/ddyyyy 🛃 5                       |                                                                                  |                                                                      |         |
| New Begin Date:  Servicing Counties  Note to CCNC/CA providers: I CCNC/CA enrollees.                                                 | n addition to your county, please a | select the contiguous counties fo                                                | r which your practice will accept                                    | Address |
| New Begin Date: Servicing Counties Note to CCNC/CA providers: I CCNC/CA enrollees. County                                            | n addition to your county, please s | select the contiguous counties fo                                                | r which your practice will accept                                    |         |
| * New Begin Date:      * New Begin Date:  Servicing Counties  Note to CCNC/CA providers: I CCNC/CA enrollees.  County  ALAMANCE      | n addition to your county, please s | select the contiguous counties fo                                                | r which your practice will accept County ANSON                       |         |
| * New Begin Date:      * New Begin Date:  Servicing Counties  Note to CCNC/CA providers: I CCNC/CA enrollees.  County  ALAMANCE ASHE | mm/ddiyyyy 💽 5                      | select the contiguous counties fo                                                | r which your practice will accept County ANSON BERTIE                |         |
| New Begin Date:      Servicing Counties  Note to CCNC/CA providers: I CCNC/CA enrollees.  County  ALAMANCE ASHE BLADEN               | mm/ddiyyyy 💽 5                      | select the contiguous counties fo<br>County<br>ALLEGHANY<br>BEAUFORT<br>BUNCOMBE | County County BERTIE BURKE                                           |         |
| New Begin Date:      Note to CCNC/CA providers: I CCNC/CA enrollees.      ALAMANCE      ASHE     BLADEN     CABARRUS                 | mm/ddyyyy 2 5                       | select the contiguous counties fo                                                | r which your practice will accept County ANSON BERTIE BURKE CARTERET |         |

Exhibit 44. Addresses Page – Reinstate an End-Dated Address #2

| Step | Action                                  |
|------|-----------------------------------------|
| 4    | Begin Date: Select Re-instate checkbox. |
| 5    | New Begin Date: Enter New Begin Date.   |
| 6    | Select the Save button.                 |

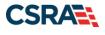

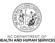

# 4.5.2 End-Date an Active Address

If one of your addresses will be closed, you can end-date the address.

| er updating the fields, please o                                                                                | lick the Save button.                                                     |                                                                                              |                                                                                   |         |
|----------------------------------------------------------------------------------------------------|---------------------------------------------------------------------------|----------------------------------------------------------------------------------------------|-----------------------------------------------------------------------------------|---------|
| Service Location Name                                                                                           |                                                                           |                                                                                              |                                                                                   |         |
| * Office Phone #:                                                                                               | ext.                                                                      | Office Fax #:                                                                                | 000) 000-0000                                                                     |         |
| ddress                                                                                                    |                                                                           |                                                                                              |                                                                                   |         |
| Address Line 1:                                                                                                 |                                                                           |                                                                                              |                                                                                   |         |
| Address Line 2:                                                                                                 |                                                                           |                                                                                              |                                                                                   |         |
| * City:                                                                                                    |                                                                           |                                                                                              |                                                                                   |         |
| State:                                                                                                    | -                                                                         |                                                                                              |                                                                                   |         |
| * ZIP Code:                                                                                                    |                                                                           | County: D                                                                                    | urham                                                                             |         |
| Begin Date:                                                                                                    |                                                                           | 1 🛛 🖉 🖬                                                                                      | nd Date It                                                                        |         |
| Begin Date:                                                                                                    |                                                                           |                                                                                              | nu bace ic                                                                        |         |
| ervicing Counties                                                                                               | Z                                                                         |                                                                                              |                                                                                   | Address |
| * End Date: ervicing Counties                                                                                   | _                                                                         | elect the contiguous counties for w                                                          | Verify                                                                            | Address |
| * End Date: envicing Counties lote to CCNC/CA providers: In a                                                   | _                                                                         |                                                                                              | Verify                                                                            | *       |
| * End Date: ervicing Counties lote to CCNC/CA providers: In a CCNC/CA enrollees.                                | addition to your county, please s                                         | elect the contiguous counties for w                                                          | Verify<br>hich your practice will accept                                          | *       |
| * End Date:  enfcing Counties  tote to CCNC/CA providers: In a CCNC/CA enrollees.  County                       | addition to your county, please s                                         | elect the contiguous counties for w                                                          | Verify<br>which your practice will accept<br>County                               |         |
| * End Date: envicing Counties lote to CCNC/CA providers: In a CCNC/CA enrollees.  County ALAMANCE               | County ALEXANDER                                                          | elect the contiguous counties for w                                                          | verify<br>which your practice will accept<br>County<br>ANSON                      | *       |
| End Date:  ervicing Counties  lote to CCNC/CA providers: In a CCNC/CA enrollees.  County  ALAMANCE ASHE         | County<br>ALEXANDER                                                       | elect the contiguous counties for w County ALLEGHANY BEAUFORT                                | verify which your practice will accept County ANSON BERTIE                        | *       |
| End Date:  ervicing Counties  lote to CCNC/CA providers: In a  cCNC/CA enrollees.  County  ALAMANCE ASHE BLADEN | County, please s<br>County<br>ALEXANDER<br>AVERY<br>BRUNSWICK             | elect the contiguous counties for w<br>County<br>ALLEGHANY<br>BEAUFORT<br>BUNCOMBE           | verify which your practice will accept County ANSON BERTIE BURKE                  | *       |
| End Date:  ervicing Counties  ote to CCNC/CA providers: In a concy  ALAMANCE  ASHE BLADEN CABARRUS              | County, please s<br>County<br>ALEXANDER<br>AVERY<br>BRUNSWICK<br>CALDWELL | elect the contiguous counties for w<br>County<br>ALLEGHANY<br>BEAUFORT<br>BUNCOMBE<br>CAMDEN | thick your practice will accept<br>County<br>ANSON<br>BERTIE<br>BURKE<br>CARTERET | *       |

Exhibit 45. Addresses Page – End-Date an Active Address

| Step | Action                           |
|------|----------------------------------|
| 1    | Select the End Date It checkbox. |
| 2    | End Date: Enter the End Date.    |
| 3    | Select the Save button.          |

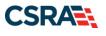

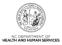

# 4.6 TAXONOMY CLASSIFICATION PAGE

The **Type**, **Classification and Area of Specialization** section of the **Taxonomy Classification** page allows you to edit current taxonomies.

**Note**: If an existing provider adds a new location with a taxonomy indicated on the Provider Permission Matrix, the **Federal Requirements** page will display (see <u>Section 3.29</u>). The Federal Site Visit and Federal Fee will be required.

| ndicates a required field                                                                                                    |                                                                                                    | Legend                                |
|----------------------------------------------------------------------------------------------------|----------------------------------------------------------------------------------------------------|---------------------------------------|
| SERVICE LOCATIONS                                                                                                    |                                                                                                    |                                       |
| Select                                                                                                    | Location                                                                                                    | Form Status                           |
| 2                                                                                                    |                                                                                                    | Complete                              |
| C                                                                                                    |                                                                                                    | Complete                              |
| To complete information for each s                                                                                                    | ervice location, select the appropriate location then click the "Edit Location" button.                                                                                                    |                                       |
|                                                                                                    |                                                                                                    | Edit Loc                              |
| xonomy Classification                                                                                                    |                                                                                                    |                                       |
| SCHOOL BASED HEALTH CENTER                                                                                                    |                                                                                                    |                                       |
| * Is your organization a School B                                                                                                    | Paced Health Center (SPHC)2                                                                                                    |                                       |
| C Yes S No                                                                                                    |                                                                                                    |                                       |
| C Yes S No                                                                                                    |                                                                                                    |                                       |
|                                                                                                    |                                                                                                    |                                       |
|                                                                                                    | sification(s) under which you will be conducting business with NCTracks. All taxonomies sele                                                                                                    | cted should have been rep             |
| to the National Plan & Provider En<br>If a submitted taxonomy has not b                                                                                                    | umeration System (NPPES) when you enumerated this NPI.<br>een reported to NPPES, please report it within the next 30 days.                                                                                                    | cted should have been rep             |
| to the National Plan & Provider En                                                                                                    | umeration System (NPPES) when you enumerated this NPI.<br>een reported to NPPES, please report it within the next 30 days.                                                                                                    | cted should have been rep             |
| to the National Plan & Provider En<br>If a submitted taxonomy has not b<br>TYPE, CLASSIFICATION AND AREA OF SI                                                                                                    | umeration System (NPPES) when you enumerated this NPI.<br>een reported to NPPES, please report it within the next 30 days.<br>PECIALIZATION<br>lassification and Area of Specialization from the following drop-down lists that best describe t                                                                                                    | · · · · · · · · · · · · · · · · · · · |
| to the National Plan & Provider En<br>If a submitted taxonomy has not b<br>TYPE, CLASSIFICATION AND AREA OF SI<br>Please select a Provider Type, Cl<br>rendering, You may enter up to 15                                                                                                    | umeration System (NPPES) when you enumerated this NPI.<br>een reported to NPPES, please report it within the next 30 days.<br>PECIALIZATION<br>lassification and Area of Specialization from the following drop-down lists that best describe t                                                                                                    | · · · · · · · · · · · · · · · · · · · |
| to the National Plan & Provider En<br>If a submitted taxonomy has not b<br>TYPE, CLASSIFICATION AND AREA OF SI<br>Please select a Provider Type, Cl<br>rendering. You may enter up to 15<br><b>* TAXONOMY CLASSIFICATION - 1</b>                                                                                                    | umeration System (NPPES) when you enumerated this NPI.<br>een reported to NPPES, please report it within the next 30 days.<br>PECIALIZATION<br>lassification and Area of Specialization from the following drop-down lists that best describe t<br>5 Taxonomy Classifications.                                                                                                    | · · · · · · · · · · · · · · · · · · · |
| to the National Plan & Provider En<br>If a submitted taxonomy has not b<br>TYPE, CLASSIFICATION AND AREA OF SI<br>Please select a Provider Type, Cl<br>rendering. You may enter up to 15<br><b>* TAXONOMY CLASSIFICATION - 2</b><br><b>* TAXONOMY CLASSIFICATION - 2</b>                                                                                    | umeration System (NPPES) when you enumerated this NPI.<br>een reported to NPPES, please report it within the next 30 days.<br>PECIALIZATION<br>lassification and Area of Specialization from the following drop-down lists that best describe t<br>5 Taxonomy Classifications.<br>193200000X - MULTI-SPECIALTY END DATED                                                                                                    | · · · · · · · · · · · · · · · · · · · |
| to the National Plan & Provider En<br>If a submitted taxonomy has not b<br>TYPE, CLASSIFICATION AND AREA OF SI<br>Please select a Provider Type, Cl<br>rendering. You may enter up to 15<br><b>* TAXONOMY CLASSIFICATION - 2</b><br><b>* TAXONOMY CLASSIFICATION - 2</b>                                                                                    | umeration System (NPPES) when you enumerated this NPI.<br>een reported to NPPES, please report it within the next 30 days.<br>RECIALIZATION<br>lassification and Area of Specialization from the following drop-down lists that best describe t<br>5 Taxonomy Classifications.<br>193200000X - MULTI-SPECIALTY END DATED<br>251B00000X - CASE MANAGEMENT<br>282N00000X - GENERAL ACUTE CARE HOSPITAL END DATED                                                     | · · · · · · · · · · · · · · · · · · · |
| to the National Plan & Provider En<br>If a submitted taxonomy has not b<br>TYPE, CLASSIFICATION AND AREA OF SI<br>Please select a Provider Type, Cl<br>Please select a Provider Type, Cl<br>rendering, You may enter up to 15<br>+ TAXONOMY CLASSIFICATION - 2<br>- TAXONOMY CLASSIFICATION - 2                                                             | umeration System (NPPES) when you enumerated this NPI.<br>een reported to NPPES, please report it within the next 30 days.<br>RECIALIZATION<br>lassification and Area of Specialization from the following drop-down lists that best describe t<br>5 Taxonomy Classifications.<br>193200000X - MULTI-SPECIALTY END DATED<br>251B00000X - CASE MANAGEMENT<br>282N00000X - GENERAL ACUTE CARE HOSPITAL END DATED<br>HOSPITALS                                        | · · · · · · · · · · · · · · · · · · · |
| to the National Plan & Provider En<br>If a submitted taxonomy has not b<br>TYPE, CLASSIFICATION AND AREA OF SI<br>Please select a Provider Type, Cl<br>Please select a Provider Type, Cl<br>+ TAXONOMY CLASSIFICATION - 2<br>- TAXONOMY CLASSIFICATION - 2<br>Provider Type:                                                                                | umeration System (NPPES) when you enumerated this NPI.<br>een reported to NPPES, please report it within the next 30 days.<br>RECIALIZATION<br>lassification and Area of Specialization from the following drop-down lists that best describe t<br>5 Taxonomy Classifications.<br>193200000X - MULTI-SPECIALTY END DATED<br>251B00000X - CASE MANAGEMENT<br>282N00000X - GENERAL ACUTE CARE HOSPITAL END DATED<br>HOSPITALS<br>General Acute Care Hospital         | · · · · · · · · · · · · · · · · · · · |
| to the National Plan & Provider En<br>If a submitted taxonomy has not b<br>TYPE, CLASSIFICATION AND AREA OF SI<br>Please select a Provider Type, Cl<br>rendering, You may enter up to 15<br>+ TAXONOMY CLASSIFICATION - 2<br>+ TAXONOMY CLASSIFICATION - 2<br>- TAXONOMY CLASSIFICATION - 2<br>Provider Type:<br>Classification:<br>Area of Specialization: | umeration System (NPPES) when you enumerated this NPI.<br>een reported to NPPES, please report it within the next 30 days.<br>PECIALIZATION<br>lassification and Area of Specialization from the following drop-down lists that best describe t<br>5 Taxonomy Classifications.<br>193200000X - MULTI-SPECIALTY END DATED<br>251B00000X - CASE MANAGEMENT<br>282N00000X - GENERAL ACUTE CARE HOSPITAL END DATED<br>HOSPITALS<br>General Acute Care Hospital<br>None | · · · · · · · · · · · · · · · · · · · |

#### Exhibit 46. Taxonomy Classification Page

| Step | Action                                                                                                    |
|------|----------------------------------------------------------------------------------------------------|
| 1    | Expand a taxonomy listed in the <b>Type, Classification and Area of Specialization</b> section.<br><b>Note</b> : The information for the taxonomy will display as read-only.                                                                                                    |
| 2    | <ul> <li>Select the Edit button to enable the system to edit the taxonomy information. Notice certain editable information:</li> <li>Begin Date: Begin date of the current status.</li> <li>Status: Current status of the provider for this taxonomy: <ul> <li>Active – Provider is currently active.</li> <li>Terminated – Provider is currently terminated (not active).</li> <li>Suspended – Provider is currently suspended.</li> </ul> </li> <li>Select the Save button once you have completed the edits.</li> </ul> |

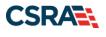

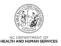

### 4.6.1 End-Date a Taxonomy

If you want to terminate participation in a taxonomy, you can end-date the taxonomy.

Note: You must have at least one active taxonomy in order to remain an active provider.

| - TAXONOMY CLASSIFICATION -       | 282N00000X - GENERAL ACUTE CARE HOSPITAL                                                                  |         |                                        |
|-----------------------------------|----------------------------------------------------------------------------------------------------|---------|----------------------------------------|
| After updating the fields, please | click the <b>Save</b> button.                                                                             |         |                                        |
| Provider Type:                    | HOSPITALS                                                                                                 |         |                                        |
| Classification:                   | General Acute Care Hospital                                                                               |         |                                        |
| Area of Specialization:           | None                                                                                                    |         |                                        |
| Begin Date:                       | 03/14/2013                                                                                                | Status: | ACTIVE                                 |
|                                   | End Date It                                                                                               | Status. | ACTIVE                                 |
| 2 * End Date;                     | mm/dd/www                                                                                                 |         |                                        |
| 3 * Reason Code:                  | Select One                                                                                                |         |                                        |
|                                   | Select One                                                                                                |         |                                        |
|                                   | Voluntary Termination. No longer meet criteria to p<br>Voluntary Termination. No longer provide services. |         | 4 Save                                 |
| + TAXONOMY CLASSIFICATION -       | 3550CUUUSA - CUMMUNITY KETALL PHARMACT                                                                    |         |                                        |
| Once all taxonomies have been add | led, click the "Save Location" button to save.                                                            |         |                                        |
|                                   |                                                                                                    |         | Save Location                          |
|                                   |                                                                                                    |         | 5 *                                    |
| (( Previous                       |                                                                                                    |         | Please be sure to complete all Next )) |
|                                   |                                                                                                    |         | Save Draft Cancel Enrollment           |

#### Exhibit 47. Taxonomy Classification Page – End-Date a Taxonomy

| Step | Action                                                        |
|------|---------------------------------------------------------------|
| 1    | Select the End Date It checkbox.                              |
| 2    | End Date: Enter the End Date.                                 |
| 3    | Select the Reason Code: Reason for terminating participation. |
| 4    | Select the Save button.                                       |
| 5    | Select the Next button to continue.                           |

#### 4.6.2 Reinstate a Taxonomy

If one of your taxonomy codes has been end-dated, it is not necessary to add the taxonomy; you can reinstate the taxonomy.

| TAXONOMY CLASSIFICATION - 2                                  | 51B00000X - CASE MANAGEMENT             |         |          |      |
|--------------------------------------------------------------|-----------------------------------------|---------|----------|------|
| After updating the fields, please                            | click the Save button.                  |         |          |      |
| Provider Type:<br>Classification:<br>Area of Specialization: | AGENCIES<br>Case Management<br>None     |         |          |      |
| Begin Date:<br><b>1</b><br><b>2</b> * New Begin Date:        | 03/13/2013<br>Re-instate.<br>03/18/2013 | Status: | ENDDATED |      |
|                                                              |                                         |         | 3        | Save |

Exhibit 48. Taxonomy Classification Page – Reinstate a Taxonomy

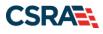

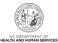

| Step | Action                                    |
|------|-------------------------------------------|
| 1    | Select the Re-instate checkbox.           |
| 2    | New Begin Date: Enter the New Begin Date. |
| 3    | Select the Save button.                   |

### 4.7 AFFILIATED PROVIDER INFORMATION PAGE

Individual providers can add, update, or end-date affiliations using an MCR. When adding a new affiliation, you can affiliate to an Organization whose overall status is active, suspended, or terminated as well as affiliate to an active or end-dated service location. You can also edit the begin date of the new affiliation (not to exceed the effective begin date of the enrolled provider or the Organization). When editing an existing affiliation, you can edit requested begin dates as well as end-date the affiliation.

Note: This section does not apply to OOS Lite or OPR Lite providers.

#### 4.7.1 Add Affiliations

From the **Affiliated Provider Information** page, you can edit the begin date of an affiliation. Affiliations can also be terminated if necessary by editing the end date.

| filiated Provider Information                                                             |                          |            | 🖴   🗚                                                   |
|-------------------------------------------------------------------------------------------|--------------------------|------------|---------------------------------------------------------|
| dicates a required field                                                                  |                          |            | Legend                                                  |
| SFILIATED PROVIDERS                                                                       |                          |            |                                                         |
| The affiliation allows this organization to bill and re                                   | ceive payment on your be | half.      |                                                         |
| + AFFILIATED PROVIDER (                                                                   |                          | )          |                                                         |
| Add Affiliated Provider                                                                   |                          |            |                                                         |
| Enter organization's NPI and click 'Lookup NPI'.                                          | _                        |            |                                                         |
| * NPI: Organization Name:                                                                 | Lookup NPI               |            |                                                         |
| Enrolment Effective Date: 08/10/2015<br>* Please select locations of affiliated provider. |                          |            |                                                         |
| Select box next to the location(s) you wish to af                                         | fliate and click 'Add'.  |            |                                                         |
| Location                                                                                  | Begin Date               | End Date   | Do you wish to participate in CCNC/CA under this group? |
| 8                                                                                         | 08/10/2015 🗷             | 12/31/9999 | N/A                                                     |
|                                                                                           | 3                        |            |                                                         |
|                                                                                           |                          |            |                                                         |

Exhibit 49. Affiliated Provider Information Page – Add an Affiliation

| Step | Action                                                                                                    |
|------|----------------------------------------------------------------------------------------------------|
| 1    | Enter the NPI of the Organization or Atypical provider to which you want to affiliate. Select the <b>Lookup NPI</b> button.                                                                        |
| 2    | Select the Location for the affiliation.                                                                                                    |
| 3    | Enter the effective date of the affiliation.                                                                                                    |
| 4    | Select the Add button to save the affiliation.                                                                                                    |
| Note | If a claim is pended due to Affiliation Claim Edit 07025 (Rendering Provider Not Affiliated with Billing Provider) and an affiliation is not added or updated within 60 days, the claim will deny. |

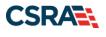

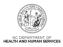

# 4.7.2 Edit an Existing Affiliation

Users can edit the Begin Date of an existing affiliation. Users can edit the End Date if the affiliation needs to be terminated. The following exhibit shows how an existing active affiliation will display when the **Edit** button is selected.

| filiated Provider Informatio                                                                                | n                     |                    |           |         |                                             |
|----------------------------------------------------------------------------------------------------|-----------------------|--------------------|-----------|---------|---------------------------------------------|
| indicates a required field                                                                                  |                       |                    |           |         | Legend                                      |
| AFFILIATED PROVIDERS                                                                                        |                       |                    |           |         |                                             |
| The affiliation allows this organization to b                                                               | ill and receive payme | nt on your behalf. |           |         |                                             |
| - AFFILIATED PROVIDER (                                                                                     |                       | )                  |           |         |                                             |
| NPI:<br>Organization Name:<br>Enrollmont Effective Date: 01/01<br>Please select locations of affiliated pro | vider.                |                    | New Begin | New End | Do you wish to participate in CCNC/CA under |
| Location                                                                                                    | Begin Date            | End Date           | Date      | Date    | this group?                                 |
|                                                                                                    | 03/28/2014            | 12/31/9999         |           |         | N/A                                         |
|                                                                                                    |                       |                    |           |         | 2 Save                                      |

#### Exhibit 50. Affiliated Provider Information Page – Edit an Affiliation

| Step | Action                                                                                                    |
|------|----------------------------------------------------------------------------------------------------|
| 1    | Enter the <b>New Begin Date</b> and/or the <b>New End Date</b> if the affiliation needs to be terminated.                                                                                          |
| 2    | Select the Save button.                                                                                                    |
| Note | If a claim is pended due to Affiliation Claim Edit 07025 (Rendering Provider Not Affiliated with Billing Provider) and an affiliation is not added or updated within 60 days, the claim will deny. |

### 4.7.3 Reinstate an Affiliation

When an affiliation is end-dated, the provider can reinstate the affiliation by entering a New Begin Date. The following exhibit shows how an existing end-dated affiliation will display when the affiliation segment is expanded and the **Edit** button is selected.

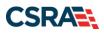

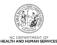

|                                                                                               |                      |              |              |                |                 | Legend                                                  |
|-----------------------------------------------------------------------------------------------|----------------------|--------------|--------------|----------------|-----------------|---------------------------------------------------------|
| FFILIATED PROVIDERS                                                                           |                      |              |              |                |                 |                                                         |
| The affiliation allows this organiza                                                          | tion to bill and rec | eive payment | on your beha | if.            |                 |                                                         |
| AFFILIATED PROVIDER (                                                                         |                      | )            |              |                |                 |                                                         |
| <ul> <li>AFFILIATED PROVIDER (.</li> </ul>                                                    |                      |              | 0            |                |                 |                                                         |
| * AFFILIATED PROVIDER (                                                                       |                      |              | 0            |                |                 |                                                         |
| + AFFILIATED PROVIDER (                                                                       |                      | )            |              |                |                 |                                                         |
| + AFFILIATED PROVIDER (                                                                       |                      |              | )            |                |                 |                                                         |
| - AFFILIATED PROVIDER (                                                                       |                      |              | )            |                |                 |                                                         |
| After updating the fields, please<br>NPI:<br>Organization Name:<br>Enrollment Effective Date: | os/01/2005           | tton.        |              |                |                 |                                                         |
| * Please select locations of affi                                                             | iated provider.      |              |              | 1              |                 |                                                         |
| Location                                                                                      |                      | Begin Date   | End Date     | New Begin Date | New End<br>Date | Do you wish to participate in CCNC/CA under this group? |
| 2                                                                                             |                      | 08/01/2005   | 06/30/2012   | mm/dd/yyyy     | 12/31/9999      | N/A                                                     |
|                                                                                               |                      |              |              |                |                 |                                                         |

Exhibit 51. Affiliated Provider Information Page – Reinstate an Affiliation

| Step | Action                                                                                                    |
|------|----------------------------------------------------------------------------------------------------|
| 1    | Enter the affiliation New Begin Date.                                                                                                    |
| 2    | Select the Save button.                                                                                                    |
| Note | If a claim is pended due to Affiliation Claim Edit 07025 (Rendering Provider Not Affiliated with Billing Provider) and an affiliation is not added or updated within 60 days, the claim will deny. |

#### 4.8 COMMUNITY CARE OF NORTH CAROLINA/CAROLINA ACCESS (CCNC/CA) PAGE

If you are active in CCNC/CA, the **Community Care of North Carolina/Carolina ACCESS (CCNC/CA)** page displays your CCNC/CA Begin Date and CCNC/CA Contact Person details. You can edit your CCNC/CA Contact Person Information or terminate your participation as a CCNC/CA PCP.

**Note**: PCPs cannot terminate without giving a 30-day notice; therefore, the CCNC/CA End Date must be the last day of a month and at least 30 days in the future.

**Note**: If you are eligible to be a CCNC/CA PCP and you are not currently active in CCNC/CA, this page displays exactly as it does in <u>Initial Enrollment applications</u>.

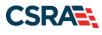

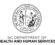

| (Primary Location) To complete information for each service location, select the appropriate location then dick the "Edit Location" button. Ommunity Care of North Carolina/Carolina ACCESS                                                                                                    | Legend            |
|----------------------------------------------------------------------------------------------------|-------------------|
| (Primary Location)  To complete information for each service location, select the appropriate location then click the "Edit Location" button.  To complete information for this location, fill out this form section then click 'Save Location' in lower right.  COMMUNITY CARE OF NORTH CAROLINA ACCESS  As a Medicaid Provider, you are eligible to enroll as a CCNC/CA Provider if one of your taxonomy classifications is on the <u>CCNC/CA Eligible</u> CCNC/CA CONTACT PERSON  CCNC/CA CONTACT PERSON  CCNC/CA Formate:  COMMUNITY Example:  COMMUNITY Example:  COMMUNITY Exam       |                   |
| To complete information for each service location, select the appropriate location then dick the "Edit Location" button.                                                                                                    | Form Status       |
| Ommunity Care of North Carolina/Carolina ACCESS         To complete information for this location, fill out this form section then click 'Save Location' in lower right.         COMMUNITY CARE OF NORTH CAROLINA/CAROLINA ACCESS         As a Medicaid Provider, you are eligible to enroll as a CCNC/CA Provider if one of your taxonomy classifications is on the CCNC/CA Eligible Liss.         CCNC/CA CONTACT PERSON         * Last Name:         * Last Name:         * Office Phone #:         Office Phone #:         Office Fax #:         Office Fax #:         Office Fax #:         Office Fax #:         Office Fax #:                                                                                                    | Complete          |
| To complete information for this location, fill out this form section then click 'Save Location' in lower right. COMMUNITY CARE OF NORTH CAROLINA/CAROLINA ACCESS As a Medicaid Provider, you are eligible to enroll as a CCNC/CA Provider if one of your taxonomy classifications is on the <u>CCNC/CA Eligible List</u> CCNC/CA CONTACT PERSON                                                                                                    |                   |
| To complete information for this location, fill out this form section then click 'Save Location' in lower right. COMMUNITY CARE OF NORTH CAROLINA ACCESS As a Medicaid Provider, you are eligible to enroll as a CCNC/CA Provider if one of your taxonomy classifications is on the <u>CCNC/CA Eligible List</u> CCNC/CA Contract Person  List CCNC/CA Contract Person  List CCNC/C | Edit Location     |
| COMMUNITY CARE OF NORTH CAROLINA/CAROLINA ACCESS As a Medicaid Provider, you are eligible to enroll as a CCNC/CA Provider if one of your taxonomy classifications is on the <u>CCNC/CA Eligible</u> List. CCNC/CA Contact PERSON  LIST.  CCNC/CA Contact PERSON  LIST.  CONTROL FIRST Name:  LIST.  CONTROL FIRST Name:  LIST.  CONTROL FIRST Name:  LIST.  CONTROL FIRST Name:  LIST.  CONTROL FIRST Name:  LIST.  CONTROL FIRST Name:  LIST.  CONTROL FIRST Name:  LIST.  CONTROL FIRST Name:  LIST.  CONTROL FIRST Name:  LIST.  CONTROL FIRST NAME:  LIST.  CONTROL FIRST NAME:  LI |                   |
| As a Medicaid Provider, you are eligible to enroll as a CCNC/CA Provider if one of your taxonomy classifications is on the <u>CCNC/CA Eligible</u><br>CCNC/CA Contract Person<br>* Last Name:<br>* Last Name:<br>Middle Name:<br>* Office Phone #:<br>Office Fax #:<br>Office Fax #:<br>Office Fax #:<br>* Contact Email:                                                                                                    |                   |
| As a Medicaid Provider, you are eligible to enroll as a CCNC/CA Provider if one of your taxonomy classifications is on the <u>CCNC/CA Eligible</u><br>CCNC/CA Contract Person<br>* Last Name:<br>* Last Name:<br>Middle Name:<br>* Office Phone #:<br>Office Fax #:<br>Office Fax #:<br>* Contact Email:                                                                                                    |                   |
| 1         Middle Name:         Suffix:         - Select One           * Office Phone #:         ext.         Other Phone #:         (000) 000-0000         ext.           Office Fax #:         (000) 000-0000         * Contact Email:         :         :                                                                                                    |                   |
| Composition         Other Phone #:         (000) 000-0000         ext.           Office Fax #:         (000) 000-0000         (000) 000-0000         (000) 000-0000         (000) 000-0000                                                                                                    |                   |
| Office Fax #: (000) 000-0000 * Contact Email:                                                                                                    |                   |
|                                                                                                    |                   |
| 2 CCNC/CA Begin Date: 3 End.Date It                                                                                                    |                   |
|                                                                                                    |                   |
|                                                                                                    | Save Location     |
|                                                                                                    | •                 |
| Dieuvinue Dieuvinue Dieuvi      | nplete all Next 1 |

### Exhibit 52. CCNC/CA Page

| Step | Action                                                                                 |
|------|----------------------------------------------------------------------------------------|
| 1    | CCNC/CA Contact Person: Contact information on file. You can edit any of these fields. |
| 2    | CCNC/CA Begin Date: Your begin date as a CCNC/CA PCP.                                  |
| 3    | Select the End Date It checkbox if you want to terminate your CCNC/CA participation.   |
| 4    | Select the Next button to continue.                                                    |

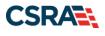

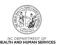

# **5.0 Re-enrollment Application**

# 5.1 STATUS AND MANAGEMENT PAGE

| Eligibility | Prior Approval                          | Claims                                                                                                    | Referral                                                                                                    | Code Search                                                                                                    | Enrollment                                                                                                    | Administratio                                                                                                    | n Payment                                                                                                    | Trading Partner                                                                                                    | Consent Form:                                                                                                    |
|-------------|-----------------------------------------|----------------------------------------------------------------------------------------------------|----------------------------------------------------------------------------------------------------|----------------------------------------------------------------------------------------------------|----------------------------------------------------------------------------------------------------|----------------------------------------------------------------------------------------------------|----------------------------------------------------------------------------------------------------|----------------------------------------------------------------------------------------------------|----------------------------------------------------------------------------------------------------|
| unei Dula   |                                         |                                                                                                    |                                                                                                    |                                                                                                    |                                                                                                    |                                                                                                    |                                                                                                    |                                                                                                    | Subscrip                                                                                                    |
|             | Announce                                | ment                                                                                                    | 5                                                                                                    |                                                                                                    |                                                                                                    |                                                                                                    |                                                                                                    | More Annou                                                                                                    | incements C                                                                                                    |
|             | their job. Factshe<br>in-person assista | ance Mark<br>eets on the<br>ance with e                                                                               | etplace at <u>Hea</u><br>Marketplace<br>enrollment can                                                             | IthCare.gov s<br>are available i<br>visit the <u>NC I</u>                                                                                                    | erves people w<br>n <u>English</u> and §                                                                                                    | ho don't get heal<br>Spanish to post ir                                                                                                    | your location                                                                                                    | s. North Carolinians                                                                                                    | seeking                                                                                                    |
| the second  |                                         |                                                                                                    |                                                                                                    |                                                                                                    |                                                                                                    |                                                                                                    |                                                                                                    |                                                                                                    | 2<br>E                                                                                                    |
|             |                                         |                                                                                                    |                                                                                                    | <b>.</b>                                                                                                    |                                                                                                    |                                                                                                    |                                                                                                    |                                                                                                    |                                                                                                    |
|             |                                         | Announce<br>Date:<br>The Health Insur<br>their job. Factsh<br>in-person assist<br>NC Navigator He<br>WELCOW<br>Provid | Announcement:<br>Date:<br>The Health Insurance Mark<br>their job. Factsheets on the<br>in-person assistance with o | Announcements Date: 12:00:00 A The Health Insurance Marketplace at Hea their job. Factsheets on the Marketplace at in-person assistance with enrollment can NC Navigator Helpline at 1-855-733-3711 WELCOME VELCOME OFFICE ADM US | Announcements Date: 12:00:00 AM Atte The Health Insurance Marketplace at HealthCare.org their job. Factsheets on the Marketplace are available i in-person assistance with enrollment can visit the NC N NC Navigator Helpline at 1-855-733-3711.  WELCOME OFFICE ADMINISTRATORS User | Announcements         Date:       12:00:00 AM       Attention: All P         The Health Insurance Marketplace at HealthCare.goy serves people wither job, Factsheets on the Marketplace are available in English and sin-person assistance with enrollment can visit the <u>NC Navigator Construction</u><br>Nc Navigator Helpline at 1-855-733-3711.       1         WELCOME       OFFICE ADMINISTRATORS       Exercise<br>Statust | Announcements Date: 12:00:00 AM Attention: All Providers The Health Insurance Marketplace at HealthCare.gov serves people who don't get heal their job. Factsheets on the Marketplace are available in English and Spanish to post ir in-person assistance with emrollment can visit the <u>NC Navigator Consortium</u> to find a le NC Navigator Helpline at 1-855-733-3711. | Announcements Date: 12:00:00 AM Attention: All Providers The Health Insurance Marketplace at HealthCare.goy serves people who don't get health coverage for their job. Factsheets on the Marketplace are available in English and Spanish to post in your location in-person assistance with enrollment can visit the <u>NC Navigator Consortium</u> to find a local application NC Navigator Helpline at 1-855-733-3711. | Announcements         More Annou           Date:         12:00:00 AM         Attention: All Providers           The Health Insurance Marketplace at HealthCare.goy serves people who don't get health coverage from Medicaid, Medica their job, Factsheets on the Marketplace are available in English and Spanish to post in your locations. North Carolinians in-person assistance with enrollement can visit the <u>NC Navigator Consortium</u> to find a local application assister or call the NC Navigator Helpline at 1-855-733-3711.           WELCOME         OFFICE ADMINISTRATORS           WELCOME         OFFICE ADMINISTRATORS           Status and |

### Exhibit 53. Provider Portal Home Page

| St | ер | Action                                                                                                    |
|----|----|----------------------------------------------------------------------------------------------------|
| 1  |    | From the secure <b>Provider Portal Home</b> page, select the <b>Status and Management</b> button.<br>The <b>Status and Management</b> page displays. To begin a Re-enrollment application, scroll down to the <b>Re-enroll</b> section. |

| RE-ENROLL                             |                                       |                                                |                      | ?                                   |
|---------------------------------------|---------------------------------------|------------------------------------------------|----------------------|-------------------------------------|
| The following p<br>' <b>Submit</b> '. | rovider accounts associated with your | NCID have been terminated. Please select the a | count with which you | would like to re-enroll, then click |
| RECORD RES                            | SULTS                                 |                                                |                      |                                     |
| Select                                | NPI/Atypical ID                       | Name                                           | ZIP Code             | Termination Date                    |
| 1                                     |                                       |                                                | 27555-               | 01/31/2011                          |
|                                       |                                       |                                                |                      | 2 Re-Enroll                         |

### Exhibit 54. Status and Management Page – Re-enroll Section

| Step | Action                                                                                              |
|------|----------------------------------------------------------------------------------------------------|
| 1    | Select the radio button next to the record for which you want to begin a Re-enrollment application. |
| 2    | Select the Re-Enroll button.                                                                        |

You will be taken to the **Individual Basic Information** or **Organization Basic Information** page to begin the application. The pages look similar to the pages for <u>Initial Enrollment</u> and <u>MCR</u> applications. The only difference is that all health plans, taxonomy codes, services, etc. will be end-dated. You will need to reinstate this information as desired.

**Note**: The \$100 NC Application Fee is never required when submitting a Re-enrollment application.

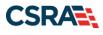

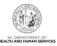

This Page Intentionally Left Blank

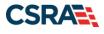

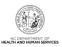

# **6.0 Re-verification Application**

### **6.1 NOTIFICATION LETTERS**

When a provider is due to complete a Re-verification application, a Re-verification Letter will be sent to the provider's NCTracks Message Center inbox 70 days before the re-verification due date. The Re-verification Letter instructs the provider to navigate to the **Status and Management** page and electronically complete and submit the Re-verification application. Reminder letters will be sent at 50, 20, and 5 days prior to the Re-verification due date if the Re-verification application has not been submitted.

If the application is NOT submitted prior to the re-verification due date, the provider's record will be suspended. A Re-verification Suspension Letter will be sent to the provider's Message Center inbox and via US Mail.

The provider's DHB and DPH claims will pend if their record is suspended. Claims will continue to pend until the Re-verification application is submitted.

If the provider has not submitted the Re-verification application during the 50-day suspension period, the provider's DHB, Division of Mental Health (DMH), and DPH health plans will be terminated. A termination letter will be mailed to the provider. An automated process will release the provider's pended claims to continue the adjudication process.

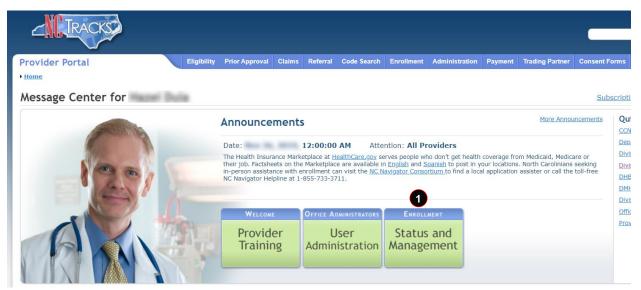

### Exhibit 55. Provider Portal Home Page

| Step | Action                                                                                                    |
|------|----------------------------------------------------------------------------------------------------|
| 1    | From the secure <b>Provider Portal Home</b> page, select the <b>Status and Management</b> button.<br>The <b>Status and Management</b> page displays. To begin a Re-verification application, scroll down to the <b>Re-verification</b> section. |

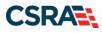

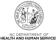

| RE-VERIFICATION | ۹                                    |                                                                           |                                  | ?                            |
|-----------------|--------------------------------------|---------------------------------------------------------------------------|----------------------------------|------------------------------|
|                 | which you would like to proceed, the | r NCID require a Reverification Application<br>n click ' <b>Submit</b> '. | on to be completed by the due da | ate indicated. Please select |
| Select          | NPI/Atypical ID                      | Name                                                                      | ZIP Code                         | Due Date                     |
| 1 .             |                                      |                                                                           | 27502-5316                       | 03/14/2013                   |
|                 |                                      |                                                                           |                                  | 2 Re-Verify                  |

Exhibit 56. Status and Management Page – Re-verification Section

| Step | Action                                                                                                    |
|------|----------------------------------------------------------------------------------------------------|
| 1    | Select the radio button next to the record for which you want to begin a Re-verification application.                                                                |
| 2    | Select the <b>Re-Verify</b> button. The <b>Re-verification Application – Individual Provider</b> or <b>Re-verification Application – Organization</b> page displays. |

# 6.2 RE-VERIFICATION APPLICATION – INDIVIDUAL PROVIDER/ORGANIZATION PAGE

When the provider selects his/her record from the **Re-verification** section on the **Status and Management** page, the Provider Portal will present all of the UI pages as if the provider is completing a full MCR. The provider will be required to review all pages and can make updates as necessary including updating required licensure, certification, and accreditation.

- The provider will be able to upgrade from OPR Lite to full provider.
- The provider will not be able to end-date health plans but will be able to add/reinstate health plans.
- The provider will be required to review and complete the **Provider Supplemental Information** page (individual providers only).

The **Re-verification Application – Individual Provider** or **Re-verification Application – Organization** page displays specific information about you as an Individual or Organization provider. This information must match what is reported on your income tax return.

If the information (Name, DOB, SSN, or EIN) submitted on the application is incorrect and does not match our findings during the background check, CSRA will return the application and send the OA an Application Incomplete letter. After reviewing the incorrect information indicated in the letter, if the provider agrees that the information is incorrect, the OA should navigate to the **Status and Management** page and withdraw the application. The provider may also respond to the Application Incomplete letter advising that the information is incorrect and requesting CSRA to withdraw the application.

**Note**: CSRA strongly recommends that the provider withdraw the application from the **Status** and **Management** page.

Applications withdrawn by CSRA or the provider will have a 'Withdrawn' status in the **Submitted Applications** section of the **Status and Management** page. CSRA-withdrawn applications will always be accompanied by a withdrawal letter. Providers do not receive correspondence when the withdrawal is completed in the Provider Portal.

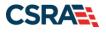

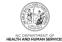

Please note that if your Re-verification application has been withdrawn due to inaccurate data after your Re-verification due date, your health plans will terminate and you will be required to re-enroll. If you have not already passed your Re-verification due date, you must complete and submit a new Re-verification application and pay any applicable fees.

If you have any questions or need further information, please feel free to call the **NCTracks Call** center at **1-800-688-6696** for assistance.

| indicates a required field                                                   |                                  |                                          |                                                 | Legend       |   |
|------------------------------------------------------------------------------|----------------------------------|------------------------------------------|-------------------------------------------------|--------------|---|
| DENTIFYING INFORMATION                                                       |                                  |                                          |                                                 |              |   |
|                                                                              | MEELHEIM                         | First Name:                              | HELEN                                           |              |   |
| Middle Name:                                                                 | DIANE                            | Suffix:                                  | Select One V                                    |              |   |
| Date of Birth:                                                               | 03/25/1952                       | SSN:                                     | ***-**-5656                                     |              |   |
| Gender:                                                                      | F                                | NPI/Atypical Provider ID:                | 1326185372                                      |              |   |
| * Email:                                                                     | TEST@FAKEEMAIL.                  |                                          |                                                 |              |   |
|                                                                              |                                  |                                          |                                                 |              |   |
| EMPLOYER IDENTIFICATION NUMBER<br>Will your income be reported to<br>Ves ONO |                                  |                                          |                                                 |              |   |
| Ownership Information                                                        |                                  |                                          |                                                 |              |   |
| * Business Type:                                                             | SELF (INDIVIDUAL FILING UNDER    | (A SSN) V                                |                                                 |              |   |
| OFFICE ADMINISTRATOR (AUTHORIZ                                               | ED INDIVIDUAL)                   |                                          |                                                 |              |   |
| Individual authorized to receive<br>populated below.                         | information or make business dec | isions on behalf of applying provider. T | his role currently belongs t                    | o the person |   |
| * User ID (NCID):                                                            |                                  |                                          |                                                 |              |   |
| * Last Name:                                                                 | MEELHEIM                         | * First Name:                            | HELEN                                           |              |   |
| Middle Name:                                                                 | DIANE                            | Suffix:                                  | Select One V                                    |              |   |
| i navie Humer                                                                | (Enter your full middle name)    | Junx.                                    |                                                 |              |   |
| * Contact Email:                                                             | TEST@FAKEEMAIL.                  | SSN                                      | ***-**-5656                                     |              |   |
| * Office Phone #:                                                            | (252)-728-5737 ext.              | Office Fax #:                            |                                                 |              |   |
|                                                                              |                                  |                                          | Please be sure to c<br>required fields with val |              | t |

Exhibit 57. Re-verification Application – Individual Provider Page

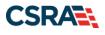

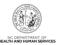

| ndicates a required field                                              |                                                                                                    |                                              |                              | Legend                 |
|------------------------------------------------------------------------|----------------------------------------------------------------------------------------------------|----------------------------------------------|------------------------------|------------------------|
|                                                                        |                                                                                                    |                                              |                              |                        |
| DENTIFYING INFORMATION                                                 |                                                                                                    |                                              |                              | - 1.1                  |
| If you need to update the Organiz<br>NCTrackscrovider@nctracks.com     | ation Name, submit documentation                                                                                                    | that shows proof of a legal name change      | to CSRA via fax at 855-71    | 0-1965 or by email at  |
| Organization Name:                                                     |                                                                                                    |                                              |                              |                        |
| EIN:                                                                   |                                                                                                    | NPI/Atypical Provider ID:                    |                              |                        |
| Email:                                                                 |                                                                                                    | Month of Fiscal Year End:                    | December 👻                   |                        |
|                                                                        |                                                                                                    |                                              |                              | Ŀ                      |
| POING BUSINESS AS (DBA)<br>Do you operate under a trade or<br>Yes O No | company name?                                                                                                    |                                              |                              | 0                      |
| DBA Information                                                        |                                                                                                    |                                              |                              |                        |
| # DBA Name:                                                            |                                                                                                    |                                              |                              |                        |
| Years Doing Business Under<br>This Name:                               |                                                                                                    |                                              |                              |                        |
|                                                                        |                                                                                                    |                                              |                              |                        |
| WWERSHIP INFORMATION                                                   |                                                                                                    |                                              |                              |                        |
| * Business Type:                                                       | CORPORATION                                                                                                    | ~                                            |                              |                        |
|                                                                        |                                                                                                    |                                              |                              |                        |
| EDISTERING WITH NC SECRETARY OF                                        | STATE                                                                                                    |                                              |                              |                        |
| Are you required by law to register                                    | with NC Secretary of State? Yes                                                                                                    |                                              |                              |                        |
| Secretary of State ID #:                                               |                                                                                                    |                                              |                              |                        |
|                                                                        |                                                                                                    |                                              |                              |                        |
| OFFICE ADMINISTRATOR (AUTHORIZED                                       | INDIVIDUAL)                                                                                                    |                                              |                              |                        |
| Individual authorized to receive in                                    | formation or make business decisio                                                                                                    | ns on behalf of applying provider. This role | e currently belongs to the p | erson populated below. |
| . User ID (NCID):                                                      | and the second second se |                                              |                              |                        |
| * Last Name:                                                           |                                                                                                    | # First Name:                                |                              |                        |
| Middle Name:                                                           | Summer of the second second second second second second second second second second second second second second                                                                                                    | Suffix:                                      | - Select One - +             |                        |
| * Contact Email                                                        | (Enter your full middle name)                                                                                                    | SSN:                                         | and comparison               |                        |
| * Office Phone #:                                                      | ext                                                                                                    | Office Fax #:                                | (000) 000-0000               |                        |
| Is this contact person an Owner     Owner Managing Employe             |                                                                                                    |                                              |                              |                        |
|                                                                        |                                                                                                    |                                              |                              | Next 1                 |
|                                                                        |                                                                                                    |                                              |                              | Heat II                |
|                                                                        |                                                                                                    |                                              |                              | Save Dr.               |

# Exhibit 58. Re-verification Application – Organization Page

| Step | Action                                                |
|------|-------------------------------------------------------|
| 1    | Select the Next button if all information is correct. |

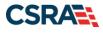

Г

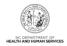

# 6.3 TERMS AND CONDITIONS PAGE

After reading and understanding the Provider Administrative Participation Agreement and the Attestation Agreement, you must select the checkbox next to the Attestation Statement or you will be unable to submit the Re-verification application.

| Re-Verification Application - Terms and Conditions                                                                                                    |              | AA   <u>Help</u> |
|----------------------------------------------------------------------------------------------------|--------------|------------------|
| * indicates a required field                                                                                                    | Le           | gend 🔻           |
| NORTH CAROLINA DEPARTMENT OF HEALTH AND HUMAN SERVICES PROVIDER ADMINISTRATIVE PARTICIPATION AGRI                                                                                                    | EMENT        |                  |
| 1. Parties to the Agreement<br>This Agreement is entered into by and between the North Carolina Department of Health and Human Services hereinafter referred to as the<br>the above identified provider, hereinafter referred to as the "Provider."                                                                                                    | ie "Departr  | ment", and       |
| 2. Agreement Document<br>The Agreement Documents shall consist of this Agreement, any addendum, and the Provider's application, incorporated herein by reference<br>modifications shall be made to the terms of this Agreement unless through a written amendment executed by both parties. In the event of<br>the terms of this Agreement and any of its addenda, the terms of this Agreement shall control.         |              |                  |
| 3. Governing Law and Venue<br>This Agreement shall be governed by the laws of the State of North Carolina, exclusive of its conflicts of laws provisions. In the event of a<br>Agreement, venue shall be proper only in Wake County, North Carolina. This Agreement shall not be construed as waiving any immunity to<br>including, without limitation, sovereign immunity, which may be available to the Department. |              |                  |
| The Provider agrees to operate and provide services in accordance with all federal and state laws, regulations and rules, and all policies,<br>implementation updates, and bulletins published by the Department, its Divisions and/or its fiscal agent in effect at the time the service is<br>incorporated into this Agreement by this reference.                                                                   |              |                  |
| All provider administrative participation agreements with the Department are terminable at will. Nothing in these Regulations creates in th<br>right or liberty right in continued participation in the Medicaid program.                                                                                                    | e provider a | a property       |
| 4. License<br>The Provider agrees to:                                                                                                    |              |                  |
| A. Be licensed, certified, registered, accredited and/or endorsed as required by State and/or Federal laws and regulations, and NC DF procedures at all times that services are provided.                                                                                                    | IHS policies | and              |
| B. Notify the Department within seven (7) calendar days of learning of any adverse action initiated against the license, certification, r                                                                                                    | gistration,  |                  |
|                                                                                                    |              |                  |
| Attestation Statement                                                                                                    |              |                  |
| * ATTESTATION                                                                                                    |              |                  |
| I certify that the responses in this attestation and information contained in the documents submitted with the application/enrollment                                                                                                    |              |                  |
| documents/Administrative Participation Agreement are true, accurate, complete, and current as of the date this attestation is signed. I ha<br>knowingly or willfully falsified, concealed or omitted any material fact that would constitute a false, fictitious or fraudulent statement or re                                                                                                    |              | 1.               |
|                                                                                                    |              | +                |
| (* Previous         Please be sure to<br>required fields with                                                                                                    |              | Next »           |
|                                                                                                    |              |                  |

#### Exhibit 59. Re-verification Application – Terms and Conditions Page

### **6.4 OWNERSHIP INFORMATION PAGE**

The **Ownership Information** page captures the type(s) of ownership and information about each shareholder/partner with 5% or more ownership as applicable. You can add, edit, or end-date ownership information in the Re-verification application.

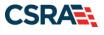

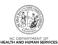

|                                                                                                    |                              |                                                                        | Legend                       |
|----------------------------------------------------------------------------------------------------|------------------------------|------------------------------------------------------------------------|------------------------------|
| Do you have one or more Shareholde                                                                                                    | ers/Partners with 5% or m    | nore ownership? <b>Yes</b>                                             |                              |
| <ul> <li>Owners with 5% or more ownersl<br/>entity, licensure board and Medicare.</li> </ul>                                                     |                              | er entered on this application match what was reported to the provider | r's state business registrat |
| SHAREHOLDER/PARTNER INFORMATION                                                                                                    |                              |                                                                        |                              |
| - INDIVIDUAL -                                                                                                    |                              |                                                                        |                              |
| Last Name :                                                                                                    |                              | First Name :                                                           |                              |
| Middle Name :                                                                                                    |                              | Suffix :                                                               |                              |
| Date of Birth:                                                                                                    |                              | SSN :                                                                  |                              |
| Gender :                                                                                                    |                              |                                                                        |                              |
| Email :                                                                                                    |                              | Phone Number :                                                         |                              |
| □ I attest that I have entered th                                                                                                    | ne full legal name of the ir | ndividual, and the individual does not have a middle name.             |                              |
|                                                                                                    |                              |                                                                        |                              |
| Address Line 1 :                                                                                                    |                              |                                                                        |                              |
| Address Line 1 :<br>Address Line 2 :                                                                                                    |                              |                                                                        |                              |
|                                                                                                    |                              |                                                                        |                              |
| Address Line 2 :                                                                                                    |                              |                                                                        |                              |
| Address Line 2 :<br>City :                                                                                                    |                              |                                                                        |                              |
| Address Line 2 :<br>City :<br>State :                                                                                                    | None                         | Percent of Ownership/Control                                           |                              |
| Address Line 2 :<br>City :<br>State :<br>ZIP Code :<br>Relationship to Another Disclosing<br>Person :                                            | None                         | Interest :                                                             |                              |
| Address Line 2 :<br>City :<br>State :<br>ZIP Code :<br>Relationship to Another Disclosing                                                        | None                         |                                                                        |                              |
| Address Line 2 :<br>City :<br>State :<br>ZIP Code :<br>Relationship to Another Disclosing<br>Person :                                            | None                         | Interest :                                                             | 4                            |
| Address Line 2 :<br>City :<br>State :<br>ZIP Code :<br>Relationship to Another Disclosing<br>Person :<br>Begin Date :                            | None                         | Interest :                                                             | 4                            |
| Address Line 2 :<br>City :<br>State :<br>ZIP Code :<br>Relationship to Another Disclosing<br>Person :                                            | None                         | Interest :                                                             | 4                            |
| Address Line 2 :<br>City :<br>State :<br>ZIP Code :<br>Relationship to Another Disclosing<br>Person :<br>Begin Date :<br>Add Shareholder/Partner | _                            | Interest :                                                             | 4                            |

# Exhibit 60. Ownership Information Page

| Step | Action                                                                                                    |
|------|----------------------------------------------------------------------------------------------------|
| 1    | Shareholder/Partner Information: Do you have one or more Shareholders/Partners with 5% or more ownership?: Select <b>Yes</b> or <b>No</b> ; if <b>Yes</b> , the <b>Shareholder/Partner Information</b> section displays.                                                                           |
| 2    | If Yes was selected in Step 1, select the checkbox beside the attestation statement:<br>'Owners with 5% or more ownership in the enrolling provider entered on this<br>application match what was reported to the provider's state business registration<br>entity, licensure board and Medicare.' |
| 3    | Select the <b>plus (+)</b> sign next to the individual or business that needs to be reviewed or edited. The section will expand.                                                                                                    |
| 4    | Select the <b>Edit</b> button to update owner information or end date if the individual or business is no longer an owner of the organization.                                                                                                    |
| 5    | Add Shareholder/Partner: Select either an individual or a business.                                                                                                    |
| 6    | When changes are completed, select the <b>Next</b> button.                                                                                                    |

(( Previous

6 Next »

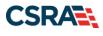

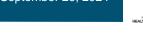

# 6.5 AGENTS AND MANAGING EMPLOYEES PAGE

The **Agents and Managing Employees** page allows the provider to maintain managing relationships. You can add, edit, or end-date managing relationships in the Re-verification application. An MCR is not required if the record has missing or invalid managing employee information.

| ents and Managing Em                                                      |                                                                                                    |                                      | Legend                                       |
|---------------------------------------------------------------------------|----------------------------------------------------------------------------------------------------|--------------------------------------|----------------------------------------------|
|                                                                           |                                                                                                    |                                      | regend                                       |
| ELATIONSHIP DISCLOSURE                                                    |                                                                                                    |                                      |                                              |
| As required by 42 CFR 1002.3, prov<br>Funds Transfer (EFT) authorized ind | iders must disclose the following for eac<br>ividual.                                                                                                    | h individual officer, managing emplo | oyee, director, board member, and Electronic |
| Failure to provide the required infor                                     | mation may result in a denial for particip                                                                                                    | ation.                               |                                              |
| Does the applicant have any agent(s                                       | ;) and/or managing employee(s)? $\mathbf{Yes}$                                                                                                    |                                      |                                              |
| Managing Relationships                                                    |                                                                                                    |                                      |                                              |
| Please add all managing relationsh                                        | ps below.                                                                                                    |                                      |                                              |
| + MANAGING RELATIONSHIP -                                                 |                                                                                                    | DUAL MANAGING CONTACT) N             |                                              |
| Add Relationship                                                          | (AUTHORIZED INDIVI                                                                                                    | DUAL MANAGING CONTACT)               |                                              |
| Please complete all the required fi                                       | elds and click the <b>Add</b> button                                                                                                    |                                      |                                              |
| * Last Name:                                                              |                                                                                                    | * First Name:                        |                                              |
| Middle Name:                                                              |                                                                                                    | Suffix:                              | Select One 🗸                                 |
| riddle Haller                                                             | (Enter your full middle name)                                                                                                    | ourint.                              | Select one                                   |
| * Date of Birth:                                                          | mm/dd/yyyy                                                                                                    | * SSN:                               |                                              |
| * Email:                                                                  |                                                                                                    | * Phone Number:                      |                                              |
| * Business Relationship:                                                  | Select One 🗸                                                                                                    |                                      |                                              |
| $\Box$ I attest that I have entered the                                   | full legal name of the individual, and th                                                                                                    | e individual does not have a middle  | name.                                        |
| * Address Line 1:                                                         |                                                                                                    |                                      |                                              |
| Address Line 2:                                                           |                                                                                                    |                                      |                                              |
| * City:                                                                   |                                                                                                    |                                      |                                              |
| * State:                                                                  | ~                                                                                                    |                                      |                                              |
| * ZIP Code:                                                               | Provide the second second seco |                                      |                                              |
|                                                                           |                                                                                                    |                                      | 3 Verify Addres                              |
|                                                                           |                                                                                                    |                                      | Add Clea                                     |
|                                                                           |                                                                                                    |                                      |                                              |

Exhibit 61. Agents and Managing Employees Page

| Step | Action                                                                                                    |
|------|----------------------------------------------------------------------------------------------------|
| 1    | Relationship Disclosure: Does the applicant have any agent(s) or managing employee(s)?: Select <b>Yes</b> or <b>No</b> ; if <b>Yes</b> , the <b>Managing Relationships</b> section displays. |
| 2    | Expand the managing relationship section that needs to be updated and then select the <b>Edit</b> button.                                                                                    |
| 3    | Add or update required information. Select the <b>Verify Address</b> button and then the <b>Add</b> button.                                                                                  |
| 4    | Select the Next button.                                                                                                    |

# **6.6 ACCREDITATION PAGE**

The **Accreditation** page allows the user to view or add an accreditation. The Accreditation Type for required accreditations may be populated as read-only. If the Accreditation Type has not

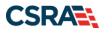

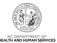

been populated, select the Accreditation Type from the drop-down menu. Enter the remaining required fields.

Note: The Accreditation page displays for Individual providers only.

| <ul> <li>Verification Applicat</li> </ul> | ion - Accreatation                                                        |                   |                                  |                       |               | AA He      |
|-------------------------------------------|---------------------------------------------------------------------------|-------------------|----------------------------------|-----------------------|---------------|------------|
| Contra a respecter cont                   |                                                                           |                   |                                  |                       | Le            | breg       |
| dif Accreditation                         |                                                                           |                   |                                  |                       |               | 17         |
|                                           | the drop down list and provide the                                        | accreditation num | wir -                            |                       |               |            |
|                                           |                                                                           |                   |                                  |                       |               |            |
| Accreditation Type:<br>Accreditation #:   | Select One                                                                | v                 |                                  |                       |               |            |
| Effective Date:                           | mmi/dd/yyyyy 🎟                                                            |                   | Expiration Date:                 | imm/dd/yww            | 100           |            |
| CITECOTE COVE.                            | innover 1191                                                              |                   | CAPITATION CARD.                 | and the second second |               |            |
|                                           |                                                                           |                   |                                  |                       | 1             | Add Clear  |
| ORTHFACATORNS                             |                                                                           |                   |                                  |                       |               |            |
| CERTIFICATION - CLINICAL                  | LABORATORY IMPROVEMENT                                                    | AMENDMENTS (      | CLIA)                            |                       |               |            |
| CERTIFICATION - DRUG ENF                  | ORCEMENT AGENCY (DEA)                                                     |                   |                                  |                       |               |            |
| Add Certification                         |                                                                           |                   |                                  |                       |               |            |
|                                           | ed for a taxonomy code, enter all i<br>e drop down list and provide the o |                   |                                  |                       |               |            |
|                                           |                                                                           |                   | Carl In the second second second |                       |               |            |
| Certification Type:                       | - Select One -                                                            | ř                 |                                  |                       |               |            |
| Certifying Entity:                        | Select One                                                                | ~                 |                                  |                       |               |            |
| State:                                    | NORTH CAROLIP V                                                           |                   |                                  |                       |               |            |
| Certification #:                          |                                                                           |                   | 2010/2011/2010                   |                       |               |            |
| Effective Date:                           | mm/dd/yyyy                                                                |                   | Expiration Date:                 | imm/dd/yyyy           |               |            |
|                                           |                                                                           |                   |                                  |                       | 2             | Add Clear  |
|                                           |                                                                           |                   |                                  |                       |               |            |
| ICE H SES                                 |                                                                           |                   |                                  |                       |               | -          |
| Taxonomy 207Q00000X - Family              | Medicine requires the following (                                         | License Type:     |                                  |                       |               |            |
| . DOCTOR OF MEDDCINE (MD) (               | OR DOCTOR OF OSTEOPATHIC MED                                              | DICINE (DO) OR MD | FACULTY LIMITED By               | STATE MEDICAL BOAR    | D             |            |
| LIVENSE - DOCTOR OF HED<br>MEDICAL BOARD  | ICINE (MD) OR DOCTOR OF C                                                 | DSTEOPATHIC HI    | DICINE (DO) OR M                 | D FACULTY LIMIT       | D By STATE    |            |
| License Agency:                           | STATE MEDICAL BOARD                                                       |                   |                                  |                       |               |            |
| License Type:                             | DOCTOR OF MEDICINE (MD)                                                   | OR DOCTOR OF O    | STEOPATHIC MEDICI                | INE (DO) OR MD FA     | CULTY LIMITED |            |
| State:                                    | NORTH CAROLINA                                                            |                   |                                  |                       |               |            |
| License #:                                |                                                                           |                   |                                  |                       |               |            |
| Effective Date:                           | 07/19/1997                                                                |                   | Expiration Date:                 | 06/30/2022            |               |            |
|                                           |                                                                           |                   |                                  |                       |               | Edit       |
| Add License                               |                                                                           |                   |                                  |                       |               | 1000       |
| Select a license type from the dro        | p down list and provide the license                                       | e number.         |                                  |                       |               |            |
| License Agency:                           | Select One                                                                |                   |                                  |                       |               |            |
| License Type:                             | - Select One                                                              | Û.                |                                  |                       |               |            |
| State:                                    | NORTH CAROLIN -                                                           |                   |                                  |                       |               |            |
| License #:                                | Human Grander 7                                                           |                   |                                  |                       |               |            |
| Effective Date:                           | mm/dd/vyyy                                                                |                   | Expiration Date:                 | mm/dd/ywwy            | 100           |            |
|                                           |                                                                           |                   |                                  |                       |               |            |
|                                           |                                                                           |                   |                                  |                       | 1             | Add Clear  |
|                                           |                                                                           |                   |                                  |                       |               |            |
| Previous                                  |                                                                           |                   |                                  |                       | 3             | Hext I     |
|                                           |                                                                           |                   |                                  |                       |               |            |
|                                           |                                                                           |                   |                                  |                       | Lave Draft    | Delete Dos |

Exhibit 62. Re-verification Application – Accreditation Page

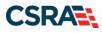

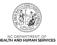

| Step | Action                                                                                                    |
|------|----------------------------------------------------------------------------------------------------|
| 1    | <ul> <li>Review, edit, and/or enter your board certifications information such as Drug Enforcement<br/>Agency (DEA) certifications.</li> <li>Certification Type</li> <li>Certifying Entity</li> <li>State – Select the state in which you are certified from the drop-down menu.</li> <li>Certification #</li> <li>Effective Date</li> <li>Expiration Date</li> </ul> |
| 2    | Select the Add button.                                                                                                    |
| 3    | Select the Next button.                                                                                                    |

# 6.7 PROVIDER SUPPLEMENTAL INFORMATION PAGE

The **Provider Supplemental Information** page captures the provider's work history, education, and current malpractice insurance information.

Note: The Provider Supplemental Information page displays for Individual providers only.

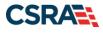

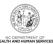

| EDUCATION Enter your highest level of education completed.                                                                                                    | indicates a required field                                                                                      |                                         |                       |                  |                                                     | Lei          | jend   |
|----------------------------------------------------------------------------------------------------|----------------------------------------------------------------------------------------------------|-----------------------------------------|-----------------------|------------------|-----------------------------------------------------|--------------|--------|
| Enter your work history as a health professional for the past 5 years. Work history prior to 5 years ago is not needed. If there is a gap in your employment of more than six months, please upload documentation clarifying the gap upon application submission.          01/01/2020 - 12/31/2039         4       01/01/2015 - 12/31/2019         Add Work History       * Job Title:         * Company Name:       * Job Title:         * Start Date:       mm/dd/yyyy         * Start Date:       mm/dd/yyyy         Enter your highest level of education completed.         * , 08/15/2000 - 12/15/2014         Add Education History         * Start Date:       mm/dd/yyyy         * Start Date:       mm/dd/yyyy         * Start                                                                                                    |                                                                                                    |                                         |                       |                  |                                                     |              |        |
| more than six months, please upload documentation clarifying the gap upon application submission.           01/01/2020 - 12/31/9999         * o, 01/01/2015 - 12/31/2019         Add Work History         * Company Name:         * Start Date:         mm/dd/yyyy         * Start Date:         mm/dd/yyyy         * for your highest level of education completed.         * , 09/15/2000 - 12/15/2014         Add Education History         * School Name:         * Start Date:         * School Name:         * School Name:         * Start Date:         * School Name:         * School Name:      <                                                                                                    | WORK HISTORY                                                                                                    |                                         |                       |                  |                                                     |              |        |
| Add Work History     Add Work History     * Company Name:        * Start Date:        * Start Date:     * Start Date:      Enucation Enter your highest level of education completed.      * OB/15/2000 - 12/15/2014   Add Education History   * School Name:   * Start Date:   * Start Date:          CURRENT MatPRACTICE Insurance Coverage      CURRENT MatPRACTICE Insurance or are you coverage, often called malpractice insurance covers your exposure to liability arising from your professional liability coverage, often called malpractice insurance covers your exposure to liability arising from your anytesses ap ablent.     Enter your current malpractice insurance or are you covered under a federal tott?  * Yes O No   * FEDERAL TORT MALPRACTICE, 01/01/2021 - 12/31/2025  Add Malpractice    Add Malpractice type:  * Select One ***********************************                                                                                                    |                                                                                                    |                                         |                       |                  | eeded. If there is a gap in y                       | our employme | ent of |
| Add Work History  * Company Name: * Start Date: mm/dd/yyyy  * End Date: mm/dd/yyyy  * End Date: mm/dd/yyyy  * End Date: mm/dd/yyyy  * End Date: mm/dd/yyyy  * End Date: mm/dd/yyyy  * End Date: mm/dd/yyyy  * End Date: mm/dd/yyyy  * Start Date: mm/dd/yyyy  * Start Date: mm/dd/yyy  * Start Date: mm/dd/yyy  * Start Date: mm/dd/yyyy  * Start Date: mm/dd/yyy  * Start Date: mm/dd/yyyy  * Start Date: mm/dd/yyy  * Start Date: mm/dd/yyy  * Start Date: mm/dd/yyy  * Start Date: mm/dd/yyy  * Start Date: mm/dd/yyy  * Start Date: mm/dd/yyy  * Start Date: mm/dd/yyy  * Start Date: mm/dd/yyy  * Start Date: mm/dd/yyy  * Start Date: mm/dd/yyy  * Start Dat | 01/01                                                                                                    | /2020 - 12/31/99                        | 999                   |                  |                                                     |              |        |
| Company Name:                                                                                                    | * Maarten Maarten Inte                                                                                          | , 01/01,                                | /2015 - 12/31/20      | )19              |                                                     |              |        |
| * Start Date: mm/dd/yyyy I Kend Date: mm/dd/yyyy I Kend Date: mm/dd/yyyy EDUCATION EDUCATION Enter your highest level of education completed. * 08/15/2000 - 12/15/2014 Add Education History * School Name: * Degree: * Start Date: mm/dd/yyyy I Kend Date: mm/dd/yyyy I Kend Date: mm/dd/ Kend Date: mm/dd/yyy I Kend Date: mm/d                                                                     | THE REPORT OF A DEPARTMENT OF A DEPARTMENT OF A DEPARTMENT OF A DEPARTMENT OF A DEPARTMENT OF A DEPARTMENT OF A |                                         |                       |                  |                                                     |              |        |
| EDUCATION Enter your highest level of education completed.                                                                                                    |                                                                                                    |                                         | 1 mm                  |                  | -                                                   |              |        |
| EDUCATION Enter your highest level of education completed.                                                                                                    | * Start Date:                                                                                                   | mm/dd/yyyy                              | 2                     | * End Date:      | mm/dd/yyyy                                          |              |        |
| Enter your highest level of education completed.                                                                                                    |                                                                                                    |                                         |                       |                  |                                                     |              | A      |
| * 08/15/2000 - 12/15/2014 Add Education History * School Name:* Degree: * Start Date: mm/dd/yyyy @ CURRENT MALPRACTICE INSURANCE COVERAGE Medical providers should carry professional liability coverage, often called malpractice insurance. This insurance covers your exposure to liability arising from your profession, including allegations of malpractice. Liability insurance offers essential financial protection because a malpractice suit can be brought against you at any time after you have seen a patient. Enter your current malpractice insurance coverage. * Do you have malpractice insurance or are you covered under a federal tort? * Yes O No * FEDERAL TORT MALPRACTICE, 01/01/2021 - 12/31/2025 Add Malpractice Malpractice type:                                                                                                    | EDUCATION                                                                                                    |                                         |                       |                  |                                                     |              |        |
| Add Education History  * School Name: * Start Date: mm/dd/yyyy  G  CURRENT MALPRACTICE INSURANCE COVERAGE  Medical providers should carry professional Hability coverage, often called malpractice insurance. This insurance covers your exposure to Hability arising from your profession, including allegations of malpractice. Liability insurance offers essential financial protection because a malpractice suit can be brought against you at any time after you have seen a patient. Enter your current malpractice insurance or are you covered under a federal tort?  Yes O No  FEDERAL-TORT MALPRACTICE, 01/01/2021 - 12/31/2025 Add Malpractice * Malpractice type: Select One  * Expiration Date: mm/dd/yyyy  Kerrent Malpractice type: Select One  * Expiration Date: mm/dd/yyyy  Add Malpractice * Malpractice type: Select One  * Expiration Date: mm/dd/yyyy  Kerrent Malpractice type: Select One  * Expiration Date: mm/dd/yyyy  Kerrent Malpractice type: Select One  * Expiration Date: mm/dd/yyyy  Kerrent Malpractice type: Select One  * Expiration Date: mm/dd/yyyy  Kerrent Malpractice type: Select One  *  Kerpiration Date: mm/dd/yyy  Kerrent Malpractice type: Select One  *  Kerpiration Date: mm/dd/yyy  Kerrent Malpractice type: Select One  *  Kerpiration Date: mm/dd/yyy  Kerrent Malpractice type: Select One  *  Kerpiration Date: mm/dd/yyy  Kerrent Malpractice type: Select One  *  Kerpiration Date: mm/dd/yyy  Kerrent Malpractice type: Select One  *  Kerpiration Date: mm/dd/yyy  Kerrent Malpractice type: Select One  *  Kerpiration Date: mm/dd/yyy  Kerrent Malpractice type: Select One  *  Kerpiration Date: Malpractice type: Select One  *  Kerpiration Date: Malpractice type:  Kerent Malpractice type:  Kerent Malpractice type:  Kerent Malpractice type:  Kerent Malpractice type:  Kerent Malpractice type:  Kerent Malpractice type:  Kerent Malpractice type:  Kerent Malpractice type:  Kerent Malpractice type:  Kerent Malpractice                                                                                                    | Enter your highest level of education                                                                           | in completed.                           |                       |                  |                                                     |              |        |
| * School Name:     * School Name:     * Start Date: mm/dd/yyyy      * Graduate Date: mm/dd/yyyy      * Graduate Date: mm/dd/yyyy      * Effective Date: mm/dd/yyyy      * Effective Date: mm/dd/yyyy      * Effective Date: mm/dd/yyyy      * Effective Date: mm/dd/yyyy      * Effective Date: mm/dd/yyyy      * Expiration Date: mm/dd/yyyy      * Malpractice type:      * Select One *-     * Effective Date: mm/dd/yyyy      * Effective Date: mm/dd/yyyy      * Effective Date: mm/dd/yyyy      * Expiration Date: mm/dd/yyyy      * Expiration Date: mm/dd/yyyy      * Malpractice type: * Select One *-     * Effective Date: mm/dd/yyy      * Effective Date: mm/dd/yyy      * Expiration Date: mm/dd/yyy      * Malpractice type: * Select One *-     * Effective Date: mm/dd/yyy      * Expiration Date: mm/dd/yyy      * Effective Date: mm/dd/yyy      * Effective Date: mm/dd/yyy      * Effective Date: mm/dd/yyy      * Expiration Date: mm/dd/yyy      * Effective Date: mm/dd/yyy      * Effective Date: mm/dd/yyy      * Expiration Date: mm/dd/yyy      * Effective Date: mm/dd/yyy      * Effective Date: mm/dd/yyy      * Effective Date: mm/dd/yyy      * Effective Date: mm/dd/yyy      * Effective Date: mm/dd/yyy      * Effective Date: mm/dd/yy      * Effective Date: mm/dd/yy      * Effective Date: mm/dd/yy      * Effective Date: mm/dd/yy      * Effective Date: mm/dd/yy      * Effective Date: mm/dd/yy      * Effective Date: mm/dd/yy      * Effective Date: mm/dd/yy      * Effective Date: mm/dd/yy      * Effective Date: mm/dd/yy      * Effective Date: mm/dd/*      | + , 08/15/2000 - 12                                                                                             | 2/15/2014                               |                       |                  |                                                     |              |        |
| * Start Date: mm/dd/yyyy      * Graduate Date: mm/dd/yyyy      * Graduate Date: mm/dd/yyyy      * FebERAL TORT MALPRACTICE, 01/01/2021 - 12/31/2025  Add Malpractice Malpractice type: Select One      * Expiration Date: mm/dd/yyyy      * Expiration Date: mm/dd/yyyy      * Expiration Date: mm/dd/yyyy      * Malpractice type: Select One      * Expiration Date: mm/dd/yyyy      * Expiration Date: mm/dd/yyyy      * Malpractice type: Add Malpractice type: Select One      * Expiration Date: mm/dd/yyyy      * Expiration Date: mm/dd/yyyy      * Malpractice type: Add Malpractice type: Select One      * Expiration Date: mm/dd/yyyy      * Expiration Date: mm/dd/yyyy      *                                                                                                    |                                                                                                    |                                         |                       |                  |                                                     |              |        |
| CURRENT MALPRACTICE INSURANCE COVERAGE Medical providers should carry professional liability coverage, often called malpractice insurance. This insurance covers your exposure to liability arising from your profession, including allegations of malpractice. Liability insurance offers essential financial protection because a malpractice suit can be brought against you at any time after you have seen a patient. Enter your current malpractice linsurance or are you covered under a federal tort?  • Yes O No  • FEDERAL TORT MALPRACTICE, 01/01/2021 - 12/31/2025 Add Malpractice  * Malpractice type: Select One  * Effective Date: mm/dd/yyyy  * Expiration Date: mm/dd/yyyy  Add Malpractice type: Select One  * Effective Date: mm/dd/yyyy  Add Malpractice type: Select One  * Effective Date: mm/dd/yyyy  Add Malpractice type: Select One  * Effective Date: mm/dd/yyyy  Add Malpractice type: Select One  * Effective Date: mm/dd/yyyy  Add Malpractice type: Select One  * Effective Date: mm/dd/yyyy  Add Malpractice type: Select One  * Effective Date: mm/dd/yyyy  Add Malpractice type: Select One  * Effective Date: mm/dd/yyyy  Add Malpractice type: Select One  *  * Effective Date: mm/dd/yyyy  Add Malpractice type: Select One  *  * Effective Date: mm/dd/yyyy  Add Malpractice type: Select One  *  * Effective Date: mm/dd/yyyy  Add Malpractice type: Select One  *  * Effective Date: mm/dd/yyyy  Add Malpractice type: Select One  *  *  *  *  *  *  *  *  *  *  *  *  *                                                                                                    |                                                                                                    |                                         |                       |                  |                                                     |              |        |
| CURRENT MALPRACTICE INSURANCE COVERAGE Medical providers should carry professional liability coverage, often called malpractice insurance. This insurance covers your exposure to liability arising from your profession, including allegations of malpractice. Liability insurance offers essential financial protection because a malpractice suit can be brought against you at any time after you have seen a patient. Enter your current malpractice insurance coverage. * Do you have malpractice insurance or are you covered under a federal tort?  * Yes O No  FEDERAL TORT MALPRACTICE, 01/01/2021 - 12/31/2025 Add Malpractice * Malpractice type: Select One * Effective Date: mm/dd/yyyy  Add Malpractice * Effective Date: mm/dd/yyyy  Add Malpractice * Effective Date: mm/dd/yyyy  Add Malpractice * Malpractice type: Select One * Effective Date: mm/dd/yyyy  Add Malpractice * Malpractice type: Select One * Malpractice type: Select One * Effective Date: mm/dd/yyyy  Add Malpractice * Malpractice type: Select One * Effective Date: mm/dd/yyyy  Add Malpractice * Malpractice type: Select One * Malpractice type: Select One * Effective Date: mm/dd/yyyy  Add Malpractice * Malpractice type: Select One * Malpractice type: Select One * Effective Date: mm/dd/yyyy  Add Malpractice * Malpractice type: Select One * Effective Date: mm/dd/yyyy  Add Malpractice * Malpractice type: Select One * * Effective Date: mm/dd/yyyy  Add Malpractice type: Select One * * Effective Date: mm/dd/yyyy  Add Malpractice type: Select One * * Effective Date: mm/dd/yyyy  Add Malpractice type: Select One * * Effective Date: mm/dd/yyy  Add Malpractice type: Select One * * Effective Date: mm/dd/yyy  Add Malpractice type: Select One * * * Effective Date: mm/dd/yyy  Add Malpractice type: Select One * * * * Effective Date: * * * * * * * * * * * * * * * * * *                                                                                                    | * Start Date:                                                                                                   | mm/dd/yyyy                              | 1                     | * Graduate Date: | mm/dd/yyyy                                          |              |        |
| Medical providers should carry professional liability coverage, often called malpractice insurance. This insurance covers your exposure to liability arising from your profession, including allegations of malpractice. Liability insurance offers essential financial protection because a malpractice suit can be brought against you at any time after you have seen a patient.<br>Enter your current malpractice insurance coverage.<br>* Do you have malpractice insurance or are you covered under a federal tort?<br>© Yes O No<br><b>FEDERAL TORT MALPRACTICE, 01/01/2021 - 12/31/2025</b><br>Add Malpractice<br>* Malpractice type: Select One                                                                                                    |                                                                                                    |                                         |                       |                  |                                                     |              | A      |
| Medical providers should carry professional liability coverage, often called malpractice insurance. This insurance covers your exposure to liability arising from your profession, including allegations of malpractice. Liability insurance offers essential financial protection because a malpractice suit can be brought against you at any time after you have seen a patient.<br>Enter your current malpractice insurance coverage.<br>* Do you have malpractice insurance or are you covered under a federal tort?<br>© Yes O No<br><b>FEDERAL TORT MALPRACTICE, 01/01/2021 - 12/31/2025</b><br>Add Malpractice<br>* Malpractice type: Select One                                                                                                    | CURRENT MAI PRACTICE INSURANCE COV                                                                              | FRAGE                                   |                       |                  |                                                     |              |        |
| Yes O No                                                                                                    | your profession, including allegation<br>you at any time after you have see                                     | ns of malpractice. Liab<br>n a patient. |                       |                  |                                                     |              |        |
| Add Malpractice  * Malpractice type: Select One  * Effective Date: mm/dd/yyyy  Add  Previous                                                                                                    |                                                                                                    | e or are you covered                    | under a federal tort? |                  |                                                     |              |        |
| * Malpractice type:     Select One     v       * Effective Date:     mm/dd/yyyy     Imm/dd/yyyy                                                                                                    |                                                                                                    | ICE, 01/01/2021                         | - 12/31/2025          |                  |                                                     |              |        |
| * Effective Date: mm/dd/yyyy   * Expiration Date: mm/dd/yyyy   Previous                                                                                                    |                                                                                                    | Select One                              |                       | ×                |                                                     |              |        |
| Previous Ad                                                                                                    |                                                                                                    |                                         | ( <b>P</b> )          |                  | mm/dd/yyyy                                          |              |        |
|                                                                                                    |                                                                                                    | in a set ( ) ( ) (                      | 1.00                  |                  | international ( ) ( ) ( ) ( ) ( ) ( ) ( ) ( ) ( ) ( |              | Ad     |
|                                                                                                    |                                                                                                    |                                         |                       |                  |                                                     |              | - 1    |
| Fine Buck Balan                                                                                                    | Previous                                                                                                    |                                         |                       |                  |                                                     | 4            | Nex    |
|                                                                                                    |                                                                                                    |                                         |                       |                  |                                                     | to a to at   | Parter |

Exhibit 63. Provider Supplemental Information Page

| Step | Action                                                                                                    |
|------|----------------------------------------------------------------------------------------------------|
| 1    | <ul> <li>In the Work History section of the Provider Supplemental Information page, enter your work history as a health professional:</li> <li>Company Name – Employer name</li> <li>Job Title – Position/job title</li> <li>Start Date – Start date of the job title at this company</li> <li>End Date – End date of the job. If you still hold this job title at this company, enter 12/31/9999.</li> <li>Note: For Work Gap: If uploading a work gap history explanation, ensure the letter is signed by the provider and dated.</li> </ul> |
| 2    | <ul> <li>In the Education section, enter your Education information:</li> <li>School Name – School or institution name</li> <li>Degree – Highest degree</li> <li>Start Date – Date started at the school or institution</li> <li>Graduation Date – Date graduated from the school with this degree</li> </ul>                                                                                                    |

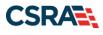

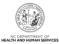

| Step | Action                                                                                                    |
|------|----------------------------------------------------------------------------------------------------|
| 3    | <ul> <li>In the Current Malpractice Insurance Coverage section, enter/select the following:</li> <li>Do you have malpractice insurance or are you covered under a federal tort? – Select Yes if you have malpractice insurance or are covered under a federal tort</li> <li>Malpractice Type – Select the type of malpractice coverage</li> <li>Insurance Agency Name – Enter the name of the malpractice insurance agency</li> <li>Amount – Enter the amount of malpractice coverage</li> <li>Effective Date – Effective date of the coverage</li> <li>Expiration Date – Expiration date of the coverage</li> </ul> |
| 4    | Select the Next button.                                                                                                    |

### 6.8 FEDERAL REQUIREMENTS PAGE

Providers with taxonomies that are categorized as moderate or high risk are required to meet additional federal requirements.

If the provider has not met these requirements, the **Federal Requirements** page will populate in the Re-verification application. If a new service location is added or a terminated service location is reinstated AND one or more of the taxonomy codes requires the Federal Fee or Site Visit, the Federal Requirements Page will display.

| Federal Requirements                                                                                                    |                                          | AA   <u>Help</u> |
|----------------------------------------------------------------------------------------------------|------------------------------------------|------------------|
| indicates a required field                                                                                                    | Leg                                      | gend 🔻           |
| FEDERAL SITE VISIT                                                                                                    |                                          | ?                |
| Based upon the health plans and taxonomy codes you have applied, your application requires you to complete a Federal Site Visit befor<br>approved.                                                                                                    | e your application                       | n will be        |
| If you completed a Federal Site Visit with another state Medicaid program, you must be able to provide proof of completion. If you are select NO.                                                                                                    | unable to provide                        | proof,           |
| * Have you completed the Federal site visit for this site to NC Medicaid, another state or Medicare?                                                                                                    |                                          |                  |
| 2 * Other State: •                                                                                                    |                                          |                  |
| FEDERAL FEE                                                                                                    |                                          | ?                |
| Section 6401(a) of the ACA requires the State Medicaid Agency to impose the fee. Based upon the health plans and taxonomy codes yo application requires you to pay the Federal Fee.<br>If you paid the Federal Fee to another state Medicaid program, you must be able to provide proof of payment. If you are unable to prov |                                          |                  |
| Have you paid the Federal Fee for this site to NC Medicaid, another state or Medicare?      OTHER STATE                                                                                                    |                                          |                  |
| 4 * Other State: T                                                                                                    |                                          |                  |
|                                                                                                    |                                          | 5 *              |
|                                                                                                    | sure to complete all with valid content. | Next »           |
|                                                                                                    | Save Draft                               | Delete Draft     |

Exhibit 64. Federal Requirements Page

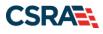

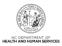

| Step | Action                                                                                                    |
|------|----------------------------------------------------------------------------------------------------|
| 1    | <ul> <li>Answer the question: 'Have you completed the Federal site visit for this site to NC Medicaid, another state or Medicare?'.</li> <li>Select NO if you have not completed a Federal Site Visit for this location with either another state or Medicare. Select MEDICARE if completed with Medicare. Select OTHER STATE if completed for another state Medicaid program. Note: If you select NO, Public Consulting Group (PCG) will contact you after the application has been submitted to set up the site visit.</li> <li>If you select MEDICARE, CSRA will confirm the site visit completion with Medicare.</li> <li>If you select OTHER STATE, you are required to upload proof of completion as part of the application submission.</li> </ul>                                                                                                    |
| 2    | Other State: If applicable, select the state.                                                                                                    |
| 3    | <ul> <li>Answer the question: 'Have you paid the Federal Fee for this site to NC Medicaid, another state or Medicare?'.</li> <li>Select NO if you have not paid a Federal Fee for this location with either another state or Medicare. Select MEDICARE if paid to Medicare. Select OTHER STATE if completed for another state Medicaid program.</li> <li>Note: If you select NO, upon submission of this application, you will be directed to PayPoint to pay the fee.</li> <li>If you select MEDICARE, CSRA will confirm the payment was made with Medicare.</li> <li>If you select OTHER STATE, you are required to upload proof of payment as part of the application submission.</li> <li>Note: When a taxonomy requiring a site visit is added or reinstated to a new, reinstated, or existing location, NCTracks will present the Federal Requirements/Site Visit Completed question only if the provider has not completed a site visit within the past 5 years. Providers will not be required to complete a site visit if a site visit has been completed for the service location within the past 5 years.</li> </ul> |
| 4    | Other State: If applicable, select the state.                                                                                                    |
| 5    | Select the <b>Next</b> button to continue.                                                                                                    |

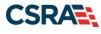

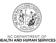

# 6.9 EXCLUSION SANCTION INFORMATION PAGE

|                                                                                                    | G Welcome, '                                                                                                    | (1                                              |
|----------------------------------------------------------------------------------------------------|----------------------------------------------------------------------------------------------------|-------------------------------------------------|
|                                                                                                    |                                                                                                    | I NCTrac                                        |
| Eligibility Prior Approval Claims Referral Code Search <u>Enrollment</u> Administration Trading Parts                                                                                                    | ner Payment Consent Form                                                                                                  | s Training                                      |
| vider Enrollment Ap                                                                                                    |                                                                                                    |                                                 |
| cclusion Sanction Information                                                                                                    |                                                                                                    | AA                                              |
| Nuclaises a requiring men                                                                                                    |                                                                                                    | Legend                                          |
| Exclusion Sanction Information                                                                                                    |                                                                                                    |                                                 |
| The questions below must be answered for the enrolling provider, its owners, and agents $^{\star}$ in a 104; 106 and 42 CFR 1002.3.                                                                                                    | accordance with 42 CFR 455                                                                                                | .100; 101                                       |
| <ul> <li>TAn agent is defined as any person who has been delegated the authority to obligate or<br/>include managing employees, general managers, business managers, office managers, adr<br/>(EFT) authorized individuals, individual officers, directors, board members, etc.</li> <li>All applicable adverse legal actions must be reported, regardless of whether any records<br/>pending.</li> </ul>                                                                                                    | ministrators; Electronic Fund                                                                                             | ls Transfe                                      |
| For each exclusion sanction question answered yes, you must submit a complete copy of the<br>Consent Order, documentation, and/or final disposition clearly indicating the final resolution i<br>the supporting documentation.                                                                                                    | e applicable criminal compli<br>n addition to a written expl                                                              | iint,<br>anation of                             |
| <ol> <li>A thorough written explanation signed by the subject of the offense if an individual or b<br/>the subject of the offense is an organization of the occurrence and dated within 6 months<br/>provider's Office Administrator, an owner or managing employee of the occurrence include<br/>infraction/conviction date(s) entered and the resolution.</li> </ol>                                                                                                    | s of the application date, by                                                                                             | inistrator<br>the                               |
| 2. All supporting documentation (See Job Aid/FAQ) that relates to the incident.                                                                                                    |                                                                                                    |                                                 |
| Failure to submit all of the request information may result in the application being deemed in<br>Exclusion Sanction Supporting Documentation Job Aid/FAQ                                                                                                    | complete.                                                                                                    |                                                 |
| * A. Has the applicant, managing employees, owners, or agents ever been convicted of a fel                                                                                                    | ony, had adjudication withh                                                                                               | eld on a                                        |
| felony, pled no contest to a felony, or entered into a pre-trial agreement for a felony?<br>O Yes O No                                                                                                    |                                                                                                    |                                                 |
| ★ 8. Has the applicant, managing employees, owners, or agents ever had disciplinary action t<br>professional license held in this or any other state, or has your license to practice ever been r<br>any other state or been previously found by a licensing, certifying, or professional standards<br>standards or conditions relating to licensure or certification or the quality of services provided,<br>by a licensing, certifying, or professional standards board or agency?<br>Oves ON                                                     | estricted, reduced, or revok<br>oard or agency to have viol                                                               | ed in this<br>ated the                          |
| Yes ○No ★ C. Has the applicant, managing employees, owners, or agent sever been denied enrollment.                                                                                                    | been suspended. excluded                                                                                                  | , terminat                                      |
| or involuntarily withdrawn from Medicare, Medicaid, or any other government or private health<br>state; or been employed by a corporation, business, or professional association that has ever<br>or involuntarily withdrawn from Medicare, Medicaid, or any other government or private health<br>program in any state; or ever been directly or indirectly affiliated with a provider or supplier th<br>terminated, or involuntarily withdrawn from Medicare, Medicaid, CHIP, or any other governmen<br>or health insurance program in any state? | been suspended, excluded,<br>care or health care or healt<br>at has been suspended, exc<br>it or private health care or h | terminate<br>h insurand<br>cluded<br>nealth can |
| * D. Has the applicant, managing employees, owners, or agent sever had suspended paymen<br>state; or been employed by a corporation, business, or professional association that ever had<br>Medicaid in any state; or ever been directly or indirectly affiliated with a provider or supplier th<br>Medicare, Medicaid or CHIP in any state?<br>Ores ONo                                                                                                    | suspended payments from 1                                                                                                 | 4edicare o                                      |
| E. Has the applicant, managing employees, owners, or agents ever had civil monetary pena<br>other State or Federal Agency or Program, including the Division of Health Service Regulation (<br>paid in full?<br>O Yes O No                                                                                                    | lties levied by Medicare, Me<br>DHSR), even if the fine(s) h                                                              | edicaid, or<br>ave been                         |
| ★ F. Does the applicant, managing employees, owners, or agents owe money to Medicare or I<br>oeen directly or indirectly affiliated with a provider or supplier that has uncollected debt owed<br>○ Yes ○ No                                                                                                    | Medicaid that has not been<br>to Medicare, Medicaid, or C                                                                 | paid; or e<br>HIP?                              |
| $\oplus$ G. Has the applicant, managing employees, owners, or agents ever been convicted under frelated to the neglect or abuse of a patient in connection with the delivery of any health care $\bigcirc$ Yes $\bigcirc$ No                                                                                                    | ederal or state law of a crim<br>goods or services?                                                                       | iinal offen                                     |
| # H. Has the applicant, managing employees, owners, or agents ever been convicted under f<br>relating to the unlawful manufacture, distribution, prescription, or dispensing of a controlled su<br>O Yes O No                                                                                                    | ederal or state law of a crim<br>bstance?                                                                                 | iinal offen                                     |
| W I. Has the applicant, managing employees, owners, or agents ever been convicted of any combezzlement, breach of fiduciary responsibility, or other financial misconduct?<br>Over ONo                                                                                                    | riminal offense relating to fi                                                                                            | raud, thef                                      |
| ★ 1. Has the applicant, managing employees, owners, or agent sever been found to have viol regulations governing lotth Carolina's Medicaid program or any other state's Medicaid program health care or health insurance program and been sanctioned accordingly; or ever been directly or supplier that had its Medicare, Medicaid, or CHIP billing privileges denied or revoked?<br>○ Ves ○ No                                                                                                    | or any publicly funded fede                                                                                               | ral or stat                                     |
| ★ K. Has the applicant, managing employees, owners, or agents ever been convicted of an of<br>minor traffic violation?<br>○ Yes ○ No                                                                                                    | ffense against the law other                                                                                              | r than a                                        |
| L Has the enrolling provider had any liability insurance carrier canceled, refused coverage,<br>have any procedures been excluded from coverage?<br>O Yes O No                                                                                                    | or rated up because of unu                                                                                                | sual rísk o                                     |
| # M. Has the enrolling provider ever practiced without liability coverage?<br>O Yes O No                                                                                                    |                                                                                                    |                                                 |
| N. Does the enrolling provider have any medical, chemical dependency or psychiatric conditionability to practice medicine or surgery or to perform the essential functions of your position?<br>O Yes O No                                                                                                    | tions that might adversely a                                                                                              | ffect your                                      |
| V is a Critical Critical and/or Clinic privileges ever been limited, restricted,<br>not renewed, or have you voluntarily surrendered or limited your privileges during or under the<br>such actions pending?<br>Oves $O No$                                                                                                    |                                                                                                    |                                                 |
| <ul> <li>P. Has the enrolling provider had a professional liability claim assessed against them in the professional liability cases pending against them?</li> <li>O Yes O No</li> </ul>                                                                                                    | past five years or are there                                                                                              | any                                             |
|                                                                                                    |                                                                                                    |                                                 |

# Exhibit 65. Re-verification Application – Exclusion Sanction Information Page

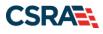

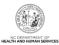

| Step | Action                                                                                                    |
|------|----------------------------------------------------------------------------------------------------|
| 1    | Select <b>Yes</b> or <b>No</b> for each Exclusion Sanction question. When <b>Yes</b> is selected for a question, the <b>Infraction/Conviction Dates</b> section displays.                                                                                                    |
|      | For each question answered <b>Yes</b> , you must attach or submit a complete copy of the applicable criminal complaint or disciplinary action, Consent Order, documentation regarding recoupment/repayment settlement action, and/or final disposition clearly indicating the final resolution. Submitting a written explanation in lieu of supporting documentation may result in the denial of the application. If uploading an explanation for an affirmative exclusion sanction response, ensure the letter is signed by the provider, person with infraction, or Office Administrator and that the letter is dated. The letter must be dated within the past six months of the date of this application. |
|      | Disclosure of adverse legal actions may not preclude participation with the NC Medicaid<br>Program; however, full and accurate disclosure is critical to determining an applicant's<br>eligibility for participation with the NC Medicaid Program and is required by federal law (see<br>42 CFR Chapter IV, part 455, Subpart B).                                                                                                    |
|      | <b>Note</b> : All applicable adverse legal actions must be reported, regardless of whether any records were expunged or any appeals are pending.                                                                                                    |
|      | New questions have been added, so be sure to read each question carefully.                                                                                                    |

## **6.10 REVIEW APPLICATION PAGE**

Selecting the **Review Application** button displays a window that will allow you to open a PDF file of your application, which you can print and review for accuracy before submitting.

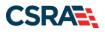

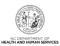

# **Review Application**

🖨 | A- A+ | Help

| ELECTRONIC SIGNATURE - EMAIL CONFIRMATION                                                                                                    |                                                                      |
|----------------------------------------------------------------------------------------------------|----------------------------------------------------------------------|
| <ul> <li>Please confirm that the email address below is correct. If you don't already has Electronic Signature PIN will be sent to this address upon submitting the new access to this email address to retrieve/reset your PIN and complete this Onli</li> <li>If the email below is incorrect, you may now navigate back to the <u>Basic Informution page</u> to store your change.</li> </ul> | ext page. You will need<br>ine Application.<br><u>mation page</u> to |
| Contact Email:                                                                                                    |                                                                      |
| REVIEW APPLICATION<br>To review your application in Adobe PDF format, click ' <b>Review Application</b> ' below<br>successfully completed all required information for your provider enrollment applica<br>the information is complete and accurate, you may proceed to the Attachments/s<br>Application page by clicking ' <b>Next</b> '.                                                       | ation and are satisfied                                              |
|                                                                                                    | riew Application 🔎                                                   |
| « Previous                                                                                                    | 2 Next »                                                             |
| Application Last Updated: 2009-11-22                                                                                                    | Cancel Enrollment                                                    |
|                                                                                                    |                                                                      |

PDF documents on this page require the free <u>Adobe Reader</u> to view and print.

### **Exhibit 66. Review Application Page**

| St | itep | Action                                     |
|----|------|--------------------------------------------|
|    | 1    | Select the Review Application button.      |
|    | 2    | Select the <b>Next</b> button to continue. |

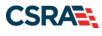

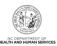

# 6.11 SIGN AND SUBMIT ELECTRONIC APPLICATION PAGE

| licates a required field                                                                                                    |                                                                                                | Legend                                                |
|----------------------------------------------------------------------------------------------------|------------------------------------------------------------------------------------------------|-------------------------------------------------------|
|                                                                                                    |                                                                                                |                                                       |
| for any reason you navigate away from this page without of                                                                                                    | clicking 'Submit Now', you will be required to re-enter the                                    | information.                                          |
| ECTRONIC SIGNATURE CONFIRMATION                                                                                                    |                                                                                                |                                                       |
| ttestation: I have read and agreed to the terms and cond<br>ubmitted with the application/enrollment documents/Admin<br>lectronic document is submitted. I do hereby attest that an<br>riminal liability. | nistrative Participation Agreement are true, accurate, com                                     | plete, and current as of the date this                |
| Login ID (NCID):     Forgot Login ID                                                                                                    |                                                                                                | ot Password                                           |
| <ul> <li>If this is your first Provider Enrollment submission, your<br/>retrieve it now to complete submission. If the email is in<br/>Next on the Basic Information page to store your chang</li> </ul>  | ncorrect, you may now navigate back to the Basic Informa                                       | Please<br>ation page to update it. (Remember to click |
| <ul> <li>If there is a PIN already associated with this NCID, plea<br/>Password and clicking the 'Forgot PIN' link. The PIN will</li> </ul>                                                               | ase use it now. If you have forgotten your PIN, you may re<br>I be sent to your email address. | set it by entering you Login ID (NCID) and            |
| lease contact the CSRA Call center at 800-688-6696 if yo                                                                                                    | ou have any trouble with your Electronic Signature PIN Nu                                      | mber.                                                 |
| 3 * PIN: •••• For                                                                                                    | got PIN 4                                                                                      |                                                       |
| Please review the documents you are going to electronica<br>• <u>Agreement and Attestations</u>                                                                                                    | illy sign.                                                                                     |                                                       |
| QUIRED ATTACHMENTS                                                                                                    |                                                                                                |                                                       |
| lone                                                                                                    |                                                                                                |                                                       |
|                                                                                                    |                                                                                                |                                                       |
| NLINE APPLICATION SUBMISSION                                                                                                    |                                                                                                |                                                       |
| NLINE APPLICATION SUBMISSION<br>ou may now submit your Online Application by clicking ' <b>Su</b><br>pplication for your records.                                                                         | bmit Now' below. After submitting you will have the optic                                      | on to print a copy of the completed                   |
| ou may now submit your Online Application by clicking 'Su                                                                                                    |                                                                                                | on to print a copy of the completed                   |
| ou may now submit your Online Application by clicking ' <b>Su</b><br>pplication for your records.                                                                                                    |                                                                                                | on to print a copy of the completed                   |

Delete Draft

#### Exhibit 67. Sign and Submit Electronic Application Page

| Step | Action                                                                     |
|------|----------------------------------------------------------------------------|
| 1    | Login ID: Enter Login ID (NCID).                                           |
| 2    | Password: Enter Password.                                                  |
| 3    | PIN: Enter <b>PIN</b> .                                                    |
| 4    | Select the Forgot PIN link if you need to have your PIN reset.             |
| 5    | Select the <b>Submit</b> button to submit the Re-verification application. |

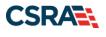

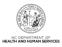

# 6.12 FINAL STEPS PAGE

| dicates a required field                                                                                                    | Legend                       |
|----------------------------------------------------------------------------------------------------|------------------------------|
|                                                                                                    |                              |
| INLINE SUBMISSION COMPLETE                                                                                                    |                              |
| Thank you for submitting the online portion of your application.                                                                                                    |                              |
| Please save/print the following documents for your records                                                                                                    |                              |
| Online Application                                                                                                    |                              |
| Cover Sheet     Review Agreement                                                                                                    |                              |
| Now that you have submitted your online application, you will not be able to retrieve the application or reprint application docume                                                                                                    | nts.                         |
|                                                                                                    |                              |
| PPLICATION FEE REQUIRED                                                                                                    | ?                            |
| Thank you for applying to Medicaid and/or NCHC (Children). In order to complete your application, a \$100.00 NC Application Fee i<br>'Pay Now' button. You will be directed to Paypoint to make the payment.                                                                                                    | s required. Please click the |
| INGERPRINTING REQUIRED                                                                                                    | ?                            |
| In compliance with the federal regulatory requirements in 42 CFR 455.450(c) 455.101 and 455.434, the application you submitted<br>your application has been received and reviewed by CSRA, the Office Administrator will be contacted with instructions for completi<br>See <u>Fingerprinting Information Page</u> for more information. |                              |
|                                                                                                    |                              |
| EQUIRED ATTACHMENTS                                                                                                    | ?                            |
| Your application indicates that you are enrolling as:                                                                                                    |                              |
| PHYSICIAN ASSISTANTS & ADVANCED PRACTICE NURSING PROVIDERS, Clinical Nurse Specialist, Psychiatric/Mental Health                                                                                                    |                              |
| The following documents are required with your Provider Enrollment Application. They can be submitted electronically and/or by r                                                                                                    | regular mail.                |
| The following accuments are required that your normalic Application. They can be submitted electronically analyor by t                                                                                                    |                              |
| No Required Attachments for the Taxonomy                                                                                                    |                              |
|                                                                                                    |                              |
|                                                                                                    | 2                            |
| No Required Attachments for the Taxonomy                                                                                                    | also submit electronic       |

Return to Provider Enrollment Status and Management Home

#### PDF documents on this page require the free Adobe Reader to view and print.

#### Exhibit 68. Final Steps Page

| Step | Action                                                                                                    |
|------|----------------------------------------------------------------------------------------------------|
| 1    | Application Fee Required: A \$100 NC Application Fee is required from Individual providers, Organizations, and Atypical Organizations if active in Medicaid.                                                                                    |
| 2    | If fingerprinting is required, the provider will be notified in the <b>Fingerprinting Required</b> section. The Fingerprint Release of Information form and instructions will be e-mailed to the provider and sent to the Message Center inbox. |
| 3    | Required attachments for the application, if any, will be listed in the <b>Required Attachments</b> section.                                                                                                    |
| 4    | Upload electronic attachments by selecting the Upload Documents button.                                                                                                    |

The reviewer will confirm that the provider is active in Medicare or their home state Medicaid program for all OOS /border addresses. If not, the location will be denied or terminated; and if the location is the only active location on the record, the entire provider record will terminate.

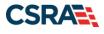

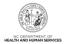

During the re-verification process, a thorough examination of the provider's qualifications will be performed. The provider's file will be reviewed, and criminal background checks will be performed on all owners and managing relationships associated with the provider record.

If during the credentialing process the application is deemed incomplete or if additional information is required, the provider will receive a notification letter indicating that they will have 30 days to submit the required information or the application will be abandoned. If documentation is received timely but is inadequate, the provider will be notified and given an additional 10 days to submit the required information. If the information is received and reviewed and it is still inadequate, the provider will be notified and given an additional 10 days. If the correct information is not received the third time, the application will be abandoned and the provider will have to resubmit the application. If no documentation is received after the first 30-day notice or either of the 10-day notices, the application will be abandoned.

Re-verification applications abandoned or withdrawn after the suspension date will result in the termination of the provider's Medicaid, DPH, and ORH health plans. If these are the only active health plans on the provider record, a <u>Re-enrollment application</u> will be required.

The OA/ES user will have access to the notification letters via the Message Center inbox as well as a hyperlink on the **Status and Management** page.

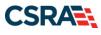

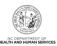

# 7.0 Maintain Eligibility Application

| - TRACKS                                                                                                    |             |                   |                            |                                 |                                   |                  |                   |               |                                                                      |                                      |
|----------------------------------------------------------------------------------------------------|-------------|-------------------|----------------------------|---------------------------------|-----------------------------------|------------------|-------------------|---------------|----------------------------------------------------------------------|--------------------------------------|
| Provider Portal                                                                                                    | Eligibility | Prior Approval    | Claims                     | Referral                        | Code Search                       | Enrollment       | Administratio     | n Payment     | Trading Partner                                                      | Consent Forms                        |
| Message Center for                                                                                                    | Data        |                   |                            |                                 |                                   |                  |                   |               |                                                                      | Subscri                              |
| and the second second s |             | Announce          | ment                       | s                               |                                   |                  |                   |               | More Annot                                                           | uncements Q                          |
|                                                                                                    |             | Date:             |                            | 12:00:00                        | AM Atte                           | ention: All Pr   | oviders           |               |                                                                      | D                                    |
| 12.01                                                                                                    |             | their job. Factsh | eets on the<br>ance with e | e Marketplace<br>enrollment car | are available i<br>visit the NC N | n English and S  | panish to post in | your location | om Medicaid, Medic<br>s. North Carolinians<br>n assister or call the | seeking <u></u><br>toll-free <u></u> |
|                                                                                                    |             | WELCOM            | E                          | OFFICE AD                       | INISTRATORS                       | ENROLL           | MENT              |               |                                                                      | 0                                    |
| AK                                                                                                    |             | Provid<br>Trainii | er                         | Us                              | er<br>stration                    | Status<br>Manage | and               |               |                                                                      | P                                    |
|                                                                                                    |             |                   |                            |                                 |                                   |                  |                   |               |                                                                      |                                      |

### Exhibit 69. Provider Portal Home Page

| Ste | р | Action                                                                                                    |
|-----|---|----------------------------------------------------------------------------------------------------|
| 1   |   | From the secure <b>Provider Portal Home</b> page, select the <b>Status and Management</b> button.<br>The <b>Status and Management</b> page displays. To begin a Maintain Eligibility application, scroll down to the <b>Maintain Eligibility</b> section. |

|          | g provider accounts associated with you<br>cord with which you would like to proce | ur NCID require a Maintain Eligibility Applica<br>eed, then click ' <b>Submit</b> '. | tion to be completed by the due dat | te indicated. Please |
|----------|------------------------------------------------------------------------------------|--------------------------------------------------------------------------------------|-------------------------------------|----------------------|
| RECORD I | RESULTS                                                                            | Name                                                                                 | ZIP Code                            | Due Date             |
|          |                                                                                    |                                                                                      | 27409-2027                          | 03/18/2013           |
| ۲        |                                                                                    |                                                                                      |                                     |                      |
| ©        |                                                                                    |                                                                                      | 27522-8297                          | 03/18/2013           |

Exhibit 70. Status and Management Page – Maintain Eligibility Section

| Step | Action                                                                                                    |
|------|----------------------------------------------------------------------------------------------------|
| 1    | Select the radio button next to the record for which you want to begin a Maintain Eligibility application. |
| 2    | Select the Maintain Eligibility button.                                                                    |

The pages look exactly like the Re-verification application pages. See the exhibits in <u>Section 6.0</u>.

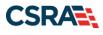

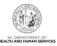

This Page Intentionally Left Blank

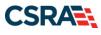

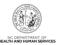

# 8.0 Fingerprinting Required Application

|                    |             |                   |                            |                                |                                 |                  |                   |               |                                                                      | _                                    |
|--------------------|-------------|-------------------|----------------------------|--------------------------------|---------------------------------|------------------|-------------------|---------------|----------------------------------------------------------------------|--------------------------------------|
| Provider Portal    | Eligibility | Prior Approval    | Claims                     | Referral                       | Code Search                     | Enrollment       | Administration    | n Payment     | Trading Partner                                                      | Consent Forms                        |
| ) <u>Home</u>      |             |                   |                            |                                |                                 |                  |                   |               |                                                                      |                                      |
| Message Center for | Dula        |                   |                            |                                |                                 |                  |                   |               |                                                                      | Subscrip                             |
|                    |             | Announce          | ment                       | s                              |                                 |                  |                   |               | More Anno                                                            | uncements Q                          |
|                    |             | Date:             |                            | 12:00:00                       | AM Atte                         | ention: All Pr   | oviders           |               |                                                                      | D                                    |
| 1201               |             | their job. Factsh | eets on the<br>ance with e | e Marketplace<br>enrollment ca | are available in visit the NC N | n English and S  | panish to post in | your location | om Medicaid, Medic<br>s. North Carolinians<br>n assister or call the | seeking <u></u><br>toll-free <u></u> |
|                    |             | WELCOM            | E                          | OFFICE AD                      | MINISTRATORS                    | ENROLL           | MENT              |               |                                                                      | <u>D</u>                             |
| AX                 |             | Provid<br>Trainii |                            |                                | ser<br>istration                | Status<br>Manage |                   |               |                                                                      | <u>P</u>                             |
|                    |             |                   |                            |                                |                                 |                  |                   |               |                                                                      |                                      |

### Exhibit 71. Provider Portal Home Page

| Step | Action                                                                                   |
|------|------------------------------------------------------------------------------------------|
| 1    | From the secure Provider Portal Home page, select the Status and Management button.      |
|      | The Status and Management page displays. To begin a Fingerprinting Required application, |
|      | scroll down to the Fingerprinting Required section.                                      |

| The follow | ing provider accounts associated with  | your NCID require a Fingerprinting Appl | ication to be completed by th | he due date indicat | ed. Please select th |
|------------|----------------------------------------|-----------------------------------------|-------------------------------|---------------------|----------------------|
|            | ich you would like to proceed, then cl |                                         |                               |                     |                      |
| - Becom    | D RESULTS                              |                                         |                               |                     |                      |
| Select     | NPI/Atypical ID                        | Name                                    | DBA Name                      | 21P Code            | Due Date             |
|            |                                        |                                         |                               | 27599-0001          | 07/01/2017           |
| -          |                                        |                                         |                               | 27610-1248          | 07/01/2017           |

### Exhibit 72. Status and Management Page – Fingerprinting Required Section

| Step | Action                                                                                                    |
|------|----------------------------------------------------------------------------------------------------|
| 1    | Select the radio button next to the record for which you want to begin a Fingerprinting Required application. |
| 2    | Select the Fingerprinting button.                                                                             |

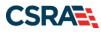

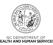

| Provider Enrollment     Other Provider Enrollment     MORU Date is not saved unless     Contract CSRA Cell center      | gerprinting Required Application - Terms and Con-<br>tense a second fair<br>TH CAROLINA DEPARTMENT OF HEALTH AND HUMAN SERVICES PR<br>rises to the Agreement<br>in to an the "Department", and the anothing provider, herearching of between<br>in to an the "Department", and the anothing provider, herearching to in-<br>resented Documents                | Sitions<br>OVIDER ADMINISTRATIVE PAI<br>the North Carolina Department of<br>as the "Neverber." |                                                                                     |
|----------------------------------------------------------------------------------------------------|----------------------------------------------------------------------------------------------------|------------------------------------------------------------------------------------------------|-------------------------------------------------------------------------------------|
| Provider Enrollment<br>MUTU: Date is not saved unless<br>the Need builton to estimated.<br>Contract CSRA Cell conter T | gerprinting Required Application - Terms and Con-<br>tense a second fair<br>TH CAROLINA DEPARTMENT OF HEALTH AND HUMAN SERVICES PR<br>rises to the Agreement<br>in to as the "Department", and the anothing provider, herearching of between<br>in to as the "Department", and the anothing provider, herearching to in-<br>resented Documents                | OVIDER ADMINISTRATIVE PAI<br>the North Carolina Department of<br>so the "Investme."            | RTICIPATION AGREEMENT                                                               |
| MOTIO Data is not asved unless<br>the Meet buttom is actuated.<br>Context CSRA Cell center 2                           | Inverse & wearred field<br>TH CAROLINA DEPARTMENT OF HEALTH AND HUMAN SERVICES PR<br>rise to the Agreement<br>Provider Advances and to an the "original test of the averaging provider, hereinafter referred to a<br>present Tocument<br>present Tocument<br>Agreement Tocument<br>In that cannot of this Agreement, any addenders, and the                   | OVIDER ADMINISTRATIVE PAI<br>the North Carolina Department of<br>so the "Investme."            | RTICIPATION AGREEMENT                                                               |
| the New Putton is estudied.<br>Context CSRA Cell center 2                                                              | TH CAROLINA OCPARTMENT OF HEALTH AND HUMAN SERVICES PR<br>rises to the Agreement<br>involver Advances/advances/participation Agreement to entered with by and between<br>not to an the "Department", and the enrolling provider, hereinafter referred to<br>present Decument<br>spectra Decument<br>in that consist of this agreement, any addenders, and the | t the North Carolina Department of<br>as the "Provider."                                       | RTICIPATION AGREEMENT                                                               |
| Context CSRA Cell center III III                                                                                       | Here to the Agreement<br>Provide: Advancement Participation Agreement is entered into by and between<br>red to an the "Department", and the encoding provider, hereinafter referred to r<br>prement Document<br>Agreement Documents shall consist of this Agreement, any addendum, and the                                                                    | t the North Carolina Department of<br>as the "Provider."                                       |                                                                                     |
| The<br>Dep<br>do                                                                                                    | Appearent Documents shall consist of this Appearent, any addendum, and the                                                                                                    | Annual and a surface state and a surgery state                                                 |                                                                                     |
| 14                                                                                                    | cheert model at constrage policies, or other goalelines, policies, provider manual<br>one and/or its focal agent as referenced in Section 3, below, no elierations or<br>an antisofheart executed by both parties.                                                                                                    | s, inglamentation updates, and but                                                             | Actes published by CMS, the Experiment                                              |
|                                                                                                    | wenning Law and Vanue<br>Agreement is required by clate and federal regulation and shall be powerhed by                                                                                                    | the following (hereinafter referred                                                            | to as the "Controlling Authority"):                                                 |
| U                                                                                                    | A. The multi-basenese Portability and Accountability Act of SIME (HRMA) res-<br>tionshipping equation and results bearance Referes. Security Stand                                                                                                    |                                                                                                | d to the Standard for Privacy of Individu                                           |
|                                                                                                    | 8. The Family Educational Rights and Privacy Act (FERPA); and                                                                                                    |                                                                                                |                                                                                     |
|                                                                                                    | C. 9L C. G. S §1084-80; and                                                                                                    |                                                                                                |                                                                                     |
|                                                                                                    | <ol> <li>The following that are constant with and expressly in amplicitly authorized<br/>state laws and regulations, medical coverage policies at the Department, at<br/>published by CMB, the Department, its document and/or its faccal agent in str</li> </ol>                                                                                             | d al pathines, policies, provider a                                                            | nanuals, explementation updates, and bu                                             |
| Aut                                                                                                    | acculars of this Agreement, the Provider does not release, waive or modify in a<br>only related to its participation in Department programs, in case of conflict the<br>rolling Authority, the Controlling Authority shall govern and the terms of the Apren<br>rolling. In the sound of a laward or adversarialization perform muching this Agreement        | tween any provision of the Agreen<br>paement shall be desired to be inc                        | nent and any clarvert or future provision<br>odded to an to comply with Controlling |
| Aut 199                                                                                                    | Housder agrees to operate and provide services in accordance with the Contro<br>offic, the Organizations may publish notice of charges in policies, publishes, or<br>mandation theread. Notifieng in this Agreement creates in the provider a proper-<br>se.                                                                                                  | other procedures on its exhibite er                                                            | that 30 days advance ruttice to provide t                                           |
|                                                                                                    |                                                                                                    |                                                                                                |                                                                                     |

Exhibit 73. Fingerprinting Required Application – Terms and Conditions Page #1

| <ol> <li>Survival<br/># provisions of this Agreement which by their nature give rise to continue<br/>icluding without limitation the terms of paragraphs 3, 5, 7, 9, and 10.</li> </ol> | ng obligations of the parties shall survive the expiration or termination of this Agreement,                                                                                                    |
|----------------------------------------------------------------------------------------------------|----------------------------------------------------------------------------------------------------|
| <ol> <li>Effective Date<br/>his Agreement is effective on the date the Provider meets all requirement</li> </ol>                                                                        | ts of participation as set forth in state and fideral regulation.                                                                                                    |
| attestation Statement                                                                                                    |                                                                                                    |
|                                                                                                    | entained in the documents subretted with the application/errollment<br>, complete, and current as of the date this attestation is signed. I have not herein<br>that would constitute a false, fictitious or fraudulent statement or representation. |
| R Provinus                                                                                                    | Peakse by turn to complete all Read B<br>recovered Fields with valid contend.                                                                                                    |
|                                                                                                    |                                                                                                    |

# Exhibit 74. Fingerprinting Required Application – Terms and Conditions Page #2

| Step | Action                                                                                                    |
|------|----------------------------------------------------------------------------------------------------|
| 1    | Review the Fingerprinting Required Application Terms and Conditions.                                              |
| 2    | Select the Attestation checkbox.                                                                                  |
| 3    | Select the <b>Next</b> button. The <b>Fingerprinting Required Application – Review Application</b> page displays. |

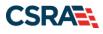

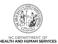

| Fingerprinting Required Application - Review Application                                                                                                    |                    |
|----------------------------------------------------------------------------------------------------|--------------------|
| * indicates a required field                                                                                                    | Legend 🔻           |
| REVIEW APPLICATION<br>To review your application in Adobe PDF format, click ' <b>Review Application</b> ' below. If you have successfully completed all required informat<br>provider enrollment application and are satisfied the information is complete and accurate, you may proceed to the Attachments/Submit Ele<br>page by clicking ' <b>Next</b> '.                                                                                                    |                    |
|                                                                                                    | ew Application 🔎   |
| Image: Weight of the set of the set of the |                    |
| Save [                                                                                                    | Draft Delete Draft |

Exhibit 75. Fingerprinting Required Application – Review Application Page

| Step | Action                                                                                                    |
|------|----------------------------------------------------------------------------------------------------|
| 1    | From the <b>Fingerprinting Required Application – Review Application</b> page, you can review the application in a PDF version by selecting the <b>Review Application</b> button. |
| 2    | Select the Next button. The Fingerprinting Required – Sign and Submit Electronic Application page displays.                                                                       |

|                                                             | Sign and Submit Electronic Application 🚔 🗛 🕮                                                                                                    |
|-------------------------------------------------------------|----------------------------------------------------------------------------------------------------|
| TE: Data is not saved unless the 'Next'<br>on is activated. | * indicates a required field Legend                                                                                                    |
| ontact CSRA Call center                                     | If for any reason you navigate away from this page without clicking 'Submit Now', you will be required to re-enter the information.                                                                                                    |
|                                                             | Electronic Signature Configuration     Electronic Signature Configuration                                                                                                    |
|                                                             | Attestation: I have read and agreed to the terms and conditions of participation. By submitting this form, I confirm the information contained in the documents submitted with the application/enrollment documents/Administrative Participation Agreement are true, accurate, complete, and current as of the date this electronic document is submitted. I do hereby attest that any falsification, omission, or concealment of material fact may subject me to administrative, civil, or criminal liability.                                                                                                    |
|                                                             | <ul> <li>If this is your first Provider Enrollment submission, your Electronic Signature PIN has now been sent to . Please retrieve it now to complete submission. If the email is incorrect, you may now navigate back to the Basic Information page to update it. (Remember to click Next on the Basic Information page to store your change.)</li> <li>If there is a PIN already associated with this NCID, please use it now. If you have forgotten your PIN, you may reset it by entering you Login ID (NCID) and Password and clicking the 'Forgot PIN' link. The PIN will be sent to your email address.</li> </ul> |
|                                                             | 2 + PIN: Forgot PIN                                                                                                    |
|                                                             | Please review the documents you are going to electronically sign.   • <u>Trading Partner Agreement</u>                                                                                                    |
|                                                             |                                                                                                    |
|                                                             | CONTINE APPLICATION SUBMISSION                                                                                                    |
|                                                             | ONLINE APPLICATION SUBMISSION You may now submit your Online Application by clicking 'Submit Now' below. After submitting you will have the option to print a copy of the completed application for your records.                                                                                                    |
|                                                             | You may now submit your Online Application by clicking 'Submit Now' below. After submitting you will have the option to print a copy of the completed                                                                                                    |

Exhibit 76. Fingerprinting Required Application – Sign and Submit

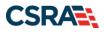

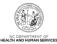

| Step | Action                                                                                                    |
|------|----------------------------------------------------------------------------------------------------|
| 1    | Enter the <b>NCID</b> and <b>Password</b> that were initially used to log in to the NCTracks Secure Provider Portal.                                      |
| 2    | Enter the 4-digit Electronic Signature PIN.                                                                                                    |
| 3    | Select <b>Submit Later</b> to save the application as a draft to be submitted at a later time.<br>Select <b>Submit Now</b> to submit the application now. |

| Man                                                               | 🚊 Welcom                                                                                                    | ne, (Log out)          |
|-------------------------------------------------------------------|----------------------------------------------------------------------------------------------------|------------------------|
| <b>ZILIRACKS</b>                                                  |                                                                                                    | I NCTracks Help        |
|                                                                   |                                                                                                    |                        |
| Provider Portal                                                   | Eligibility Prior Approval Claims Referral Code Search Enrolment Administration Trading Partner Payment Conse                                                                                                    | nt Forms Training      |
| Home • Provider Enrollment • Onli                                 | ine Provider Enrollment Ap,                                                                                                    |                        |
| Provider Enrollment                                               | Final Steps                                                                                                    | AA Help                |
| NOTE: Data is not saved unless the 'Next'<br>button is activated. | * indicates a required field                                                                                                    | Legend *               |
| Contact CSRA Call center 🖬                                        | ONLINE SUBMISSION COMPLETE                                                                                                    | ?                      |
|                                                                   | Thank you for submitting the online portion of your application.<br>Please save/print the following documents for your records                                                                                         |                        |
|                                                                   | Online Application                                                                                                    |                        |
|                                                                   | Cover Sheet                                                                                                    |                        |
|                                                                   | Now that you have submitted your online application, you will not be able to retrieve the application or reprint applie                                                                                                | cation documents.      |
|                                                                   | 2 FINGERFRINTING REQUIRED                                                                                                    | 2                      |
|                                                                   |                                                                                                    |                        |
|                                                                   | After your application has been received and reviewed by CSRA, the Office Administrator will be contacted with instru-<br>the fingerprinting process. See <u>Fingerprinting Information Page</u> for more information. | uctions for completing |
|                                                                   | ELECTRONIC ATTACHMENTS                                                                                                    | ?                      |
|                                                                   | If you need to submit electronic attachments, you may do so at this time by clicking the Upload Documents button I submit electronic attachments on the Status Management Page.                                        | pelow. You can also    |
|                                                                   | 3                                                                                                    | Upload Documents       |
|                                                                   |                                                                                                    |                        |
|                                                                   | Return to Provider Enrollment Statu                                                                                                    | s and Management Home  |

Exhibit 77. Fingerprinting Required Application – Final Steps Page

| Step | Action                                                                                                    |
|------|----------------------------------------------------------------------------------------------------|
| 1    | The <b>Final Steps</b> page provides links to PDF versions of the Online Application and Cover<br>Sheet to be used in the event that you choose to mail or e-mail supporting documentation.<br>These documents must be printed or saved before you navigate away from this page;<br>otherwise, you will not have access to them again. |
| 2    | The <b>Fingerprinting Required</b> section provides information on the next step of the fingerprinting process. The OA will be contacted via e-mail and through the Message Center inbox with further instructions.                                                                                                    |
| 3    | The Upload Documents button allows you to attach documents directly to the application.                                                                                                    |

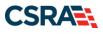

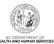

r Enrollment Ap... **Upload Documents** A A Helo Indicates a required field Legend -Notifications 1 1. For Work Gap: If uploading a work gap history explanation, ensure the letter is signed by the provider AND deted. For Exclusion/Sanction: If uploading an explanation for an affirmative exclusion sanction response, ensure the letter is signed and dated. The letter must be signed by the provider, the person with the infraction, or the Office Administrator (CA). The letter must also be dated within the past six months of the application submission date. A for Enancripts: Do not upload transcripts here. The official nature of school transcripts requires them to be submitted through the secure email address. (<u>InverticedSupplicationCl.com</u>) or mail (<u>Nevider Enrollment</u>, PO Box 300009, Rakis(h, NC 27622) and only by the school. Providers should contact the school where they completed their highest education and request the school send a transcript through the secure email or mail. 4. For DEA Designation, NEMT, SLP, OOS DME forms: The form must be signed AND dated by the provider or the OA. Electronic Attachments Only one file can be uploaded at a time. Maximum 20 files can be uploaded per application. A File cannot be more than 25 MIL The following file types may be attached: MS-Word, MS-Excel, WordPerfect, MS-Write, Open Office, test, Power Point, Zip, PageMaker, Adobe FDF, Image(TUFF, IPEG, GJF, PMG). To upload a file: 1. Click the 'Browse/Choose File' button. 2. Locate the file and add. Note: The file name will display to the right of the 'Browse/Choose File' button. 3. Click the Upload Document button to submit the file to NCTracks. 4. When upload is successful, a message will be displayed with the file name. If you wish to print a record of submitted attachments, click the printer icon located at the right hand corner of the screen. 17 General Enrollment Additions Upload general enrollment documents related to the application here. Do not upload freqerprinting documents here. Maximum 20 files can be uploaded per 2 polical Choose File No file chosen Quiesd Desument Return to Encoder Encolment Status and Man 4

#### Exhibit 78. Fingerprinting Required Application – Upload Documents Page

| Step | Action                                                                                                    |
|------|----------------------------------------------------------------------------------------------------|
| 1    | Information is provided on the types of documents that can be uploaded as well as step-by-<br>step instructions.                                                                                                    |
| 2    | The <b>General Enrollment Additions</b> section is used to electronically attach supporting documents not related to fingerprinting.<br><b>Note</b> : Fingerprinting documents uploaded in this section will not be processed. |
| 3    | Select the <b>Choose File</b> button to locate and upload your General Enrollment supporting documents.                                                                                                    |
| 4    | Select the Upload Document button to add the selected document. Repeat the process for each additional document.                                                                                                    |

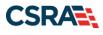

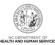

| Jpload Documents                                                                                                    |                                                   |
|----------------------------------------------------------------------------------------------------|---------------------------------------------------|
| indicates a required field                                                                                                    | Legend                                            |
| 1 NCTracks Success                                                                                                    |                                                   |
| File 02022015 CSR 1635 Status.txt is uploaded to NCtracks successfully.                                                                                                    |                                                   |
| ELECTRONIC ATTACHMENTS                                                                                                    | 1                                                 |
| Only one file can be uploaded at a time. Maximum 20 files can be uploaded per application. A File canno                                                                                                    | ot be more than 25 MB.                            |
| The following file types may be attached: MS-Word, MS-Excel, WordPerfect, MS-Write, Open Office, to<br>image(TIFF, JPEG, GIF, PNG).                                                                                                    | ext, Power Point, Zip, PageMaker, Adobe PDF,      |
| To upload a file:                                                                                                    |                                                   |
| To upload a file:                                                                                                    |                                                   |
| 1. Click the Browse button.                                                                                                    |                                                   |
| <ol> <li>Click the Browse button.</li> <li>Locate the file and add. Note: The file name will display to the right of the Browse button.</li> </ol>                                                                                                    |                                                   |
| 1. Click the Browse button.                                                                                                    | ecord of submitted attachments, click the printer |
| <ol> <li>Click the Brawse button.</li> <li>Locate the file and add. Note: The file name will display to the right of the Browse button.</li> <li>Click the Upload Document button to submit the file to NCTracks.</li> <li>When upload is successful, a message will be displayed with the file name. If you wish to print a re</li> </ol>                                                       | scord of submitted attachments, click the printer |
| <ol> <li>Click the Browse button.</li> <li>Locate the file and add. Note: The file name will display to the right of the Browse button.</li> <li>Click the Upload Document button to submit the file to NCTracks.</li> <li>When upload is successful, a message will be displayed with the file name. If you wish to print a reicon located at the right hand corner of the screen.</li> </ol>   | scord of submitted attachments, click the printer |
| <ol> <li>Click the Browse button.</li> <li>Locate the file and add. Note: The file name will display to the right of the Browse button.</li> <li>Click the Upload Document button to submit the file to NCTracks.</li> <li>When upload is successful, a message will be displayed with the file name. If you wish to print a relicion located at the right hand corner of the screen.</li> </ol> | ecord of submitted attachments, click the printer |

Exhibit 79. Fingerprinting Required Page – Document Uploaded Successfully

| Step | Action                                                                                          |
|------|-------------------------------------------------------------------------------------------------|
| 1    | A confirmation page will be received after the successful submission of electronic attachments. |

If required fingerprinting documents are not received in the initial 30 days, the application will be abandoned and the provider's Medicaid, DPH, and ORH health plans will be terminated. If these are the only health plans on the provider record, a Re-enrollment application will be required.

If the provider has been given extensions to submit correct supporting documentation and the information submitted is deemed inadequate, the provider's Medicaid, DPH, and ORH health plans will be terminated. If these are the only health plans on the provider record, a Re-enrollment application will be required.

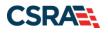

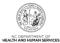

# 9.0 Resources

# 9.1 RESOURCES

For more information, please refer to the Updating Provider Records CBT on SkillPort.

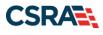

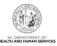

This Page Intentionally Left Blank

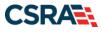

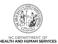

# Addendum A. Help System

The major forms of help in the NCMMIS NCTracks system are as follows:

- Navigational breadcrumbs
- System-Level Help Indicated by the "NCTracks Help" link on each page
- Page-Level Help Indicated by the "Help" link above the Legend
- Legend
- Data/Section Group Help Indicated by a question mark (?)
- Hover-over or Tooltip Help on form elements

### **Navigational Breadcrumb**

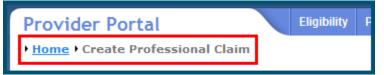

A breadcrumb trail is a navigational tool that shows the path of pages that the user has visited from the home page. This breadcrumb consists of links so the user can return to specific pages on this path.

### **System-Level Help**

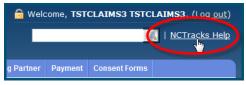

The System-Level Help link opens a new window with the complete table of contents for a given user's account privileges. The System-Level Help link, "NCTracks Help", will display at the top right of any secure portal screen or web application form screen that contains Screen-Level and/or Data/Section Group Help.

### Page-Level Help

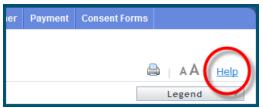

Page-Level Help opens a modal window with all of the Data/Section Group help topics for the current page. The Page-Level Help link displays across from the page title of any web application form page.

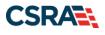

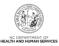

### **Form Legend**

| Legend 📐 🔻                           |
|--------------------------------------|
| 📰 Calendar 🛛 😼                       |
| Add New Entry                        |
| Editing Entry                        |
| 🥜 Pending Update                     |
| Pending Deletion                     |
| + Expand Section                     |
| <ul> <li>Collapse Section</li> </ul> |
| 🛕 Row Error                          |
| 🖉 File Attached                      |
| ଟ Audit                              |
| * Required Field                     |

A legend of all helpful icons is presented on pages as needed to explain the relevant meanings. This helps the user become familiar with any new icon representations in context with the form or page as it is used. Move the mouse over the Legend icon Legend to open the list.

## Data / Section Group Help

| PATIENT INFORMATION  * Recipient ID: | or | * SSN:                              |            |              |
|--------------------------------------|----|-------------------------------------|------------|--------------|
| Date of Service                      |    | * Date of Birth: mm/c<br>* To: mm/d |            | ?            |
| * From: mm/dd/yyyy                   |    | * 10. mmd                           | JULYYYY IE | Verify Clear |

Data/Section Group Help targets the same modal window as Page-Level help, but also targets specific form information associated with the Help link that the user selected. Data/Section Group Help displays as a question mark (?).

### **Tooltip Help**

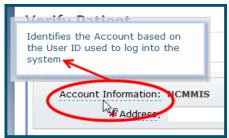

Tooltip help is available via a popup box that appears slightly above the page element when a user hovers the cursor over the element. Text with an available tooltip has a dashed underline.

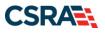

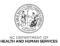

# Addendum B. PayPoint Process

The PayPoint screen displays after you select **Pay Now** from the <u>Final Steps page</u> or the <u>Status</u> <u>and Management page</u>.

| Language: English 💌                 |                                                                                     |
|-------------------------------------|-------------------------------------------------------------------------------------|
| Payment Method                      | * Indicates required field                                                          |
| , apprendite recentour              | Provider Application Fee                                                            |
|                                     | NPI/ATypical ID<br>Provider Name:<br>Total Amount Due: \$100.00<br>Tracking Number: |
|                                     | Choose method of payment                                                            |
|                                     | Pay by electronic check     * Account Type: Personal                                |
|                                     | Pay by credit card                                                                  |
|                                     | VISA                                                                                |
|                                     | Back Next Exit                                                                      |
|                                     |                                                                                     |
| Phalamatic salar mails and high re- | me averal of this minimal are this                                                  |

### Exhibit 80. PayPoint Screen

| Step | Action                                                                                                    |
|------|----------------------------------------------------------------------------------------------------|
| 1    | <ul> <li>Select Pay by electronic check or Pay by credit card.</li> <li>If you select Pay by credit card, the Payment Information – Credit Card screen displays.</li> <li>If you select Pay by electronic check, select Personal or Business as the Account Type; the Payment Information – Pay by Check screen displays. Note: The \$100 Provider Application Fee has been reinstated for all Enrollment and Re-verification applications effective July 1, 2023.</li> </ul> |

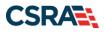

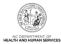

| NCTracks                                                                    | Provider Enrollment                 |
|-----------------------------------------------------------------------------|-------------------------------------|
| Language: English 💌                                                         |                                     |
| Payment Information                                                         |                                     |
|                                                                             | * Indicates required field          |
| 1 Billing Address                                                           |                                     |
| *First Name:                                                                |                                     |
| M.I.:                                                                       |                                     |
| *Last Name:                                                                 |                                     |
| *Street Line 1:                                                             |                                     |
| Street Line 2:<br>*City: APEX                                               |                                     |
| *State: North Ca                                                            | arolina                             |
| *Zip:                                                                       |                                     |
| Phone:                                                                      |                                     |
| E-Mail:                                                                     |                                     |
| 2 Payment Details                                                           |                                     |
| *Payment Amount: 100.00 L                                                   | ISD                                 |
| 3 Payment Method                                                            |                                     |
| *Name as it Appears on Card:                                                |                                     |
| *Card Number:                                                               |                                     |
| *Expiration Date:                                                           |                                     |
|                                                                             |                                     |
|                                                                             |                                     |
|                                                                             |                                     |
| * Enter the above code: N2U<br>Can't                                        | 93<br>: read? Try a different code. |
|                                                                             |                                     |
|                                                                             | Back Next Exit                      |
|                                                                             |                                     |
| III trademarks, service marks and trade names used in this material are the | Powered by PayPoin                  |

### Exhibit 81. Payment Information – Credit Card Screen

| Step | Action                                                                                                    |
|------|----------------------------------------------------------------------------------------------------|
| 1    | Enter the information for the <b>Billing Address</b> fields.                                                     |
| 2    | Payment Details: Displays Payment Amount.                                                                        |
| 3    | Enter Payment Method fields: Name as it Appears on Card, Card Number, Expiration Date, and Enter the above code. |

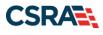

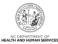

| NCTracks            | Prov                                                                                                    | vider Enrollment |
|---------------------|----------------------------------------------------------------------------------------------------|------------------|
| Language: English 💌 |                                                                                                    |                  |
| Payment Information |                                                                                                    |                  |
|                     | * Indicates required field                                                                                                    | 1                |
|                     | Billing Address                                                                                                    |                  |
| 0                   | * First Name: M.I.: *Last Name: *Street Line 1:                                                                                                    |                  |
|                     | Street Line 2:                                                                                                    |                  |
|                     | *City:<br>*State: Select State                                                                                                    |                  |
|                     | *State: Select State                                                                                                    |                  |
|                     | Phone:                                                                                                    |                  |
|                     | E-Mail:                                                                                                    |                  |
|                     |                                                                                                    |                  |
|                     | Payment Details                                                                                                    |                  |
|                     | *Payment Amount: 100.00                                                                                                    |                  |
| 2                   | Your account will be debited in 1 to 3 days from the date identified. If your payment date falls on a<br>non-banking date your payment will be executed on the next available banking day. Current date<br>payments received 4:00 PM MT will be executed on the next valid banking date. |                  |
|                     | Payment Method                                                                                                    |                  |
|                     | *Name On Account:                                                                                                    |                  |
| 3                   | *Account Number: What's This?                                                                                                    |                  |
| U U                 | *Re-Type Account Number:                                                                                                    |                  |
|                     | *Routing Number: What's This?                                                                                                    |                  |
|                     | *Account Type: <ul> <li>Checking Savings</li> </ul> 4 5                                                                                                    |                  |
|                     | Back Next Exit                                                                                                    |                  |
|                     |                                                                                                    |                  |
|                     |                                                                                                    |                  |

## Exhibit 82. Payment Information – Pay by Check Screen

| Step | Action                                                                                                    |
|------|----------------------------------------------------------------------------------------------------|
| 1    | Billing Address: Enter the information for the Billing Address fields.                                                                                                    |
| 2    | Payment Details: Displays Payment Amount.                                                                                                    |
| 3    | Enter Payment Method fields: Name On Account, Account Number (Retype), Routing Number, and Account Type (select Checking or Savings).                                      |
| 4    | Select the <b>Back</b> button to change Payment Type, the <b>Next</b> button to display the Payment Review screen, or the <b>Exit</b> button to close the PayPoint screen. |
| 5    | Select the Next button. The Payment Review screen displays.                                                                                                    |

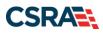

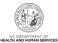

| NCTracks 3          |                    | <b>Provider Enrollment</b> |
|---------------------|--------------------|----------------------------|
| Language: English 💌 |                    |                            |
| Payment Review      |                    |                            |
|                     | Address            |                            |
|                     | Billing Address:   |                            |
|                     |                    |                            |
|                     | Devenuent Mathe    |                            |
|                     | Payment Method     |                            |
|                     | Credit Card VISA   |                            |
|                     | Payment Amount     |                            |
|                     | Amount: 100.00 USD |                            |
|                     | Total: 100.00 USD  | 02                         |
|                     |                    | Back Pay Now Exit          |
|                     |                    |                            |
|                     |                    |                            |
|                     |                    |                            |
|                     |                    |                            |
|                     |                    |                            |

### Exhibit 83. Payment Review Screen

| Step | Action                                                                                                    |
|------|----------------------------------------------------------------------------------------------------|
| 1    | Select the <b>Back</b> button to change payment details, the <b>Pay Now</b> button to submit payment, and the <b>Exit</b> button to close the PayPoint screen.                                           |
| 2    | After selecting the <b>Pay Now</b> button, you are redirected to the NCTracks portal to the Payment Confirmation page.<br><b>Note</b> : You will also receive an e-mail with a copy of the confirmation. |

### **Payment Confirmation**

| indicates a required field                                                                                                    | Legend 👻 |
|----------------------------------------------------------------------------------------------------|----------|
| PAYMENT CONFIRMATION DETAILS                                                                                                    | ?        |
| Below is your payment summary and confirmation; please print the page for your records.<br>Payments are posted and the payment status will be updated within 2 business days of being received.<br>Contact the CSRA Call Center at 800-688-6696 if you have any questions about this payment. |          |
| Confirmation Number:<br>NPI/Atypical ID:<br>Provider Name:<br>Payment Amount: \$100.00                                                                                                    |          |
|                                                                                                    | +        |

Return to Provider Enrollment Status and Management Home

### **Exhibit 84. Payment Confirmation Screen**

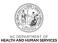

# Addendum C. NC Application Fee and Federal Requirements

| Application Type      | NC Application Fee (\$100)                                                                             | Federal Fee                                                                                                    | Federal Site Visit                                                                                                    | Federal Training                                          |
|-----------------------|----------------------------------------------------------------------------------------------------|----------------------------------------------------------------------------------------------------|----------------------------------------------------------------------------------------------------|-----------------------------------------------------------|
| Enrollment            | Always required when<br>provider applied for<br>Medicaid.<br><b>Exclusion</b> : OOS Lite<br>providers. | Federal Fee is required per<br>location when one or more<br>Federal taxonomy codes<br>(as identified on the<br>Permission Matrix) are<br>added.                                                                           | Federal Site Visit is<br>required per location when<br>one or more Federal<br>taxonomy codes (as<br>identified on the Permission<br>Matrix) are added.                                                                           | Always required when<br>provider applied for<br>Medicaid. |
|                       |                                                                                                    | <b>Note</b> : Medicaid health plans only.                                                                                                    | <b>Note</b> : Medicaid health plans only.                                                                                                    |                                                           |
| Re-enrollment         | Never required.                                                                                        | Federal Fee is required per<br>location when one or more<br>Federal taxonomy codes<br>(as identified on the<br>Permission Matrix) are<br>added.<br><b>Note</b> : Medicaid health<br>plans only.                           | Federal Site Visit is<br>required per location when<br>one or more Federal<br>taxonomy codes (as<br>identified on the Permission<br>Matrix) are added.<br><b>Note</b> : Medicaid health<br>plans only.                           | Never required                                            |
| Manage Change Request | Only required when an<br>OOS Lite provider<br>upgrades to OOS Full<br>provider.                        | Federal Fee is required per<br>newly added/reinstated<br>location when one or more<br>Federal taxonomy codes<br>(as identified on the<br>Permission Matrix) are<br>added.<br><b>Note</b> : Medicaid health<br>plans only. | Federal Site Visit is<br>required per newly<br>added/reinstated location<br>when one or more Federal<br>taxonomy codes (as<br>identified on the Permission<br>Matrix) are added.<br><b>Note</b> : Medicaid health<br>plans only. | Never required                                            |

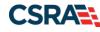

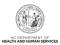

| Application Type               | NC Application Fee (\$100)                                 | Federal Fee                                                                                                    | Federal Site Visit                                                                                                    | Federal Training |
|--------------------------------|------------------------------------------------------------|----------------------------------------------------------------------------------------------------|----------------------------------------------------------------------------------------------------|------------------|
| Re-verification                | Always required when<br>provider is active in<br>Medicaid. | Federal Fee is required by<br>location when one or more<br>federal taxonomy codes (as<br>identified on the Provider<br>Permission Matrix) are<br>active.<br><b>Note</b> : Medicaid health plan<br>only. | Federal site visit is required<br>per location when one or<br>more federal taxonomy<br>codes (as identified on the<br>Provider Permission Matrix)<br>are active. | Never required   |
| Abbreviated MCR                | Never required                                             | Never required                                                                                                    | Never required                                                                                                    | Never required   |
| Change Office<br>Administrator | Never required                                             | Never required                                                                                                    | Never required                                                                                                    | Never required   |
| Maintain Eligibility           | Never required                                             | Never required                                                                                                    | Never required                                                                                                    | Never required   |
| Fingerprinting                 | Never required                                             | Never required                                                                                                    | Never required                                                                                                    | Never required   |